# Microsoft.VCEup.com.AZ-400.2022-Aug-10.186q

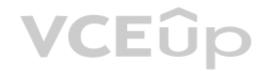

Number: AZ-400 Passing Score: 800 Time Limit: 120 min

Exam Code: AZ-400

**Exam Name: Microsoft Azure DevOps Solutions Certification Provider: Microsoft** 

Website: https://VCEup.com/ Free Exam: https://vceup.com

Design a DevOps Strategy

Implement DevOps Development Processes 01

Implement DevOps Development Processes 02

Implement DevOps Development Processes 03

Implement Continuous Integration 01

Implement Continuous Integration 02

Implement Continuous Delivery 01

Implement Continuous Delivery 02

Implement Dependency Management 01

Implement Dependency Management 02

Implement Dependency Management 03

Implement Application Infrastructure

Implement Continuous Feedback

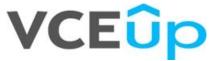

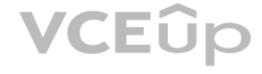

# **VCEû**p

### **Design a DevOps Strategy**

#### **QUESTION 1**

You use Azure Artifacts to host NuGet packages that you create.

You need to make one of the packages available to anonymous users outside your organization. The solution must minimize the number of publication points. What should you do?

- A. Change the feed URL of the package
- B. Create a new feed for the package
- C. Promote the package to a release view.
- D. Publish the package to a public NuGet repository.

Correct Answer: B Section: (none) Explanation

#### **Explanation/Reference:**

Azure Artifacts introduces the concept of multiple feeds that you can use to organize and control access to your packages.

Packages you host in Azure Artifacts are stored in a feed. Setting permissions on the feed allows you to share your packages with as many or as few people as your scenario requires. Feeds have four levels of access: Owners, Contributors, Collaborators, and Readers.

References: https://docs.microsoft.com/en-us/azure/devops/artifacts/feeds/feed-permissions?view=vsts&tabs=new-nav

#### **QUESTION 2**

Your company plans to use an agile approach to software development.

You need to recommend an application to provide communication between members of the development team who work in locations around the world. The applications must meet the following requirements:

Provide the ability to isolate the members of different project teams into separate communication channels and to keep a history of the chats within those channels.

Be available on Windows 10, Mac OS, iOS, and Android operating systems.

Provide the ability to add external contractors and suppliers to projects. Integrate directly with Azure DevOps.

What should you recommend?

A. Microsoft Project

B. Bamboo

C. Microsoft Lync

D. Microsoft Teams

Correct Answer: D Section: (none) Explanation

# Explanation/Reference:

Within each team, users can create different channels to organize their communications by topic. Each channel can include a couple of users or scale to thousands of users.

Microsoft Teams works on Android, iOS, Mac and Windows systems and devices. It also works in Chrome, Firefox, Internet Explorer 11 and Microsoft Edge web browsers.

The guest-access feature in Microsoft Teams allows users to invite people outside their organizations to join internal channels for messaging, meetings and file sharing. This capability helps to facilitate business-to-business project management.

Teams integrates with Azure DevOps.

Note: Slack would also be a correct answer, but it is not an option here.

References: https://searchunifiedcommunications.techtarget.com/definition/Microsoft-Teams

#### **QUESTION 3**

You manage build pipelines and deployment pipelines by using Azure DevOps.

Your company has a team of 500 developers. New members are added continually to the team.

You need to automate the management of users and licenses whenever possible.

Which task must you perform manually?

A. modifying group memberships

B. adding users

C. assigning entitlements

D. procuring licenses

Correct Answer: D

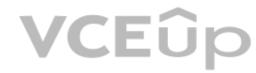

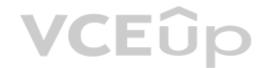

Section: (none) Explanation

### **Explanation/Reference:**

**Incorrect Answers:** 

A: You can seamlessly replace existing solutions with group-based licensing to more easily manage licenses in Azure DevOps. You can use Group rules.

C: Member Entitlement Management APIs allow managing Entitlements that include License

Extensions

Project/Team memberships

References: https://docs.microsoft.com/en-us/azure/devops/organizations/accounts/migrate-to-group-based-resource-management?view=vsts&tabs=new-nav https://docs.microsoft.com/en-us/rest/api/azure/devops/memberentitlementmanagement/?view=azure-devops-rest-5.0

#### **QUESTION 4**

You are developing a multi-tier application. The application will use Azure App Service web apps as the front end and an Azure SQL database as the back end. The application will use Azure functions to write some data to Azure Storage. You need to send the Azure DevOps team an email message when the front end fails to return a status code of 200.
Which feature should you use?

- A. Service Map in Azure Log Analytics
- B. Availability tests in Azure Application Insights
- C. Profiler in Azure Application Insights
- D. Application Map in Azure Application Insights

Correct Answer: B Section: (none) Explanation

#### Explanation/Reference:

https://docs.microsoft.com/en-us/azure/azure-monitor/app/monitor-web-app-availability

#### **QUESTION 5**

During a code review, you discover many quality issues. Many modules contain unused variables and empty catch blocks. You need to recommend a solution to improve the quality of the code. What should you recommend?

A. In a Grunt build task, select Enabled from Control Options.

B. In a Maven build task, select Run PMD.

C. In a Xcode build task, select Use xcpretty from Advanced.

D. In a Gradle build task, select Run Checkstyle.

Correct Answer: B Section: (none) Explanation

#### Explanation/Reference:

PMD is a source code analyzer. It finds common programming flaws like unused variables, empty catch blocks, unnecessary object creation, and so forth.

There is an Apache Maven PMD Plugin which allows you to automatically run the PMD code analysis tool on your project's source code and generate a site report with its results. Incorrect Answers:

C: xcpretty is a fast and flexible formatter for xcodebuild.

References: https://pmd.github.io/

#### **QUESTION 6**

Your company has an on-premises Bitbucket Server that is used for Git-based source control. The server is protected by a firewall that blocks inbound Internet traffic.

You plan to use Azure DevOps to manage the build and release processes.

Which two components are required to integrate Azure DevOps and Bitbucket? Each correct answer presents part of the solution.

NOTE: Each correct selection is worth one point.

A. a deployment group

B. a Microsoft-hosted agent

C. service hooks

D. a self-hosted agent

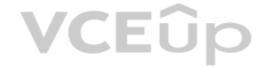

E. an External Git service connection

Correct Answer: DE Section: (none) Explanation

#### **Explanation/Reference:**

E: GitLab CI/CD can be used with GitHub or any other Git server such as BitBucket. Instead of moving your entire project to GitLab, you can connect your external repository to get the benefits of GitLab CI/CD.

Note: When a pipeline uses a remote, 3rd-party repository host such as Bitbucket Cloud, the repository is configured with webhooks that notify Azure Pipelines Server or TFS when code has changed and a build should be triggered. Since on-premises installations are normally protected behind a firewall, 3rd-party webhooks are unable to reach the on-premises server. As a workaround, you can use the External Git repository type which uses polling instead of webhooks to trigger a build when code has changed.

References: https://docs.microsoft.com/en-us/azure/devops/pipelines/repos/pipeline-options-for-git

#### **QUESTION 7**

Your company plans to use an agile approach to software development.

You need to recommend an application to provide communication between members of the development team who work in locations around the world. The applications must meet the following requirements:

Provide the ability to isolate the members of different project teams into separate communication channels and to keep a history of the chats within those channels.

Be available on Windows 10, Mac OS, iOS, and Android operating systems.

Provide the ability to add external contractors and suppliers to projects. Integrate directly with Azure DevOps.

What should you recommend?

A. Microsoft Project

B. Bamboo

C. Octopus

D. Slack

Correct Answer: D Section: (none) Explanation

#### **Explanation/Reference:**

Slack is a popular team collaboration service that helps teams be more productive by keeping all communications in one place and easily searchable from virtually anywhere. All your messages, your files, and everything from Twitter, Dropbox, Google Docs, Azure DevOps, and more all together. Slack also has fully native apps for iOS and Android to give you the full functionality of Slack wherever you go.

Integrated with Azure DevOps

This integration keeps your team informed of activity happening in its Azure DevOps projects. With this integration, code check-ins, pull requests, work item updates, and build events show up directly in your team's Slack channel. Note: Microsoft Teams would also be a correct answer, but it is not an option here.

References: https://marketplace.visualstudio.com/items?itemName=ms-vsts.vss-services-slack" f

#### **QUESTION 8**

DRAG DROP

You need to recommend project metrics for dashboards in Azure DevOps.

Which chart widgets should you recommend for each metric? To answer, drag the appropriate chart widgets to the correct metrics. Each chart widget may be used once, more than once, or not at all. You may need to drag the split bar between panes or scroll to view content.

**NOTE:** Each correct selection is worth one point.

**Select and Place:** 

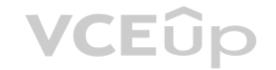

| Chart Widgets | Answer Area                                                   |
|---------------|---------------------------------------------------------------|
| Burndown      | The elapsed time from the creation of work items              |
| Cycle Time    | to their completion:                                          |
| Lead Time     | The elapsed time to complete work items once they are active: |
| Velocity      | The remaining work:                                           |
|               |                                                               |

**Correct Answer:** 

| Chart Widgets | Answer Area                                                           |            |
|---------------|-----------------------------------------------------------------------|------------|
|               | The elapsed time from the creation of work items to their completion: | Lead Time  |
|               | The elapsed time to complete work items once they are active:         | Cycle Time |
| Velocity      | The remaining work:                                                   | Burndown   |

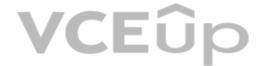

Section: (none) Explanation

# **Explanation/Reference:**

Explanation:

Box 1: Lead time

Lead time measures the total time elapsed from the creation of work items to their completion.

Box 2: Cycle time

Cycle time measures the time it takes for your team to complete work items once they begin actively working on them.

Box 3: Burndown

Burndown charts focus on remaining work within a specific time period.

# Incorrect Answers:

- Velocity provides a useful metric for these activities:
- Support sprint planning
- Forecast future sprints and the backlog items that can be completed
- A guide for determining how well the team estimates and meets their planned commitments

#### References:

https://docs.microsoft.com/en-us/azure/devops/report/dashboards/velocity-guidance?view=vsts

https://docs.microsoft.com/en-us/azure/devops/report/dashboards/cycle-time-and-lead-time?view=vsts

https://docs.microsoft.com/en-us/azure/devops/report/dashboards/configure-burndown-burnup-widgets?view=vsts

**QUESTION 9** DRAG DROP

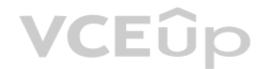

You need to increase the security of your team's development process.

Which type of security tool should you recommend for each stage of the development process? To answer, drag the appropriate security tools to the correct stages. Each security tool may be used once, more than once, or not at all. You may need to drag the split bar between panes or scroll to view content.

**NOTE:** Each correct selection is worth one point.

**Select and Place:** 

| Security Tools       | Answer Area             |  |  |
|----------------------|-------------------------|--|--|
| Penetration testing  | Pull request:           |  |  |
| Static code analysis | Continuous integration: |  |  |
| Threat modeling      | Continuous delivery:    |  |  |

**Correct Answer:** 

| Answer Area             |                                          |  |
|-------------------------|------------------------------------------|--|
| Pull request:           | Static code analysis                     |  |
| Continuous integration: | Static code analysis                     |  |
| Continuous delivery:    | Penetration testing                      |  |
|                         | Pull request:<br>Continuous integration: |  |

Section: (none) **Explanation** 

**Explanation/Reference:** 

# **QUESTION 10**

HOTSPOT

Your company uses Team Foundation Server 2013 (TFS 2013).

You plan to migrate to Azure DevOps.

You need to recommend a migration strategy that meets the following requirements:

- Preserves the dates of Team Foundation Version Control changesets
- Preserves the changes dates of work items revisionsMinimizes migration effort
- Migrates all TFS artifacts

What should you recommend? To answer, select the appropriate options in the answer area.

**NOTE:** Each correct selection is worth one point.

Hot Area:

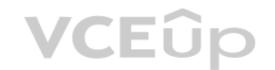

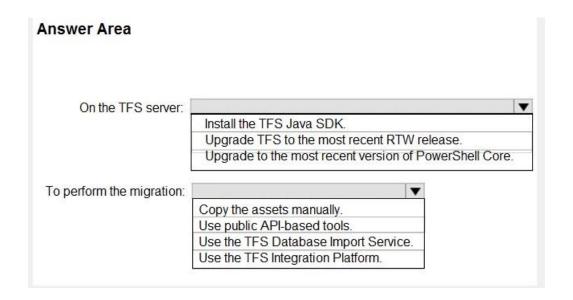

**Correct Answer:** 

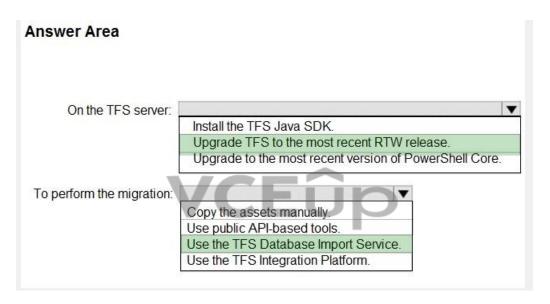

Section: (none) Explanation

# **Explanation/Reference:**

Explanation:

Box 1: Upgrade TFS to the most recent RTM release.

One of the major prerequisites for migrating your Team Foundation Server database is to get your database schema version as close as possible to what is currently deployed in Azure Devops Services.

Box 2: Use the TFS Database Import Service

In Phase 3 of your migration project, you will work on upgrading your Team Foundation Server to one of the supported versions for the Database Import Service in Azure Devops Services.

# **QUESTION 11**

DRAG DROP

You are planning projects for three customers. Each customer's preferred process for work items is shown in the following table.

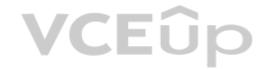

| Customer name        | Preferred process                                                                                                  |  |
|----------------------|----------------------------------------------------------------------------------------------------|--|
| Litware, Inc.        | Track product backlog items (PBIs) and bugs on the Kanban board. Break the PBIs down into tasks on the task board. |  |
| Contoso, Ltd.        | Track user stories and bugs on the Kanban board. Track the bugs and tasks on the task board.                       |  |
| A. Datum Corporation | Track requirements, change requests, risks, and reviews.                                                           |  |

The customers all plan to use Azure DevOps for work item management.

Which work item process should you use for each customer? To answer, drag the appropriate work item processé to the correct customers. Each work item process may be used once, more than once, or not at all. You may need to drag the split bar between panes or scroll to view content.

**NOTE:** Each correct selection is worth one point.

# **Select and Place:**

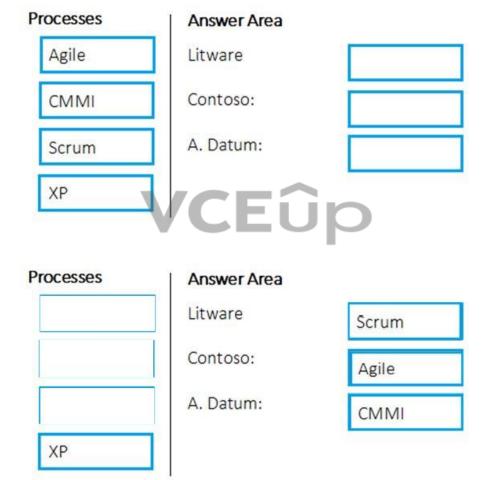

Correct Answer:

Section: (none) Explanation

# **Explanation/Reference:**

Explanation:

Box 1: Scrum

Choose Scrum when your team practices Scrum. This process works great if you want to track product backlog items (PBIs) and bugs on the Kanban board, or break PBIs and bugs down into tasks on the taskboard.

Box 2: Agile

Choose Agile when your team uses Agile planning methods, including Scrum, and tracks development and test activities separately. This process works great if you want to track user stories and (optionally) bugs on the Kanban board, or track bugs and tasks on the taskboard.

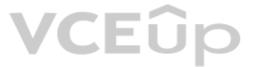

# Box 3: CMMI

Choose CMMI when your team follows more formal project methods that require a framework for process improvement and an auditable record of decisions. With this process, you can track requirements, change requests, risks, and reviews

#### **Incorrect Answers:**

XΡ

The work tracking objects contained within the default DevOps processes and DevOps process templates are Basic, Agile, CMMI, and Scrum

XP (Extreme Programming) and DevOps are different things. They don't contradict with each other, they can be used together, but they have different base concepts inside them.

#### References

https://docs.microsoft.com/en-us/azure/devops/boards/work-items/guidance/choose-process?view=azure-devops

#### **QUESTION 12**

Your development team is building a new web solution by using the Microsoft Visual Studio integrated development environment (IDE).

You need to make a custom package available to all the developers. The package must be managed centrally, and the latest version must be available for consumption in Visual Studio automatically.

Which three actions should you perform? Each correct answer presents part of the solution.

**NOTE:** Each correct selection is worth one point.

- A. Publish the package to a feed.
- B. Create a new feed in Azure Artifacts.
- C. Upload a package to a Git repository.
- D. Add the package URL to the Environment settings in Visual Studio.
- E. Add the package URL to the NuGet Package Manager settings in Visual Studio.
- F. Create a Git repository in Azure Repos.

Correct Answer: ABE Section: (none) Explanation

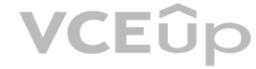

# Explanation/Reference:

Explanation:

B: By using your custom NuGet package feed within your Azure DevOps (previously VSTS) instance, you'll be able to distribute your packages within your organization with ease. Start by creating a new feed.

A: We can publish, pack and push the built project to our NuGet feed.

#### E: Consume your private NuGet Feed

Go back to the Packages area in Azure DevOps, select your feed and hit "Connect to feed". You'll see some instructions for your feed, but it's fairly simple to set up.

Just copy your package source URL, go to Visual Studio, open the NuGet Package Manager, go to its settings and add a new source. Choose a fancy name, insert the source URL. Done.

Search for your package in the NuGet Package Manager and it should appear there, ready for installation. Make sure to select the appropriate feed (or just all feeds) from the top right select box.

### References:

https://medium.com/medialesson/get-started-with-private-nuget-feeds-in-azure-devops-8c7b5f022a68

#### **QUESTION 13**

You have a GitHub repository.

You create a new repository in Azure DevOps.

You need to recommend a procedure to clone the repository from GitHub to Azure DevOps.

What should you recommend?

- A. Create a pull request.
- B. Create a webhook.

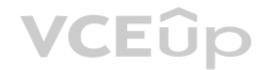

- C. Create a service connection for GitHub.
- D. From Import a Git repository, click Import.
- E. Create a personal access token in Azure DevOps.

Correct Answer: D Section: (none) Explanation

#### **Explanation/Reference:**

**Explanation:** 

You can import an existing Git repo from GitHub, Bitbucket, GitLab, or other location into a new or empty existing repo in your project in Azure DevOps.

Import into a new repo

- 1. Select Repos, Files.
- 2. From the repo drop-down, select Import repository.
- 3. If the source repo is publicly available, just enter the clone URL of the source repository and a name for your new Git repository.

#### References

https://docs.microsoft.com/en-us/azure/devops/repos/git/import-git-repository?view=azure-devops

#### **QUESTION 14**

Your company is concerned that when developers introduce open source libraries, it creates licensing compliance issues.

You need to add an automated process to the build pipeline to detect when common open source libraries are added to the code base.

What should you use?

A. SourceGear Vault

- B. Jenkins
- C. Microsoft Visual SourceSafe
- D. WhiteSource Bolt

Correct Answer: D Section: (none) Explanation

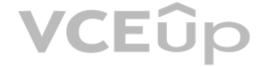

# Explanation/Reference:

Explanation:

WhiteSource provides WhiteSource Bolt, a lightweight open source security and management solution developed specifically for integration with Azure DevOps and Azure DevOps Server.

Note: WhiteSource is the leader in continuous open source software security and compliance management. WhiteSource integrates into your build process, irrespective of your programming languages, build tools, or development environments. It works automatically, continuously, and silently in the background, checking the security, licensing, and quality of your open source components against WhiteSource constantly-updated definitive database of open source repositories.

#### Reference:

https://www.azuredevopslabs.com/labs/vstsextend/whitesource/

#### **QUESTION 15**

You plan to use a NuGet package in a project in Azure DevOps. The NuGet package is in a feed that requires authentication.

You need to ensure that the project can restore the NuGet package automatically.

What should the project use to automate the authentication?

A. an Azure Automation account

B. an Azure Artifacts Credential Provider

C. an Azure Active Directory (Azure AD) account that has multi-factor authentication (MFA) enabled

D. an Azure Active Directory (Azure AD) service principal

Correct Answer: B

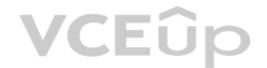

Section: (none) Explanation

### **Explanation/Reference:**

**Explanation:** 

The Azure Artifacts Credential Provider automates the acquisition of credentials needed to restore NuGet packages as part of your .NET development workflow. It integrates with MSBuild, dotnet, and NuGet(.exe) and works on Windows, Mac, and Linux. Any time you want to use packages from an Azure Artifacts feed, the Credential Provider will automatically acquire and securely store a token on behalf of the NuGet client you're using.

Reference:

https://github.com/Microsoft/artifacts-credprovider

#### **QUESTION 16**

Note: This question is part of a series of questions that present the same scenario. Each question in the series contains a unique solution that might meet the stated goals. Some question sets might have more than one correct solution, while others might not have a correct solution.

After you answer a question in this section, you will NOT be able to return to it. As a result, these questions will not appear in the review screen.

The lead developer at your company reports that adding new application features takes longer than expected due to a large accumulated technical debt.

You need to recommend changes to reduce the accumulated technical debt.

Solution: You recommend increasing the code duplication.

Does this meet the goal?

A. Yes

B. No

Correct Answer: B Section: (none) Explanation

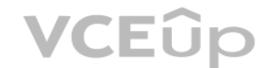

## **Explanation/Reference:**

**Explanation:** 

Instead reduce the code complexity.

Reference:

https://dzone.com/articles/fight-through-the-pain-how-to-deal-with-technical

#### **QUESTION 17**

Note: This question is part of a series of questions that present the same scenario. Each question in the series contains a unique solution that might meet the stated goals. Some question sets might have more than one correct solution, while others might not have a correct solution.

After you answer a question in this section, you will NOT be able to return to it. As a result, these questions will not appear in the review screen.

The lead developer at your company reports that adding new application features takes longer than expected due to a large accumulated technical debt.

You need to recommend changes to reduce the accumulated technical debt.

Solution: You recommend increasing the test coverage.

Does this meet the goal?

A. Yes

B. No

Correct Answer: B Section: (none) Explanation

# **Explanation/Reference:**

Explanation:

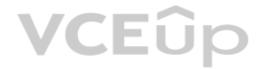

Instead reduce the code complexity.

Reference:

https://dzone.com/articles/fight-through-the-pain-how-to-deal-with-technical

#### **QUESTION 18**

Note: This question is part of a series of questions that present the same scenario. Each question in the series contains a unique solution that might meet the stated goals. Some question sets might have more than one correct solution, while others might not have a correct solution.

After you answer a question in this section, you will NOT be able to return to it. As a result, these questions will not appear in the review screen.

The lead developer at your company reports that adding new application features takes longer than expected due to a large accumulated technical debt.

You need to recommend changes to reduce the accumulated technical debt.

Solution: You recommend reducing the code complexity.

Does this meet the goal?

A. Yes

B. No

Correct Answer: A Section: (none) Explanation

#### Explanation/Reference:

Reference:

https://dzone.com/articles/fight-through-the-pain-how-to-deal-with-technical

#### **QUESTION 19**

Your company has 60 developers who are assigned to four teams. Each team has 15 members.

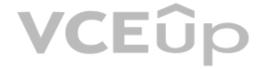

The company uses an agile development methodology.

You need to structure the work of the development teams so that each team owns their respective work while working together to reach a common goal.

Which parts of the taxonomy should you enable the team to perform autonomously?

- A. Features and Tasks
- B. Initiatives and Epics
- C. Epics and Features
- D. Stories and Tasks

Correct Answer: A Section: (none) Explanation

#### Explanation/Reference:

Explanation:

A feature typically represents a shippable component of software.

#### Features, examples:

- Add view options to the new work hub
- Add mobile shopping cart
- Support text alerts
- Refresh the web portal with new look and feel

User Stories and Tasks are used to track work. Teams can choose how they track bugs, either as requirements or as tasks

#### Incorrect Answers:

B, C: An epic represents a business initiative to be accomplished.

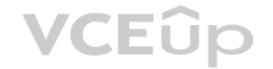

# Epics, examples:

- Increase customer engagement
- Improve and simplify the user experience
- Implement new architecture to improve performance
- Engineer the application to support future growth
- Support integration with external services
- Support mobile apps

# Reference:

https://docs.microsoft.com/en-us/azure/devops/boards/backlogs/define-features-epics

https://docs.microsoft.com/en-us/azure/devops/boards/work-items/about-work-items

#### **QUESTION 20**

HOTSPOT

Your company uses Git as a source code control system for a complex app named App1.

You plan to add a new functionality to App1.

You need to design a branching model for the new functionality.

Which branch lifetime and branch time should you use in the branching model? To answer, select the appropriate options in the answer area.

NOTE: Each correct selection is worth one point.

Hot Area:

# **Answer Area**

Branch lifetime:

Long-lived
Short-lived

Branch type:

Master Feature Integration

**Correct Answer:** 

# **Answer Area**

Branch lifetime:

Long-lived
Short-lived

Branch type:

Master
Feature
Integration

Section: (none) Explanation

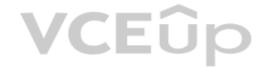

# **Explanation/Reference:**

Explanation:

Branch lifetime: Short-lived

Branch type: Feature

Feature branches are used when developing a new feature or enhancement which has the potential of a development lifespan longer than a single deployment. When starting development, the deployment in which this feature will be released may not be known. No matter when the feature branch will be finished, it will always be merged back into the master branch.

VCEUp

References:

https://gist.github.com/digitaljhelms/4287848

#### **QUESTION 21**

You store source code in a Git repository in Azure repos. You use a third-party continuous integration (CI) tool to control builds.

What will Azure DevOps use to authenticate with the tool?

A. certificate authentication

B. a personal access token (PAT)

C. a Shared Access Signature (SAS) token

D. NTLM authentication

Correct Answer: B Section: (none) Explanation

#### **Explanation/Reference:**

Explanation:

Personal access tokens (PATs) give you access to Azure DevOps and Team Foundation Server (TFS), without using your username and password directly.

Reference:

https://docs.microsoft.com/en-us/azure/devops/repos/git/auth-overview

#### **QUESTION 22**

During a code review, you discover quality issues in a Java application.

You need to recommend a solution to detect quality issues including unused variables and empty catch blocks.

What should you recommend?

A. In a Maven build task, select Run PMD.

B. In an Xcode build task, select Use xcpretty from Advanced.

C. In a Gulp build task, specify a custom condition expression.

D. In a Grunt build task, select **Enabled** from Control Options.

Correct Answer: A Section: (none) Explanation

#### Explanation/Reference:

Explanation:

PMD is a source code analyzer. It finds common programming flaws like unused variables, empty catch blocks, unnecessary object creation, and so forth.

There is an Apache Maven PMD Plugin which allows you to automatically run the PMD code analysis tool on your project's source code and generate a site report with its results.

**Incorrect Answers:** 

B: xcpretty is a fast and flexible formatter for xcodebuild.

Reference:

https://pmd.github.io/

# **VCEû**p

#### **QUESTION 23**

Your company creates a new Azure DevOps team.

You plan to use Azure DevOps for sprint planning.

You need to visualize the flow of your work by using an agile methodology.

Which Azure DevOps component should you use?

A. Kanban boards

B. sprint planning

C. delivery plans

D. portfolio backlogs

Correct Answer: A Section: (none) Explanation

# **Explanation/Reference:**

Explanation:

Customizing Kanban boards

To maximize a team's ability to consistently deliver high quality software, Kanban emphasize two main practices. The first, visualize the flow of work, requires you to map your team's workflow stages and configure your Kanban board to match. Your Kanban board turns your backlog into an interactive signboard, providing a visual flow of work.

#### Reference:

https://azuredevopslabs.com/labs/azuredevops/agile/

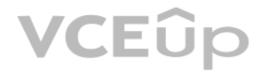

# **VCEû**p

### **Implement DevOps Development Processes 01**

#### **QUESTION 1**

# **Case Study**

This is a case study. Case studies are not timed separately. You can use as much exam time as you would like to complete each case. However, there may be additional case studies and sections on this exam. You must manage your time to ensure that you are able to complete all questions included on this exam in the time provided.

To answer the questions included in a case study, you will need to reference information that is provided in the case study. Case studies might contain exhibits and other resources that provide more information about the scenario that is described in the case study. Each question is independent of the other question on this case study.

At the end of this case study, a review screen will appear. This screen allows you to review your answers and to make changes before you move to the next section of the exam. After you begin a new section, you cannot return to this section.

#### To start the case study

To display the first question on this case study, click the **Next** button. Use the buttons in the left pane to explore the content of the case study before you answer the questions. Clicking these buttons displayed information such as business requirements, existing environment, and problem statements. If the case study has an **All Information** tab, note that the information displayed is identical to the information displayed on the subsequent tabs. When you are ready to answer a question, click the **Question** button to return to the question.

#### Overview

Litware, Inc. is an independent software vendor (ISV). Litware has a main office and five branch offices.

#### **Existing Environment**

#### **Application Architecture**

The company's primary application is a single monolithic retirement fund management system based on ASP.NET web forms that use logic written in VB.NET. Some new sections of the application are written in C#.

Variations of the application are created for individual customers. Currently, there are more than 80 live code branches in the application's code base.

The application was developed by using Microsoft Visual Studio. Source code is stored in Team Foundation Server (TFS) in the main office. The branch offices access the source code by using TFS proxy servers.

#### **Architectural Issues**

Litware focuses on writing new code for customers. No resources are provided to refactor or remove existing code. Changes to the code base take a long time, as dependencies are not obvious to individual developers.

Merge operations of the code often take months and involve many developers. Code merging frequently introduces bugs that are difficult to locate and resolve.

Customers report that ownership costs of the retirement fund management system increase continually. The need to merge unrelated code makes even minor code changes expensive.

Customers report that bug reporting is overly complex.

#### Requirements

#### Planned changes

Litware plans to develop a new suite of applications for investment planning. The investment planning applications will require only minor integration with the existing retirement fund management system.

The investment planning applications suite will include one multi-tier web application and two iOS mobile applications. One mobile application will be used by employees; the other will be used by customers.

Litware plans to move to a more agile development methodology. Shared code will be extracted into a series of packages.

Litware has started an internal cloud transformation process and plans to use cloud-based services whenever suitable.

Litware wants to become proactive in detecting failures, rather than always waiting for customer bug reports.

#### **Technical requirements**

The company's investment planning applications suite must meet the following requirements:

- New incoming connections through the firewall must be minimized.
- Members of a group named Developers must be able to install packages.
- The principle of least privilege must be used for all permission assignments.

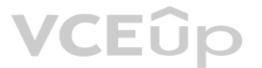

- A branching strategy that supports developing new functionality in isolation must be used.
- Members of a group named Team Leaders must be able to create new packages and edit the permissions of package feeds.
- Visual Studio App Center must be used to centralize the reporting of mobile application crashes and device types in use.
- By default, all releases must remain available for 30 days, except for production releases, which must be kept for 60 days.
- Code quality and release quality are critical. During release, deployments must not proceed between stages if any active bugs are logged against the release.
- The mobile applications must be able to call the share pricing service of the existing retirement fund management system. Until the system is upgraded, the service will only support basic authentication over HTTPS.
- The required operating system configuration for the test servers changes weekly. Azure Automation State Configuration must be used to ensure that the operating system on each test server is configured the same way when the servers are created and checked periodically.

#### **Current Technical Issue**

The test servers are configured correctly when first deployed, but they experience configuration drift over time. Azure Automation State Configuration fails to correct the configurations.

Azure Automation State Configuration nodes are registered by using the following command.

Register-AzureRmAutomationDscNode
-ResourceGroupName 'TestResourceGroup'
-AutomationAccountName 'LitwareAutomationAccount'
-AzureVMName \$vname
-ConfigurationMode 'ApplyOnly'

Α.

Correct Answer: Section: (none) Explanation

**Explanation/Reference:** 

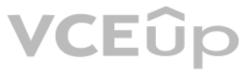

#### **QUESTION 2**

To resolve the current technical issue, what should you do to the Register-AzureRmAutomationDscNode command?

- A. Change the value of the ConfigurationMode parameter.
- B. Replace the Register-AzureRmAutomationDscNode cmdlet with Register-AzureRmAutomationScheduledRunbook
- C. Add the AllowModuleOverwrite parameter.
- D. Add the DefaultProfile parameter.

Correct Answer: A Section: (none) Explanation

# **Explanation/Reference:**

Change the ConfigurationMode parameter from ApplyOnly to ApplyAndAutocorrect.

The Register-AzureRmAutomationDscNode cmdlet registers an Azure virtual machine as an APS Desired State Configuration (DSC) node in an Azure Automation account. Scenario: Current Technical Issue

The test servers are configured correctly when first deployed, but they experience configuration drift over time. Azure Automation State Configuration fails to correct the configurations. Azure Automation State Configuration nodes are registered by using the following command.

Register-AzureRmAutomationDscNode

- -ResourceGroupName 'TestResourceGroup'
- -AutomationAccountName 'LitwareAutomationAccount'
- -AzureVMName \$vmanme
- -ConfigurationMode 'ApplyOnly'

References: https://docs.microsoft.com/en-us/powershell/module/azurerm.automation/register-azurermautomationdscnode?view=azurermps-6.13.0

# QUESTION 3 HOTSPOT

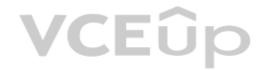

#### **Case Study**

This is a case study. Case studies are not timed separately. You can use as much exam time as you would like to complete each case. However, there may be additional case studies and sections on this exam. You must manage your time to ensure that you are able to complete all questions included on this exam in the time provided.

To answer the questions included in a case study, you will need to reference information that is provided in the case study. Case studies might contain exhibits and other resources that provide more information about the scenario that is described in the case study. Each question is independent of the other question on this case study.

At the end of this case study, a review screen will appear. This screen allows you to review your answers and to make changes before you move to the next sections of the exam. After you begin a new section, you cannot return to this section.

#### To start the case study

To display the first question on this case study, click the **Next** button. Use the buttons in the left pane to explore the content of the case study before you answer the questions. Clicking these buttons displays information such as business requirements, existing environment, and problem statements. If the case study has an **All Information** tab, note that the information displayed is identical to the information displayed on the subsequent tabs. When you are ready to answer a question, click the **Question** button to return to the question.

CEUP

### **Application Architecture**

The company's primary application is a single monolithic retirement fund management system based on ASP.NET web forms that use logic written in VB.NET. Some new sections of the application are written in C#.

Variations of the application are created for individual customers. Currently, there are more than 80 live code branches in the application's code base.

The application was developed by using Microsoft Visual Studio. Source code is stored in Team Foundation Server (TFS) in the main office. The branch offices access the source code by using TFS proxy servers.

#### **Architectural Issues**

Litware focuses on writing new code for customers. No resources are provided to refactor or remove existing code. Changes to the code base take a long time, as dependencies are not obvious to individual developers.

Merge operations of the code often take months and involve many developers. Code merging frequently introduces bugs that are difficult to locate and resolve.

Customers report that ownership costs of the retirement fund management system increase continually. The need to merge unrelated code makes even minor code changes expensive.

Customers report that bug reporting is overly complex.

#### Planned changes

Litware plans to develop a new suite of applications for investment planning. The investment planning applications will require only minor integration with the existing retirement fund management system.

The investment planning applications suite will include one multi-tier web application and two iOS mobile application. One mobile application will be used by employees; the other will be used by customers.

Litware plans to move to a more agile development methodology. Shared code will be extracted into a series of packages.

Litware has started an internal cloud transformation process and plans to use cloud-based services whenever suitable.

Litware wants to become proactive in detecting failures, rather than always waiting for customer bug reports.

#### **Technical requirements**

The company's investment planning applications suite must meet the following requirements:

- New incoming connections through the firewall must be minimized.
- Members of a group named Developers must be able to install packages.
- The principle of least privilege must be used for all permission assignments.
- A branching strategy that supports developing new functionality in isolation must be used.
- Members of a group named Team Leaders must be able to create new packages and edit the permissions of package feeds.
- Visual Studio App Center must be used to centralize the reporting of mobile application crashes and device types in use.
- By default, all releases must remain available for 30 days, except for production releases, which must be kept for 60 days.
- Code quality and release quality are critical. During release, deployments must not proceed between stages if any active bugs are logged against the release.
- The mobile applications must be able to call the share pricing service of the existing retirement fund management system. Until the system is upgraded, the service will only support basic authentication over HTTPS.
- The required operating system configuration for the test servers changes weekly. Azure Automation State Configuration must be used to ensure that the operating system on each test server is configured the same way when the servers are created and checked periodically.

#### **Current Technical Issue**

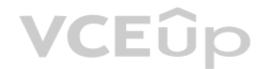

The test servers are configured correctly when first deployed, but they experience configuration drift over time. Azure Automation State Configuration fails to correct the configurations.

Azure Automation State Configuration nodes are registered by using the following command.

Register-AzureRmAutomationDscNode

- -ResourceGroupName 'TestResourceGroup'
- -AutomationAccountName 'LitwareAutomationAccount'
- -AzureVMName \$vmanme
- -ConfigurationMode 'ApplyOnly'

You need to configure a cloud service to store the secrets required by the mobile applications to call the share pricing service. What should you include in the solution? To answer, select the appropriate options in the answer area. NOTE: Each correct selection is worth one point. Hot Area:

#### Hot Area:

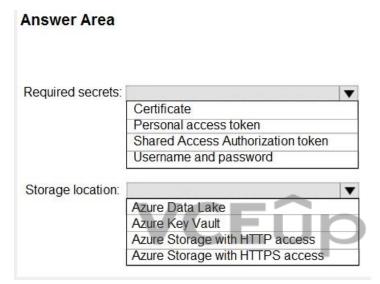

#### **Correct Answer:**

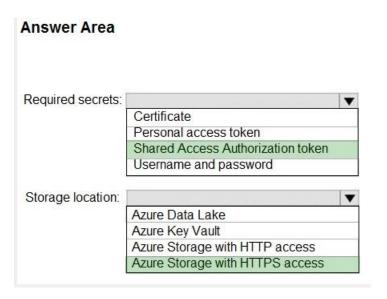

Section: (none) Explanation

#### **Explanation/Reference:**

Every request made against a storage service must be authorized, unless the request is for a blob or container resource that has been made available for public or signed access. One option for authorizing a request is by using Shared Key. Scenario: The mobile applications must be able to call the share pricing service of the existing retirement fund management system. Until the system is upgraded, the service will only support basic authentication over HTTPS. The investment planning applications suite will include one multi-tier web application and two iOS mobile application. One mobile application will be used by customers.

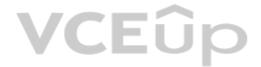

References: https://docs.microsoft.com/en-us/rest/api/storageservices/authorize-with-shared-key

# **QUESTION 4**HOTSPOT

# **Case Study**

This is a case study. Case studies are not timed separately. You can use as much exam time as you would like to complete each case. However, there may be additional case studies and sections on this exam. You must manage your time to ensure that you are able to complete all questions included on this exam in the time provided.

To answer the questions included in a case study, you will need to reference information that is provided in the case study. Case studies might contain exhibits and other resources that provide more information about the scenario that is described in the case study. Each question is independent of the other question on this case study.

At the end of this case study, a review screen will appear. This screen allows you to review your answers and to make changes before you move to the next sections of the exam. After you begin a new section, you cannot return to this section.

#### To start the case study

To display the first question on this case study, click the **Next** button. Use the buttons in the left pane to explore the content of the case study before you answer the questions. Clicking these buttons displayes information such as business requirements, existing environment, and problem statements. If the case study has an **All Information** tab, note that the information displayed is identical to the information displayed on the subsequent tabs. When you are ready to answer a question, click the **Question** button to return to the question.

#### **Application Architecture**

The company's primary application is a single monolithic retirement fund management system based on ASP.NET web forms that use logic written in VB.NET. Some new sections of the application are written in C#.

Variations of the application are created for individual customers. Currently, there are more than 80 live code branches in the application's code base.

The application was developed by using Microsoft Visual Studio. Source code is stored in Team Foundation Server (TFS) in the main office. The branch offices access the source code by using TFS proxy servers.

#### **Architectural Issues**

Litware focuses on writing new code for customers. No resources are provided to refactor or remove existing code. Changes to the code base take a long time, as dependencies are not obvious to individual developers.

Merge operations of the code often take months and involve many developers. Code merging frequently introduces bugs that are difficult to locate and resolve.

Customers report that ownership costs of the retirement fund management system increase continually. The need to merge unrelated code makes even minor code changes expensive.

Customers report that bug reporting is overly complex.

#### Planned changes

Litware plans to develop a new suite of applications for investment planning. The investment planning applications will require only minor integration with the existing retirement fund management system.

The investment planning applications suite will include one multi-tier web application and two iOS mobile application. One mobile application will be used by employees; the other will be used by customers.

Litware plans to move to a more agile development methodology. Shared code will be extracted into a series of packages.

Litware has started an internal cloud transformation process and plans to use cloud-based services whenever suitable.

Litware wants to become proactive in detecting failures, rather than always waiting for customer bug reports.

#### **Technical requirements**

The company's investment planning applications suite must meet the following requirements:

- New incoming connections through the firewall must be minimized.
- Members of a group named Developers must be able to install packages.
- The principle of least privilege must be used for all permission assignments.
- A branching strategy that supports developing new functionality in isolation must be used.
- Members of a group named Team Leaders must be able to create new packages and edit the permissions of package feeds.
- Visual Studio App Center must be used to centralize the reporting of mobile application crashes and device types in use.
- By default, all releases must remain available for 30 days, except for production releases, which must be kept for 60 days.
- Code quality and release quality are critical. During release, deployments must not proceed between stages if any active bugs are logged against the release.
- The mobile applications must be able to call the share pricing service of the existing retirement fund management system. Until the system is upgraded, the service will only support basic authentication over HTTPS.
- The required operating system configuration for the test servers changes weekly. Azure Automation State Configuration must be used to ensure that the operating system on each test server is configured the same way when the servers

**VCEû**p

are created and checked periodically.

#### **Current Technical Issue**

The test servers are configured correctly when first deployed, but they experience configuration drift over time. Azure Automation State Configuration fails to correct the configurations.

Azure Automation State Configuration nodes are registered by using the following command.

Register-AzureRmAutomationDscNode
-ResourceGroupName 'TestResourceGroup'
-AutomationAccountName 'LitwareAutomationAccount'
-AzureVMName \$\securit{Symanme}\$
-ConfigurationMode 'ApplyOnly'

How should you complete the code to initialize App Center in the mobile application? To answer, select the appropriate options in the answer area. NOTE: Each correct selection is worth one point. Hot Area:

## Hot Area:

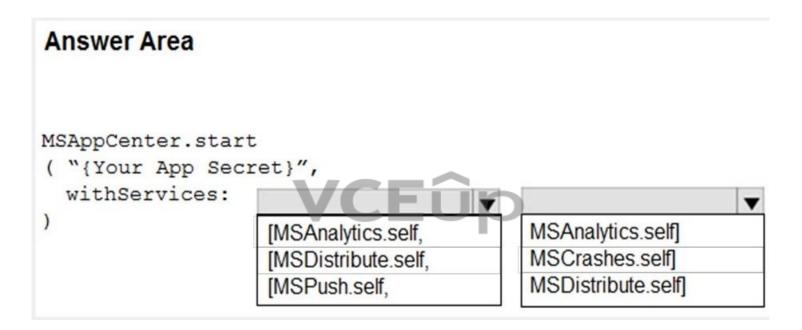

#### **Correct Answer:**

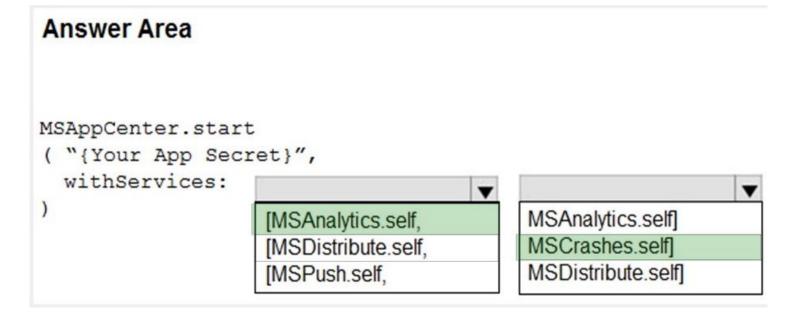

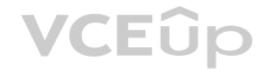

Section: (none) Explanation

#### **Explanation/Reference:**

Scenario: Visual Studio App Center must be used to centralize the reporting of mobile application crashes and device types in use.

In order to use App Center, you need to opt in to the service(s) that you want to use, meaning by default no services are started and you will have to explicitly call each of them when starting the SDK. Insert the following line to start the SDK in your app's AppDelegate class in the didFinishLaunchingWithOptions method. MSAppCenter.start("{Your App Secret}", withServices: [MSAnalytics.self, MSCrashes.self]) References:

https://docs.microsoft.com/en-us/appcenter/sdk/getting-started/ios

#### **QUESTION 5**

Which branching strategy should you recommend for the investment planning applications suite?

A. release isolation

B. main only

C. development isolation

D. feature isolation

Correct Answer: D Section: (none) Explanation

### **Explanation/Reference:**

Explanation:

Scenario: A branching strategy that supports developing new functionality in isolation must be used.

Feature isolation is a special derivation of the development isolation, allowing you to branch one or more feature branches from main, as shown, or from your dev branches.

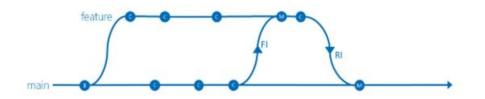

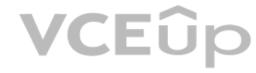

When you need to work on a particular feature, it might be a good idea to create a feature branch.

# Incorrect Answers:

A: Release isolation introduces one or more release branches from main. The strategy allows concurrent release management, multiple and parallel releases, and codebase snapshots at release time.

B: The Main Only strategy can be folder-based or with the main folder converted to a Branch, to enable additional visibility features. You commit your changes to the main branch and optionally indicate development and release milestones with labels.

C: Development isolation: When you need to maintain and protect a stable main branch, you can branch one or more dev branches from main. It enables isolation and concurrent development. Work can be isolated in development branches by feature, organization, or temporary collaboration.

#### References:

https://docs.microsoft.com/en-us/azure/devops/repos/tfvc/branching-strategies-with-tfvc?view=azure-devops

# **VCEû**p

#### **Implement DevOps Development Processes 02**

#### **QUESTION 1**

# **Case Study**

This is a case study. Case studies are not timed separately. You can use as much exam time as you would like to complete each case. However, there may be additional case studies and sections on this exam. You must manage your time to ensure that you are able to complete all questions included on this exam in the time provided.

To answer the questions included in a case study, you will need to reference information that is provided in the case study. Case studies might contain exhibits and other resources that provide more information about the scenario that is described in the case study. Each question is independent of the other question on this case study.

At the end of this case study, a review screen will appear. This screen allows you to review your answers and to make changes before you move to the next sections of the exam. After you begin a new section, you cannot return to this section.

#### To start the case study

To display the first question on this case study, click the **Next** button. Use the buttons in the left pane to explore the content of the case study before you answer the questions. Clicking these buttons displayed information such as business requirements, existing environment, and problem statements. If the case study has an **All Information** tab, note that the information displayed is identical to the information displayed on the subsequent tabs. When you are ready to answer a question, click the **Question** button to return to the question.

#### Overview

Contoso, Ltd. is a manufacturing company that has a main office in Chicago.

### **Existing Environment**

Contoso plans to improve its IT development and operations processes by implementing Azure DevOps principles. Contoso has an Azure subscription and creates an Azure DevOps organization.

The Azure DevOps organization includes:

- The Docker extension
- A deployment pool named Pool7 that contains 10 Azure virtual machines that run Windows Server 2016

The Azure subscription contains an Azure Automation account.

# Requirements

# Planned changes

Contoso plans to create projects in Azure DevOps as shown in the following table.

| Project name | Project details                                                                                                    |
|--------------|----------------------------------------------------------------------------------------------------|
| Project 1    | Project1 will provide support for incremental builds and third-party SDK components                                                                                                    |
| Project 2    | Project2 will use an automatic build policy. A small team of developers named Team2 will work independently on changes to the project. The Team2 members will not have permissions to Project2.         |
| Project 3    | Project3 will be integrated with SonarQube                                                                                                    |
| Project 4    | Project4 will provide support for a build pipeline that creates a Docker image and pushes the image to the Azure Container Registry. Project4 will use an existing Dockerfile.                          |
| Project 5    | Project5 will contain a Git repository in Azure Reports and a continuous integration trigger that will initiate a build in response to any change except for changes within /folder1 of the repository. |
| Project 6    | Project6 will provide support for build and deployment pipelines. Deployment will be allowed only if the number of current work items representing active software bugs is 0.                           |
| Project 7    | Project7 will contain a target deployment group named Group7 that maps to Pool7. Project7 will use Azure Automation State Configuration to maintain the desired state of the computers in Group7.       |

#### **Technical requirements**

Contoso identifies the following technical requirements:

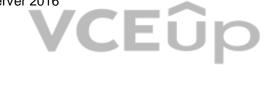

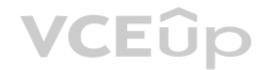

- Implement build agents for Project1.
- Whenever possible, use Azure resources.
- Avoid using deprecated technologies.
- Implement a code flow strategy for Project2 that will:
- -Enable Team2 to submit pull requests for Project2.
- -Enable Team2 to work independently on changes to a copy of Project2.
- -Ensure that any intermediary changes performed by Team2 on a copy of Project2 will be subject to the same restrictions as the ones defined in the build policy of Project2.
- Whenever possible implement automation and minimize administrative effort.
- Implement Project3, Project5, Project6, and Project7 based on the planned changes
- Implement Project4 and configure the project to push Docker images to Azure Container Registry.

A.

Correct Answer: Section: (none) Explanation

#### **Explanation/Reference:**

#### **QUESTION 2**

You add the virtual machines as managed nodes in Azure Automation State Configuration.

You need to configure the managed computers in Pool7.

What should you do next?

- A. Modify the RefreshMode property of the Local Configuration Manager (LCM).
- B. Run the Register-AzureRmAutomationDscNode Azure Powershell cmdlet.
- C. Modify the ConfigurationMode property of the Local Configuration Manager (LCM)
- D. Install PowerShell Core.

Correct Answer: B Section: (none) Explanation

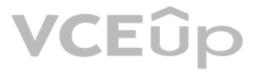

#### **Explanation/Reference:**

The Register-AzureRmAutomationDscNode cmdlet registers an Azure virtual machine as an APS Desired State Configuration (DSC) node in an Azure Automation account. Scenario: The Azure DevOps organization includes:

The Docker extension

A deployment pool named Pool7 that contains 10 Azure virtual machines that run Windows Server 2016

| Project7 will contain a target deployment group named Group7 that maps to Pool7. Project7 will use Azure Automation State Configuration to maintain |  |
|----------------------------------------------------------------------------------------------------|--|
| the desired state of the computers in Group7.                                                                                                    |  |

References: https://docs.microsoft.com/en-us/powershell/module/azurerm.automation/register-azurermautomationdscnode

# **QUESTION 3**DRAG DROP

#### **Case Study**

This is a case study. Case studies are not timed separately. You can use as much exam time as you would like to complete each case. However, there may be additional case studies and sections on this exam. You must manage your time to ensure that you are able to complete all questions included on this exam in the time provided.

To answer the questions included in a case study, you will need to reference information that is provided in the case study. Case studies might contain exhibits and other resources that provide more information about the scenario that is described in the case study. Each question is independent of the other question on this case study.

At the end of this case study, a review screen will appear. This screen allows you to review your answers and to make changes before you move to the next sections of the exam. After you begin a new section, you cannot return to this section.

#### To start the case study

To display the first question on this case study, click the **Next** button. Use the buttons in the left pane to explore the content of the case study before you answer the questions. Clicking these buttons displayed information such as business requirements, existing environment, and problem statements. If the case study has an **All Information** tab, note that the information displayed is identical to the information displayed on the subsequent tabs. When you are ready to answer a question, click the **Question** button to return to the question.

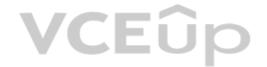

# **Background**

Contoso, Ltd. is a manufacturing company that has a main office in Chicago.

Contoso plans to improve its IT development and operations processes by implementing Azure DevOps principles. Contoso has an Azure subscription and creates an Azure DevOps organization.

The Azure DevOps organization includes:

- The Docker extension
- A deployment pool named Pool7 that contains 10 Azure virtual machines that run Windows Server 2016

The Azure subscription contains an Azure Automation account.

Contoso plans to create projects in Azure DevOps as shown in the following table.

| Project name | Project details                                                                                                    |
|--------------|----------------------------------------------------------------------------------------------------|
| Project 1    | Project1 will provide support for incremental builds and third-party SDK components                                                                                                    |
| Project 2    | Project2 will use an automatic build policy. A small team of developers named Team2 will work independently on changes to the project. The Team2 members will not have permissions to Project2.        |
| Project 3    | Project3 will be integrated with SonarQube                                                                                                    |
| Project 4    | Project4 will provide support for a build pipeline that creates a Docker image and pushes the image to the Azure Container Registry. Project4 will use an existing Dockerfile.                         |
| Project 5    | Project5 will contain a Git repository in Azure Reports and a continuous integration trigger that will initiate a build in response to any change except for changes within/folder1 of the repository. |
| Project 6    | Project6 will provide support for build and deployment pipelines. Deployment will be allowed only if the number of current work items representing active software bugs is 0.                          |
| Project 7    | Project7 will contain a target deployment group named Group7 that maps to Pool7. Project7 will use Azure Automation State Configuration to maintain the desired state of the computers in Group7.      |

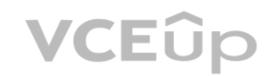

## **Technical requirements**

Contoso identifies the following technical requirements:

- Implement build agents for Project1.
- Whenever possible, use Azure resources.
- Avoid using deprecated technologies.
- Implement a code flow strategy for Project2 that will:
- -Enable Team2 to submit pull requests for Project2.
- -Enable Team2 to work independently on changes to a copy of Project2.
- -Ensure that any intermediary changes performed by Team2 on a copy of Project2 will be subject to the same restrictions as the ones defined in the build policy of Project2.
- Whenever possible implement automation and minimize administrative effort.
- Implement Project3, Project5, Project6, and Project7 based on the planned changes
- Implement Project4 and configure the project to push Docker images to Azure Container Registry.

You need to implement the code flow strategy for Project2 in Azure DevOps.

Which three actions should you perform in sequence? To answer, move the appropriate actions from the list of actions to the answer area and arrange them in the correct order. Select and Place:

# **Select and Place:**

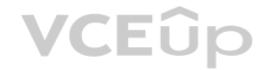

| Actions                           | Answer Area    |                       |
|-----------------------------------|----------------|-----------------------|
| Create a fork                     |                |                       |
| Create a branch                   |                |                       |
| Add a build validation policy.    | <b>(</b> )     | ♠                     |
| Add a build policy                | $reve{\infty}$ | $\widecheck{\otimes}$ |
| Create a repository               | ]              |                       |
| Add an application access policy. |                |                       |

**Correct Answer:** 

| Actions                   | Answer Area                    |
|---------------------------|--------------------------------|
| Create a fork             | Create a repository            |
|                           | Create a branch                |
|                           | Add a build validation policy. |
| Add a build policy        | ŏ                              |
| V                         | CELID                          |
| Add an application access | policy.                        |

Section: (none) Explanation

#### Explanation/Reference:

Explanation:

Step 1: Create a repository

A Git repository, or repo, is a folder that you've told Git to help you track file changes in. You can have any number of repos on your computer, each stored in their own folder.

Step 2: Create a branch

Branch policies help teams protect their important branches of development. Policies enforce your team's code quality and change management standards.

# Step 3: Add a build validation policy

When a build validation policy is enabled, a new build is queued when a new pull request is created or when changes are pushed to an existing pull request targeting this branch. The build policy then evaluates the results of the build to determine whether the pull request can be completed.

#### Scenario:

Implement a code flow strategy for Project2 that will:

Enable Team2 to submit pull requests for Project2.

Enable Team2 to work independently on changes to a copy of Project2.

Ensure that any intermediary changes performed by Team2 on a copy of Project2 will be subject to the same restrictions as the ones defined in the build policy of Project2.

Project2 will use an automatic build policy. A small team of developers named Team2 will work independently on changes to the project. The Team2 members will not have permissions to Project2.

References: https://docs.microsoft.com/en-us/azure/devops/repos/git/manage-your-branches

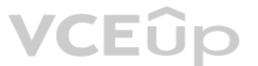

# QUESTION 4 DRAG DROP Case Study

This is a case study. Case studies are not timed separately. You can use as much exam time as you would like to complete each case. However, there may be additional case studies and sections on this exam. You must manage your time to ensure that you are able to complete all questions included on this exam in the time provided.

To answer the questions included in a case study, you will need to reference information that is provided in the case study. Case studies might contain exhibits and other resources that provide more information about the scenario that is described in the case study. Each question is independent of the other question on this case study.

At the end of this case study, a review screen will appear. This screen allows you to review your answers and to make changes before you move to the next sections of the exam. After you begin a new section, you cannot return to this section.

#### To start the case study

To display the first question on this case study, click the **Next** button. Use the buttons in the left pane to explore the content of the case study before you answer the questions. Clicking these buttons displayed information such as business requirements, existing environment, and problem statements. If the case study has an **All Information** tab, note that the information displayed is identical to the information displayed on the subsequent tabs. When you are ready to answer a question, click the **Question** button to return to the question.

### **Background**

Contoso, Ltd. is a manufacturing company that has a main office in Chicago.

Contoso plans to improve its IT development and operations processes by implementing Azure DevOps principles. Contoso has an Azure subscription and creates an Azure DevOps organization.

The Azure DevOps organization includes:

- The Docker extension
- A deployment pool named Pool7 that contains 10 Azure virtual machines that run Windows Server 2016

The Azure subscription contains an Azure Automation account.

Contoso plans to create projects in Azure DevOps as shown in the following table.

| Project name | Project details                                                                                                    |
|--------------|----------------------------------------------------------------------------------------------------|
| Project 1    | Project1 will provide support for incremental builds and third-party SDK components                                                                                                    |
| Project 2    | Project2 will use an automatic build policy. A small team of developers named Team2 will work independently on changes to the project. The Team2 members will not have permissions to Project2.        |
| Project 3    | Project3 will be integrated with SonarQube                                                                                                    |
| Project 4    | Project4 will provide support for a build pipeline that creates a Docker image and pushes the image to the Azure Container Registry. Project4 will use an existing Dockerfile.                         |
| Project 5    | Project5 will contain a Git repository in Azure Reports and a continuous integration trigger that will initiate a build in response to any change except for changes within/folder1 of the repository. |
| Project 6    | Project6 will provide support for build and deployment pipelines. Deployment will be allowed only if the number of current work items representing active software bugs is 0.                          |
| Project 7    | Project7 will contain a target deployment group named Group7 that maps to Pool7. Project7 will use Azure Automation State Configuration to maintain the desired state of the computers in Group7.      |

# Technical requirements

Contoso identifies the following technical requirements:

- Implement build agents for Project1.
- Whenever possible, use Azure resources.
- Avoid using deprecated technologies.
- Implement a code flow strategy for Project2 that will:
- -Enable Team2 to submit pull requests for Project2.

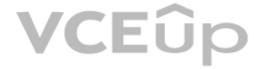

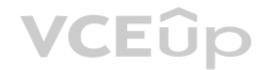

- -Enable Team2 to work independently on changes to a copy of Project2.
- -Ensure that any intermediary changes performed by Team2 on a copy of Project2 will be subject to the same restrictions as the ones defined in the build policy of Project2.
- Whenever possible implement automation and minimize administrative effort.
- Implement Project3, Project5, Project6, and Project7 based on the planned changes
- Implement Project4 and configure the project to push Docker images to Azure Container Registry.

You need to configure Azure Automation for the computers in Group7.

Which three actions should you perform in sequence? To answer, move the appropriate actions from the list of actions to the answer area and arrange them in the correct order. Select and Place:

#### **Select and Place:**

**Correct Answer:** 

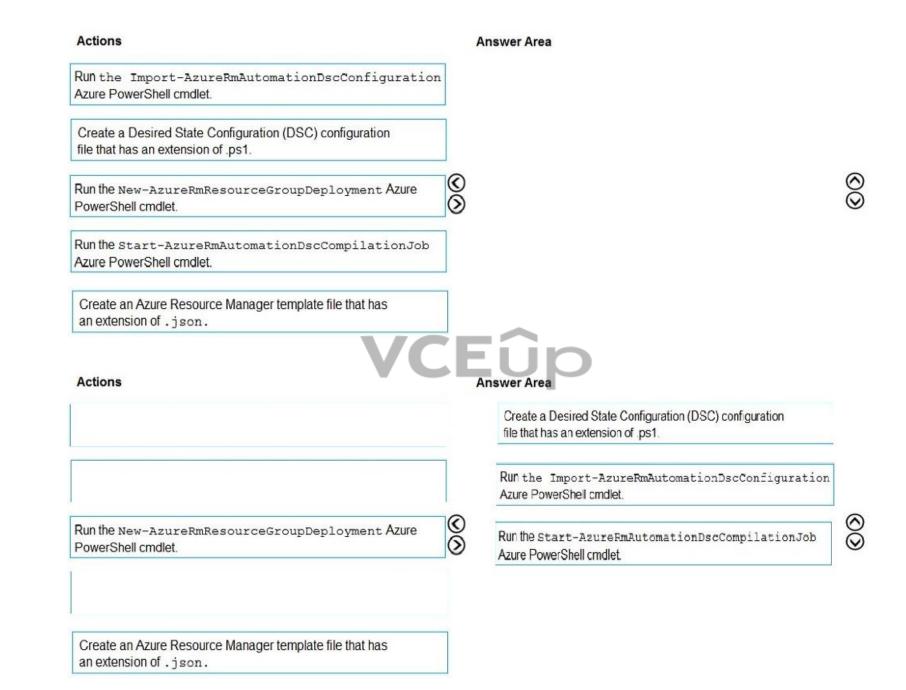

Section: (none) Explanation

#### **Explanation/Reference:**

Explanation:

Step 1: Create a Desired State Configuration (DSC) configuration file that has an extension of .ps1.

Step 2: Run the Import-AzureRmAutomationDscConfiguration Azure Powershell cmdlet

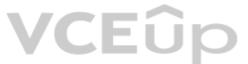

The Import-AzureRmAutomationDscConfiguration cmdlet imports an APS Desired State Configuration (DSC) configuration into Azure Automation. Specify the path of an APS script that contains a single DSC configuration.

#### Example:

PS C:\>Import-AzureRmAutomationDscConfiguration -AutomationAccountName "Contoso17"-ResourceGroupName "ResourceGroup01" -SourcePath "C:\DSC\client.ps1" -Force

This command imports the DSC configuration in the file named client.ps1 into the Automation account named Contoso17. The command specifies the Force parameter. If there is an existing DSC configuration, this command replaces it.

# Step 3: Run the Start-AzureRmAutomationDscCompilationJob Azure Powershell cmdlet

The Start-AzureRmAutomationDscCompilationJob cmdlet compiles an APS Desired State Configuration (DSC) configuration in Azure Automation.

#### References

https://docs.microsoft.com/en-us/powershell/module/azurerm.automation/import-azurermautomationdscconfiguration

https://docs.microsoft.com/en-us/powershell/module/azurerm.automation/start-azurermautomationdsccompilationjob

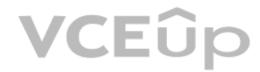

# **VCEû**p

#### **Implement DevOps Development Processes 03**

#### **QUESTION 1**

Your company builds a multi-tier web application.

You use Azure DevOps and host the production application on Azure virtual machines.

Your team prepares an Azure Resource Manager template of the virtual machine that you will use to test new features.

You need to create a staging environment in Azure that meets the following requirements:

Minimizes the cost of Azure hosting

Provisions the virtual machines automatically

Uses the custom Azure Resource Manager template to provision the virtual machines

What should you do?

- A. In Azure Cloud Shell, run Azure CLI commands to create and delete the new virtual machines in a staging resource group.
- B. In Azure DevOps, configure new tasks in the release pipeline to deploy to Azure Cloud Services.
- C. From Azure Cloud Shell, run Azure PowerShell commands to create and delete the new virtual machines in a staging resource group.
- D. In Azure DevOps, configure new tasks in the release pipeline to create and delete the virtual machines in Azure DevTest Labs.

Correct Answer: D Section: (none) Explanation

#### **Explanation/Reference:**

You can use the Azure DevTest Labs Tasks extension that's installed in Azure DevOps to easily integrate your CI/CD build-and-release pipeline with Azure DevTest Labs. The extension installs three tasks: Create a VM Create a custom image from a VM Delete a VM

The process makes it easy to, for example, quickly deploy a "golden image" for a specific test task and then delete it when the test is finished.

References: https://docs.microsoft.com/en-us/azure/lab-services/devtest-lab-integrate-ci-cd-vsts

#### **QUESTION 2**

You have a branch policy in a project in Azure DevOps. The policy requires that code always builds successfully.

You need to ensure that a specific user can always merge changes to the master branch, even if the code fails to compile. The solution must use the principle of least privilege. What should you do?

- A. Add the user to the Build Administrators group.
- B. Add the user to the Project Administrators group.
- C. From the Security settings of the repository, modify the access control for the user.
- D. From the Security settings of the branch, modify the access control for the user.

Correct Answer: D Section: (none) Explanation

## **Explanation/Reference:**

In some cases, you need to bypass policy requirements so you can push changes to the branch directly or complete a pull request even if branch policies are not satisfied. For these situations, grant the desired permission from the previous list to a user or group. You can scope this permission to an entire project, a repo, or a single branch. Manage this permission along the with other Git permissions.

References: https://docs.microsoft.com/en-us/azure/devops/repos/git/branch-policies

#### **QUESTION 3**

Your company uses a Git repository in Azure Repos to manage the source code of a web application. The master branch is protected from direct updates. Developers work on new features in the topic branches. Because of the high volume of requested features, it is difficult to follow the history of the changes to the master branch.

You need to enforce a pull request merge strategy. The strategy must meet the following requirements:

Consolidate commit histories.

Merge the changes into a single commit.

Which merge strategy should you use in the branch policy?

A. squash merge

B. fast-forward merge

C. Git fetch

D. no-fast-forward merge

**Correct Answer:** A

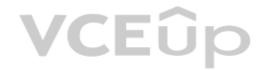

Section: (none) Explanation

#### **Explanation/Reference:**

Squash merging is a merge option that allows you to condense the Git history of topic branches when you complete a pull request. Instead of each commit on the topic branch being added to the history of the default branch, a squash merge takes all the file changes and adds them to a single new commit on the default branch.

A simple way to think about this is that squash merge gives you just the file changes, and a regular merge gives you the file changes and the commit history.

Note: Squash merging keeps your default branch histories clean and easy to follow without demanding any workflow changes on your team. Contributors to the topic branch work how they want in the topic branch, and the default branches keep a linear history through the use of squash merges. The commit history of a master branch updated with squash merges will have one commit for each merged branch. You can step through this history commit by commit to find out exactly when work was done.

References: https://docs.microsoft.com/en-us/azure/devops/repos/git/merging-with-squash

#### **QUESTION 4**

Your company uses cloud-hosted Jenkins for builds.

You need to ensure that Jenkins can retrieve source code from Azure Repos.

Which three actions should you perform? Each correct answer presents part of the solution.

NOTE: Each correct selection is worth one point.

- A. Create a webhook in Jenkins.
- B. Add the Team Foundation Server (TFS) plug-in to Jenkins.
- C. Add a domain to your Jenkins account.
- D. Create a personal access token in your Azure DevOps account.
- E. Create a service hook in Azure DevOps.

Correct Answer: BDE Section: (none) Explanation

#### **Explanation/Reference:**

B: Jenkins' built-in Git Plugin or Team Foundation Server Plugin can poll a Team Services repository every few minutes and queue a job when changes are detected.

D: Use Azure DevOps/ Visual Studio Team Services to create an access token, and use th

E: For those who need tighter integration, Team Services provides two additional ways to achieve it: 1) the Jenkins Service Hook, and 2) Jenkins build and release tasks.)

References: https://blogs.msdn.microsoft.com/devops/2017/04/25/vsts-visual-studio-team-services-integration-with-jenkins/ http://www.aisoftwarellc.com/blog/post/how-to-setup-automated-builds-using-jenkins-and-visual-studio-team-foundation-server/2044

#### **QUESTION 5**

You have an Azure Resource Manager template that deploys a multi-tier application.

You need to prevent the user who performs the deployment from viewing the account credentials and connection strings used by the application.

What should you use?

A. Azure Key Vault

B. a Web.config file

C. an Appsettings.json file

D. an Azure Storage table

E. an Azure Resource Manager parameter file

Correct Answer: A Section: (none) Explanation

#### **Explanation/Reference:**

When you need to pass a secure value (like a password) as a parameter during deployment, you can retrieve the value from an Azure Key Vault. You retrieve the value by referencing the key vault and secret in your parameter file. The value is never exposed because you only reference its key vault ID. The key vault can exist in a different subscription than the resource group you are deploying to.

References: https://docs.microsoft.com/en-us/azure/azure-resource-manager/resource-manager-keyvault-parameter

# **QUESTION 6**

Note: This question-is part of a series of questions that present the same scenario. Each question-in the series contains a unique solution that might meet the stated goals. Some question-sets might have more than one correct solution, while others might not have a correct solution.

After you answer a question-in this section, you will NOT be able to return to it. As a result, these questions will not appear in the review screen.

You integrate a cloud-hosted Jenkins server and a new Azure DevOps deployment.

You need Azure DevOps to send a notification to Jenkins when a developer commits changes to a branch in Azure Repos.

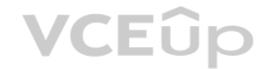

Solution: You create an email subscription to an Azure DevOps notification. Does this meet the goal?

A. Yes

B. No

Correct Answer: B Section: (none) Explanation

## **Explanation/Reference:**

Section: [none] Explanation

You can create a service hook for Azure DevOps Services and TFS with Jenkins. References: https://docs.microsoft.com/en-us/azure/devops/service-hooks/services/jenkins

#### **QUESTION 7**

Note: This question-is part of a series of questions that present the same scenario. Each question-in the series contains a unique solution that might meet the stated goals. Some question-sets might have more than one correct solution, while others might not have a correct solution.

After you answer a question-in this section, you will NOT be able to return to it. As a result, these questions will not appear in the review screen.

You integrate a cloud-hosted Jenkins server and a new Azure DevOps deployment.

You need Azure DevOps to send a notification to Jenkins when a developer commits changes to a branch in Azure Repos.

Solution: You create a service hook subscription that uses the code pushed event.

Does this meet the goal?

A. Yes B. No

Correct Answer: A Section: (none) Explanation

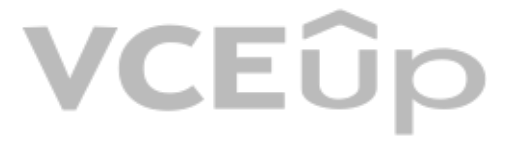

## Explanation/Reference:

Explanation:

You can create a service hook for Azure DevOps Services and TFS with Jenkins. The code push event is triggered when the code is pushed to a Git repository.

## References:

https://docs.microsoft.com/en-us/azure/devops/service-hooks/services/jenkins https://docs.microsoft.com/en-us/azure/devops/service-hooks/events

#### **QUESTION 8**

Note: This question-is part of a series of questions that present the same scenario. Each question-in the series contains a unique solution that might meet the stated goals. Some question-sets might have more than one correct solution, while others might not have a correct solution.

After you answer a question-in this section, you will NOT be able to return to it. As a result, these questions will not appear in the review screen.

You integrate a cloud-hosted Jenkins server and a new Azure DevOps deployment.

You need Azure DevOps to send a notification to Jenkins when a developer commits changes to a branch in Azure Repos.

Solution: You add a trigger to the build pipeline.

Does this meet the goal?

A. Yes B. No

Correct Answer: B Section: (none) Explanation

#### **Explanation/Reference:**

You can create a service hook for Azure DevOps Services and TFS with Jenkins.

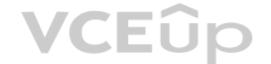

References: https://docs.microsoft.com/en-us/azure/devops/service-hooks/services/jenkins

#### **QUESTION 9**

You are automating the build process for a Java-based application by using Azure DevOps. You need to add code coverage testing and publish the outcomes to the pipeline. What should you use?

A. Cobertura

B. Bullseye Coverage

C. MSTest

D. Coverlet

E. NUnit

F. Coverage.py

Correct Answer: A Section: (none) Explanation

#### **Explanation/Reference:**

Explanation:

Use Publish Code Coverage Results task in a build pipeline to publish code coverage results to Azure Pipelines or TFS, which were produced by a build in Cobertura or JaCoCo format.

#### Incorrect:

Not B: Bullseye Coverage is used for C++ code, and not for Java.

Not D: If you're building on Linux or macOS, you can use Coverlet or a similar tool to collect code coverage metrics. Code coverage results can be published to the server by using the Publish Code Coverage Results task. To leverage this functionality, the coverage tool must be configured to generate results in Cobertura or JaCoCo coverage format.

Not F: Coverage.py is used for Python, not for Java.

#### Reference

https://docs.microsoft.com/en-us/azure/devops/pipelines/tasks/test/publish-code-coverage-results

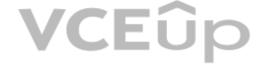

# **QUESTION 10**

DRAG DROP

You need to recommend a solution for deploying charts by using Helm and Tiller to Azure Kubernetes Service (AKS) in an RBAC-enabled cluster.

Which three commands should you recommend be run in sequence? To answer, move the appropriate commands from the list of commands to the answer area and arrange them in the correct order.

#### **Select and Place:**

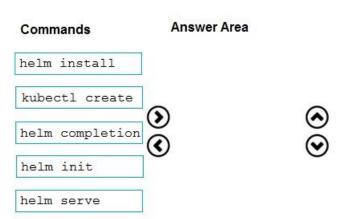

#### **Correct Answer:**

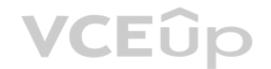

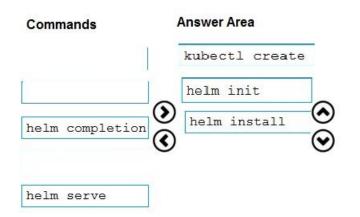

Section: (none) Explanation

#### **Explanation/Reference:**

Explanation:

Step 1: Kubectl create

You can add a service account to Tiller using the --service-account <NAME> flag while you're configuring Helm (step 2 below). As a prerequisite, you'll have to create a role binding which specifies a role and a service account name that have been set up in advance.

Example: Service account with cluster-admin role

\$ kubectl create -f rbac-config.yaml serviceaccount "tiller" created clusterrolebinding "tiller" created \$ helm init --service-account tiller

Step 2: helm init

To deploy a basic Tiller into an AKS cluster, use the helm init command.

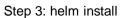

To install charts with Helm, use the helm install command and specify the name of the chart to install.

References

https://docs.microsoft.com/en-us/azure/aks/kubernetes-helm

https://docs.helm.sh/using\_helm/#tiller-namespaces-and-rbac

# **QUESTION 11**

DRAG DROP

Your company has a project in Azure DevOps.

You plan to create a release pipeline that will deploy resources by using Azure Resource Manager templates. The templates will reference secrets stored in Azure Key Vault.

You need to recommend a solution for accessing the secrets stored in the key vault during deployments. The solution must use the principle of least privilege.

What should you include in the recommendation? To answer, drag the appropriate configurations to the correct targets. Each configuration may be used once, more than once, or not at all. You may need to drag the split bar between panes or scroll to view content.

**NOTE:** Each correct selection is worth one point.

**Select and Place:** 

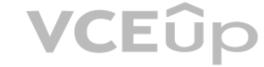

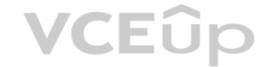

|                 | Configurations                     | Answer Area                                           |                           |
|-----------------|------------------------------------|-------------------------------------------------------|---------------------------|
|                 | A Key Vault access policy          | Enable key vaults for template deployment by using:   |                           |
|                 | A Key Vault advanced access policy | Restrict access to the secrets in Key Vault by using: |                           |
|                 | RBAC                               |                                                       |                           |
|                 |                                    |                                                       |                           |
| Correct Answer: | Configurations                     | Answer Area                                           |                           |
|                 |                                    | Enable key vaults for template deployment by using:   | RBAC                      |
|                 | A Key Vault advanced access policy | Restrict access to the secrets in Key Vault by using: | A Key Vault access policy |
|                 |                                    |                                                       |                           |

Section: (none) Explanation

# **Explanation/Reference:**

https://docs.microsoft.com/en-us/azure/key-vault/general/secure-your-key-vault

#### **QUESTION 12**

DRAG DROP

You need to configure access to Azure DevOps agent pools to meet the following requirements:

- Use a project agent pool when authoring build or release pipelines.
- View the agent pool and agents of the organization.
- Use the principle of least privilege.

Which role memberships are required for the Azure DevOps organization and the project? To answer, drag the appropriate role memberships to the correct targets. Each role membership may be used once, more than once, or not at all. You may need to drag the split bar between panes or scroll to view content.

**NOTE:** Each correct selection is worth one point.

# **Select and Place:**

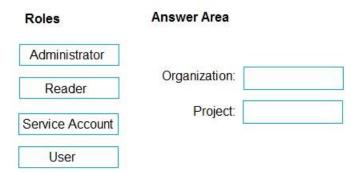

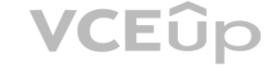

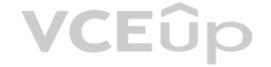

#### **Correct Answer:**

| Roles           | Answer Area   |        |
|-----------------|---------------|--------|
| Administrator   |               |        |
|                 | Organization: | Reader |
| Service Account | Project:      | User   |
|                 |               |        |

Section: (none) Explanation

# **Explanation/Reference:**

Explanation:

References: https://docs.microsoft.com/en-us/azure/devops/pipelines/agents/pools-queues?view=azure-devops&tabs=yaml%2Cbrowser

# **QUESTION 13** DRAG DROP

Your company has four projects. The version control requirements for each project are shown in the following table.

| Project   | Requirement                                                                                                    |  |
|-----------|----------------------------------------------------------------------------------------------------|--|
| Project 1 | Project leads must be able to restrict access to individual files and fol in the repository.                                                                                                    |  |
| Project 2 | The version control system must enforce the following rules before merging any changes to the main branch:  • Changes must be reviewed by at least two project members.  • Changes must be associated to at least one work team. |  |
| Project 3 | The project members must be able to work in Azure Repos directly from Xcode.                                                                                                    |  |
| Project 4 | The release branch must only be viewable or editable by the project leads.                                                                                                    |  |

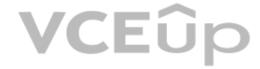

You plan to use Azure Repos for all the projects.

Which version control system should you use for each project? To answer, drag the appropriate version control systems to the correct projects. Each version control system may be used once, more than once, or not at all. You may need to drag the split bar between panes or scroll to view content.

NOTE: Each correct selection is worth one point.

# **Select and Place:**

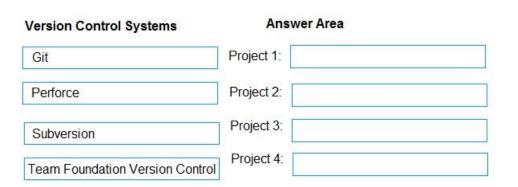

**Correct Answer:** 

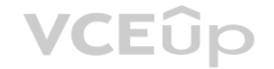

| Version Control Systems       | Ans        | Answer Area                     |  |
|-------------------------------|------------|---------------------------------|--|
| Git                           | Project 1: | Team Foundation Version Control |  |
| Perforce                      | Project 2: | Git                             |  |
| Subversion                    | Project 3: | Subversion                      |  |
| Team Foundation Version Contr | Project 4: | Git                             |  |

Section: (none) Explanation

# **Explanation/Reference:**

Explanation:

Box 1: Team Foundation Version Control

TFVC lets you apply granular permissions and restrict access down to a file level.

Box 2: Gi

Git is the default version control provider for new projects. You should use Git for version control in your projects unless you have a specific need for centralized version control features in TFVC.

Box 3: Subversion

Note: Xcode is an integrated development environment (IDE) for macOS containing a suite of software development tools developed by Apple

Box 4: Git

Note: Perforce: Due to its multitenant nature, many groups can work on versioned files. The server tracks changes in a central database of MD5 hashes of file content, along with descriptive meta data and separately retains a master repository of file versions that can be verified through the hashes.

## References:

https://searchitoperations.techtarget.com/definition/Perforce-Software

https://docs.microsoft.com/en-us/azure/devops/repos/git/share-your-code-in-git-xcode

https://docs.microsoft.com/en-us/azure/devops/repos/tfvc/overview

# **QUESTION 14**

HOTSPOT

Your company is creating a suite of three mobile applications.

You need to control access to the application builds. The solution must be managed at the organization level.

What should you use? To answer, select the appropriate options in the answer area.

**NOTE:** Each correct selection is worth one point.

Hot Area:

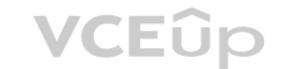

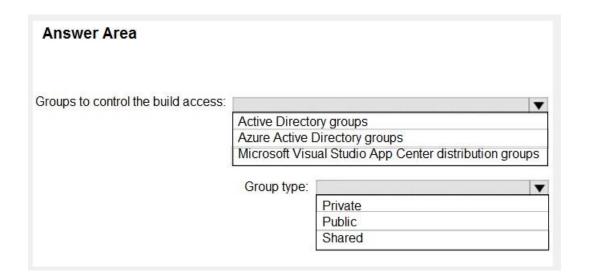

**Correct Answer:** 

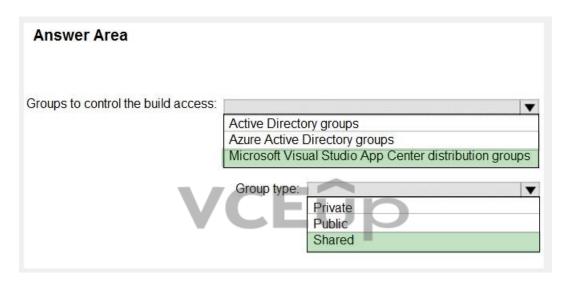

Section: (none) Explanation

# **Explanation/Reference:**

Explanation:

Box 1: Microsoft Visual Studio App Center distribution Groups

Distribution Groups are used to control access to releases. A Distribution Group represents a set of users that can be managed jointly and can have common access to releases. Example of Distribution Groups can be teams of users, like the QA Team or External Beta Testers or can represent stages or rings of releases, such as Staging.

Box 2: Shared

Shared distribution groups are private or public distribution groups that are shared across multiple apps in a single organization. Shared distribution groups eliminate the need to replicate distribution groups across multiple apps.

Note: With the Deploy with App Center Task in Visual Studio Team Services, you can deploy your apps from Azure DevOps (formerly known as VSTS) to App Center. By deploying to App Center, you will be able to distribute your builds to your users.

References: https://docs.microsoft.com/en-us/appcenter/distribution/groups

## **QUESTION 15**

DRAG DROP

You are configuring Azure DevOps build pipelines.

You plan to use hosted build agents.

Which build agent pool should you use to compile each application type? To answer, drag the appropriate build agent pools to the correct application types. Each build agent pool may be used once, more than once, or not at all. You may

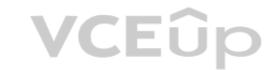

need to drag the split bar between panes or scroll to view content.

**NOTE:** Each correct selection is worth one point.

| Select | and | Place: |
|--------|-----|--------|
|--------|-----|--------|

**Correct Answer:** 

| Build Agent Pools                           | Answer Area                                                   |   |
|---------------------------------------------|---------------------------------------------------------------|---|
| Hosted Windows Container                    |                                                               |   |
| Hosted Ubuntu 1604                          |                                                               |   |
|                                             | An application that runs on iOS:                              |   |
| Hosted macOS                                | An Internet Information Services (IIS) web application        |   |
| Hosted                                      | that runs in Docker:                                          |   |
| Default                                     |                                                               |   |
| Build Agent Pools  Hosted Windows Container | Answer Area                                                   |   |
| Hosted Ubuntu 1604                          |                                                               |   |
|                                             | An application that runs on iOS: Hosted macOS                 | ) |
| 1                                           | An Internet Information Services (IIS) web application Hosted |   |
|                                             |                                                               |   |
|                                             |                                                               |   |

Section: (none) Explanation

# **Explanation/Reference:**

Explanation:

- Hosted macOS
- Hosted Windows container

https://devblogs.microsoft.com/devops/removing-older-images-in-azure-pipelines-hosted-pools/

https://docs.microsoft.com/en-us/azure/devops/release-notes/2019/sprint-154-update#single-hosted-pool

https://docs.microsoft.com/en-us/azure/devops/pipelines/agents/pools-queues?view=azure-devops&tabs=yaml%2Cbrowser

# **QUESTION 16**

Your company uses Azure DevOps.

Only users who have accounts in Azure Active Directory can access the Azure DevOps environment.

You need to ensure that only devices that are connected to the on-premises network can access the Azure DevOps environment.

What should you do?

- A. Assign the Stakeholder access level to all users.
- B. In Azure Active Directory, configure risky sign-ins.
- C. In Azure DevOps, configure Security in Project Settings.

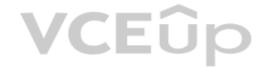

D. In Azure Active Directory, configure conditional access.

Correct Answer: D Section: (none) Explanation

## **Explanation/Reference:**

Explanation:

Conditional Access is a capability of Azure Active Directory. With Conditional Access, you can implement automated access control decisions for accessing your cloud apps that are based on conditions.

Conditional Access policies are enforced after the first-factor authentication has been completed.

References:

https://docs.microsoft.com/en-us/azure/active-directory/conditional-access/overview

#### **QUESTION 17**

You are automating the testing process for your company.

You need to automate UI testing of a web application.

Which framework should you use?

A. JaCoco

B. Selenium

C. Xamarin.UITest

D. Microsoft.CodeAnalysis

Correct Answer: B Section: (none) Explanation

# **VCEû**p

# Explanation/Reference:

Explanation:

Performing user interface (UI) testing as part of the release pipeline is a great way of detecting unexpected changes, and need not be difficult. Selenium can be used to test your website during a continuous deployment release and test automation.

References:

https://docs.microsoft.com/en-us/azure/devops/pipelines/test/continuous-test-selenium?view=azure-devops

# **QUESTION 18**

You have an Azure DevOps organization named Contoso, an Azure DevOps project named Project1, an Azure subscription named Sub1, and an Azure key vault named vault1.

You need to ensure that you can reference the values of the secrets stored in vault1 in all the pipelines of Project1. The solution must prevent the values from being stored in the pipelines.

What should you do?

- A. Create a variable group in Project1.
- B. Add a secure file to Project1.
- C. Modify the security settings of the pipelines.
- D. Configure the security policy of Contoso.

Correct Answer: A Section: (none) Explanation

## **Explanation/Reference:**

Explanation:

Use a variable group to store values that you want to control and make available across multiple pipelines.

#### References:

https://docs.microsoft.com/en-us/azure/devops/pipelines/library/variable-groups

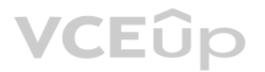

# **QUESTION 19** DRAG DROP

You are configuring Azure Pipelines for three projects in Azure DevOps as shown in the following table.

| Project name | Project Details                                                                                                    |
|--------------|----------------------------------------------------------------------------------------------------|
| Project1     | The project team provides preconfigured YAML files that it wants to use to manage future pipeline configuration changes.        |
| Project2     | The sensitivity of the project requires that the source code be hosted on the managed Windows server on your company's network. |
| Project3     | The project team requires a centralized version control system to ensure that developers work with the most recent version.     |

Which version control system should you recommend for each project? To answer, drag the appropriate version control systems to the correct projects. Each version control system may be used once, more than once, or not at all. You may need to drag the split bar between panes or scroll to view content.

**NOTE:** Each correct selection is worth one point.

# **Select and Place:**

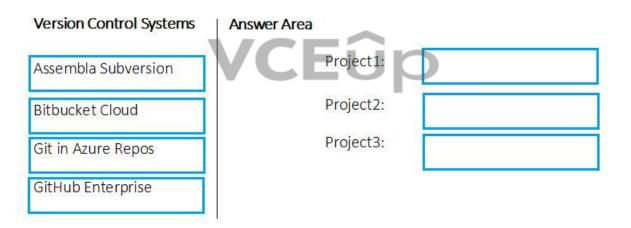

# **Correct Answer:**

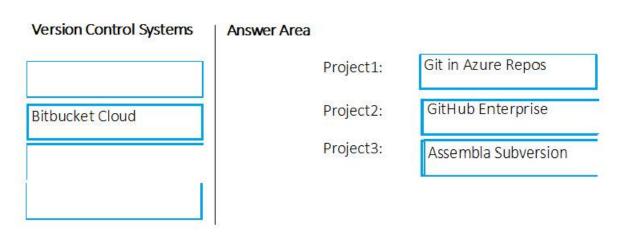

Section: (none) Explanation

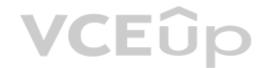

# Explanation/Reference:

## **QUESTION 20**

Your team uses an agile development approach.

You need to recommend a branching strategy for the team's Git repository. The strategy must meet the following requirements.

- Provide the ability to work on multiple independent tasks in parallel.
- Ensure that checked-in code remains in a releasable state always.
- Ensure that new features can be abandoned at any time.
- Encourage experimentation.

What should you recommend?

A. a single long-running branch without forking

B. multiple long-running branches

C. a single fork per team member

D. a single long-running branch with multiple short-lived topic branches

Correct Answer: D Section: (none) Explanation

## **Explanation/Reference:**

Explanation:

Topic branches, however, are useful in projects of any size. A topic branch is a short-lived branch that you create and use for a single particular feature or related work. This is something you've likely never done with a VCS before because it's generally too expensive to create and merge branches. But in Git it's common to create, work on, merge, and delete branches several times a day.

#### Reference:

https://git-scm.com/book/en/v2/Git-Branching-Branching-Workflows

## **QUESTION 21**

Your company has a project in Azure DevOps for a new web application.

The company identifies security as one of the highest priorities.

You need to recommend a solution to minimize the likelihood that infrastructure credentials will be leaked.

What should you recommend?

A. Add a Run Inline Azure PowerShell task to the pipeline.

B. Add a PowerShell task to the pipeline and run Set-AzureKeyVaultSecret.

C. Add a Azurre Key Vault task to the pipeline.

D. Add Azure Key Vault references to Azure Resource Manger templates.

Correct Answer: D Section: (none) Explanation

## **Explanation/Reference:**

Explanation:

# **QUESTION 22**

DRAG DROP

You provision an Azure Kubernetes Service (AKS) cluster that has RBAC enabled. You have a Helm chart for a client application.

You need to configure Helm and Tiller on the cluster and install the chart.

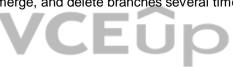

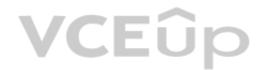

Which three commands should you recommend be run in sequence? To answer, move the appropriate commands from the list of commands to the answer area and arrange them in the correct order.

# **Select and Place:**

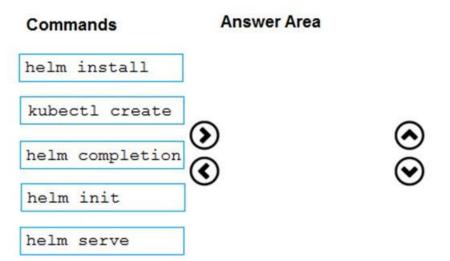

# **Correct Answer:**

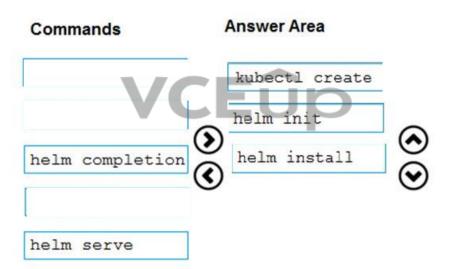

Section: (none) Explanation

# **Explanation/Reference:**

Explanation:

Step 1: Kubectl create

You can add a service account to Tiller using the --service-account <NAME> flag while you're configuring Helm (step 2 below). As a prerequisite, you'll have to create a role binding which specifies a role and a service account name that have been set up in advance.

Example: Service account with cluster-admin role

\$ kubectl create -f rbac-config.yaml serviceaccount "tiller" created clusterrolebinding "tiller" created \$ helm init --service-account tiller

Step 2: helm init

To deploy a basic Tiller into an AKS cluster, use the helm init command.

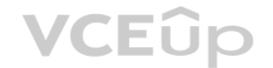

Step 3: helm install

To install charts with Helm, use the helm install command and specify the name of the chart to install.

References:

https://docs.microsoft.com/en-us/azure/aks/kubernetes-helm

https://docs.helm.sh/using\_helm/#tiller-namespaces-and-rbac

## **QUESTION 23**

Note: This question is part of a series of questions that present the same scenario. Each question in the series contains a unique solution that might meet the stated goals. Some question sets might have more than one correct solution, while others might not have a correct solution.

After you answer a question in this section, you will NOT be able to return to it. As a result, these questions will not appear in the review screen.

You need to recommend an integration strategy for the build process of a Java application. The solution must meet the following requirements:

- The builds must access an on-premises dependency management system.
- The build outputs must be stored as Server artifacts in Azure DevOps.
- The source code must be stored in a Git repository in Azure DevOps.

Solution: Configure an Octopus Tentacle on an on-premises machine. Use the Package Application task in the build pipeline.

Does this meet the goal?

A. Yes

B. No

Correct Answer: A Section: (none) Explanation

## **Explanation/Reference:**

Explanation:

Octopus Deploy is an automated deployment server that makes it easy to automate deployment of ASP.NET web applications, Java applications, NodeJS application and custom scripts to multiple environments.

Octopus can be installed on various platforms including Windows, Mac and Linux. It can also be integrated with most version control tools including VSTS and GIT.

When you deploy software to Windows servers, you need to install Tentacle, a lightweight agent service, on your Windows servers so they can communicate with the Octopus server.

When defining your deployment process, the most common step type will be a package step. This step deploys your packaged application onto one or more deployment targets.

When deploying a package you will need to select the machine role that the package will be deployed to.

#### References

https://octopus.com/docs/deployment-examples/package-deployments

https://explore.emtecinc.com/blog/octopus-for-automated-deployment-in-devops-models

# **QUESTION 24**

Note: This question is part of a series of questions that present the same scenario. Each question in the series contains a unique solution that might meet the stated goals. Some question sets might have more than one correct solution, while others might not have a correct solution.

**VCEû**p

After you answer a question in this section, you will NOT be able to return to it. As a result, these questions will not appear in the review screen.

You need to recommend an integration strategy for the build process of a Java application. The solution must meet the following requirements:

- The builds must access an on-premises dependency management system.
- The build outputs must be stored as Server artifacts in Azure DevOps.
- The source code must be stored in a Git repository in Azure DevOps.

Solution: Install and configure a self-hosted build agent on an on-premises machine. Configure the build pipeline to use the Default agent pool. Include the Java Tool Installer task in the build pipeline.

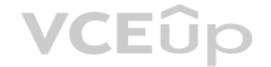

Does this meet the goal?

A. Yes

B. No

Correct Answer: A Section: (none) Explanation

# Explanation/Reference:

Explanation:

https://docs.microsoft.com/en-us/azure/devops/pipelines/agents/view=azure-devops&tabs=browser#communication-to-deploy-to-target-servers

#### QUESTION 25

Note: This question is part of a series of questions that present the same scenario. Each question in the series contains a unique solution that might meet the stated goals. Some question sets might have more than one correct solution, while others might not have a correct solution.

After you answer a question in this section, you will NOT be able to return to it. As a result, these questions will not appear in the review screen.

You need to recommend an integration strategy for the build process of a Java application. The solution must meet the following requirements:

- The builds must access an on-premises dependency management system.
- The build outputs must be stored as Server artifacts in Azure DevOps.
- The source code must be stored in a Git repository in Azure DevOps.

Solution: Configure the build pipeline to use a Hosted VS 2017 agent pool. Include the Java Tool Installer task in the build pipeline.

Does this meet the goal?

A. Yes B. No

Correct Answer: B

Section: (none) Explanation

# Explanation/Reference:

Explanation:

Instead use Octopus Tentacle.

#### References

https://explore.emtecinc.com/blog/octopus-for-automated-deployment-in-devops-models

# **QUESTION 26**

You are designing the development process for your company.

You need to recommend a solution for continuous inspection of the company's code base to locate common code patterns that are known to be problematic.

What should you include in the recommendation?

A. Microsoft Visual Studio test plans

B. Gradle wrapper scripts

C. SonarCloud analysis

D. the JavaScript task runner

Correct Answer: C Section: (none) Explanation

# **Explanation/Reference:**

Explanation:

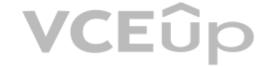

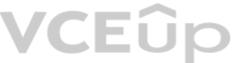

SonarCloud is a cloud service offered by SonarSource and based on SonarQube. SonarQube is a widely adopted open source platform to inspect continuously the quality of source code and detect bugs, vulnerabilities and code smells in more than 20 different languages.

Note: The SonarCloud Azure DevOps extension brings everything you need to have your projects analyzed on SonarCloud very quickly.

Incorrect Answers:

A: Test plans are used to group together test suites and individual test cases. This includes static test suites, requirement-based suites, and query-based suites.

References

https://docs.travis-ci.com/user/sonarcloud/

https://sonarcloud.io/documentation/integrations/vsts/

# **QUESTION 27**

SIMULATION

You need to ensure that an Azure web app named az400-9940427-main can retrieve secrets from an Azure key vault named az400-9940427-kv1 by using a system managed identity.

The solution must use the principle of least privilege.

To complete this task, sign in to the Microsoft Azure portal.

A. See solution below.

Correct Answer: A Section: (none) Explanation

# **Explanation/Reference:**

Explanation:

- 1. In Azure portal navigate to the az400-9940427-main app.
- 2. Scroll down to the Settings group in the left navigation.
- 3. Select Managed identity.
- 4. Within the System assigned tab, switch Status to On. Click Save.

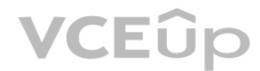

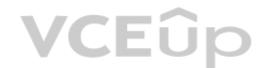

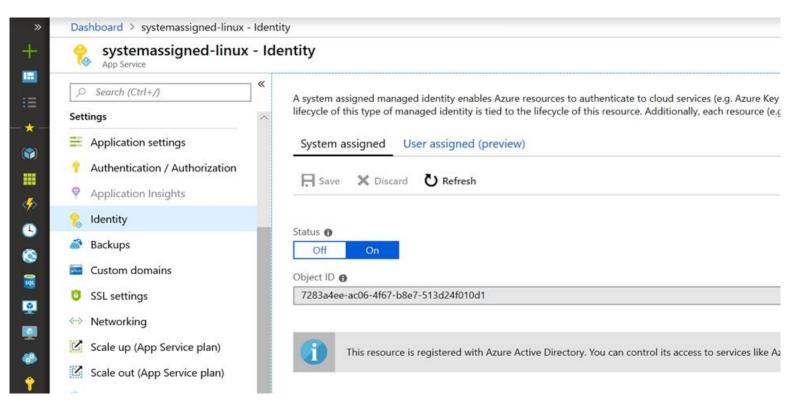

References:

https://docs.microsoft.com/en-us/azure/app-service/overview-managed-identity

#### **QUESTION 28**

Note: This question is part of a series of questions that present the same scenario. Each question in the series contains a unique solution that might meet the stated goals. Some question sets might have more than one correct solution, while others might not have a correct solution.

After you answer a question in this section, you will NOT be able to return to it. As a result, these questions will not appear in the review screen.

You need to recommend an integration strategy for the build process of a Java application. The solution must meet the following requirements:

- The builds must access an on-premises dependency management system.
- The build outputs must be stored as Server artifacts in Azure DevOps.
- The source code must be stored in a Git repository in Azure DevOps.

Solution: Configure the build pipeline to use a Hosted Ubuntu agent pool. Include the Java Tool Installer task in the build pipeline.

Does this meet the goal?

A. Yes

B. No

Correct Answer: B Section: (none) Explanation

# **Explanation/Reference:**

Explanation:

Instead use Octopus Tentacle.

Reference:

https://explore.emtecinc.com/blog/octopus-for-automated-deployment-in-devops-models

**QUESTION 29** DRAG DROP

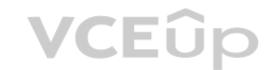

You are implementing an Azure DevOps strategy for mobile devices using App Center.

You plan to use distribution groups to control access to releases.

You need to create the distribution groups shown in the following table.

| Name   | Use                                                      |  |
|--------|----------------------------------------------------------|--|
| Group1 | Application testers who are invited by email             |  |
| Group2 | Early release users who use unauthenticated public links |  |
| Group3 | Application testers for all the apps of your company     |  |

Which type of distribution group should you use for each group? To answer, drag the appropriate group types to the correct locations. Each group type may be used once, more than once, or not at all. You may need to drag the split bar between panes or scroll to view content.

**NOTE:** Each correct selection is worth one point.

# **Select and Place:**

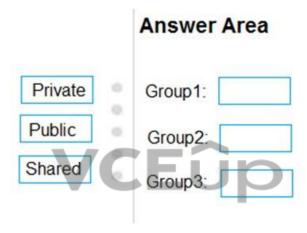

# **Correct Answer:**

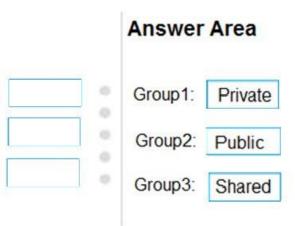

Section: (none) Explanation

**Explanation/Reference:** 

Explanation:

Box1: Private

In App Center, distribution groups are private by default. Only testers invited via email can access the releases available to this group.

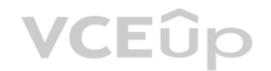

Box 2: Public

Distribution groups must be public to enable unauthenticated installs from public links.

Shared distribution groups are private or public distribution groups that are shared across multiple apps in a single organization.

Reference:

https://docs.microsoft.com/en-us/appcenter/distribution/groups

# **QUESTION 30**

SIMULATION

You need to ensure that the https://contoso.com/statushook webhook is called every time a repository named az40010480345acr1 receives a new version of an image named dotnetapp.

To complete this task, sign in to the Microsoft Azure portal.

A. See solution below.

**Correct Answer:** A Section: (none) **Explanation** 

# **Explanation/Reference:**

Explanation:

- 1. Sign in to the Azure portal.
- 2. Navigate to the container registry az40010480345acr1.
- 3. Under Services, select Webhooks.
- VCEûp 4. Select the existing webhook https://contoso.com/statushook, and double-click on it to get its properties.
- 5. For Trigger actions select image push

Example web hook:

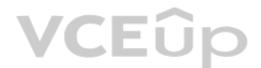

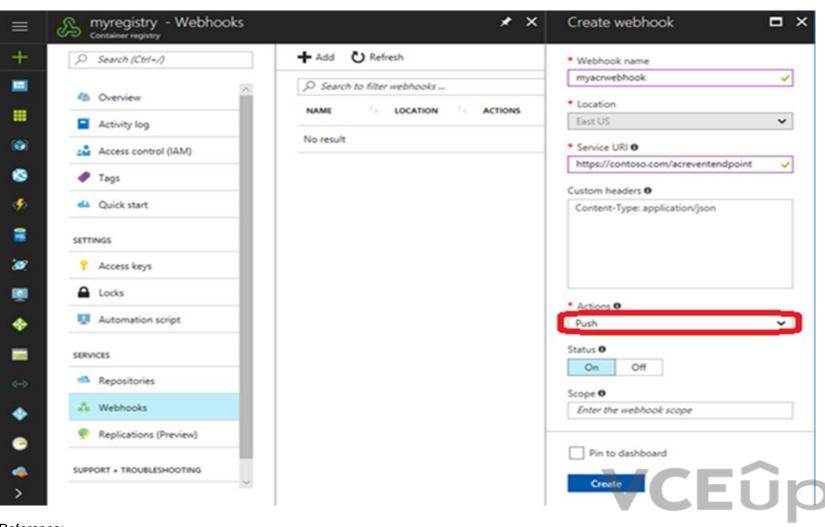

Reference:

https://docs.microsoft.com/en-us/azure/container-registry/container-registry-webhook

# **QUESTION 31**

Note: This question is part of a series of questions that present the same scenario. Each question in the series contains a unique solution that might meet the stated goals. Some question sets might have more than one correct solution, while others might not have a correct solution.

After you answer a question in this section, you will NOT be able to return to it. As a result, these questions will not appear in the review screen.

You integrate a cloud-hosted Jenkins server and a new Azure DevOps deployment.

You need Azure DevOps to send a notification to Jenkins when a developer commits changes to a branch in Azure Repos.

Solution: You create a service hook subscription that uses the build completed event.

Does this meet the goal?

A. Yes

B. No

Correct Answer: B Section: (none) Explanation

# **Explanation/Reference:**

Explanation:

You can create a service hook for Azure DevOps Services and TFS with Jenkins.

However, the service subscription event should use the code pushed event, is triggered when the code is pushed to a Git repository.

# **VCEû**p

# QUESTION 32 HOTSPOT

You need to create deployment files for an Azure Kubernetes Service (AKS) cluster. The deployments must meet the provisioning storage requirements shown in the following table.

| Deployment                                                            | Requirement Use files stored on an SMB-based share from the container's file system. |  |
|-----------------------------------------------------------------------|--------------------------------------------------------------------------------------|--|
| Deployment 1                                                          |                                                                                      |  |
| Deployment 2 Use files on a managed disk from the container's system. |                                                                                      |  |
| Deployment 3                                                          | Securely access X.509 certificates from the container's file system.                 |  |

Which resource type should you use for each deployment? To answer, select the appropriate options in the answer area.

**NOTE:** Each correct selection is worth one point.

**Hot Area:** 

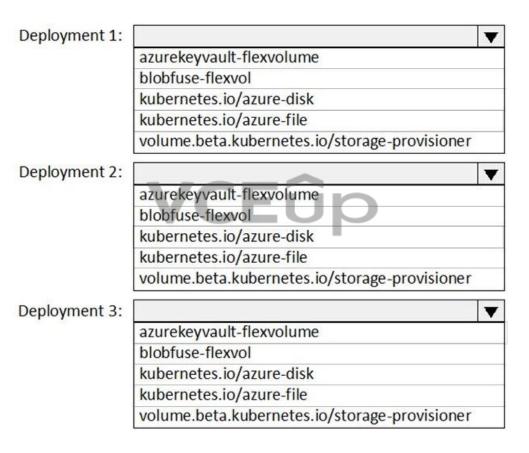

**Correct Answer:** 

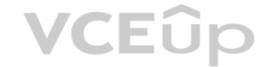

| Deployment 1: |                                                  | •   |
|---------------|--------------------------------------------------|-----|
| 23M 80        | azurekeyvault-flexvolume                         |     |
|               | blobfuse-flexvol                                 |     |
|               | kubernetes.io/azure-disk                         |     |
|               | kubernetes.io/azure-file                         |     |
|               | volume. beta. kubernetes. io/storage-provisioner |     |
| Deployment 2: |                                                  | •   |
|               | azurekeyvault-flexvolume                         | .00 |
|               | blobfuse-flexvol                                 |     |
|               | kubernetes.io/azure-disk                         |     |
| 1             | kubernetes.io/azure-file                         |     |
|               | volume.beta.kubernetes.io/storage-provisioner    |     |
| Deployment 3: |                                                  | •   |
|               | azurekeyvault-flexvolume                         |     |
|               | blobfuse-flexvol                                 |     |
| 1             | kubernetes.io/azure-disk                         |     |
|               | kubernetes.io/azure-file                         |     |
|               | volume.beta.kubernetes.io/storage-provisioner    |     |

**VCEû**p

Section: (none) Explanation

# Explanation/Reference:

Explanation:

Deployment 1: Kubernetes.io/azure-file

You can use Azure Files to connect using the Server Message Block (SMB) protocol.

Deployment 2: Kubernetes.io/azure-disk

Deployment 3: azurekeyvault-flexvolume

azurekeyvault-flexvolume: Key Vault FlexVolume: Seamlessly integrate your key management systems with Kubernetes.

Secrets, keys, and certificates in a key management system become a volume accessible to pods. Once the volume is mounted, its data is available directly in the container filesystem for your application.

# Incorrect Answers:

blobfuse-flexvolume: This driver allows Kubernetes to access virtual filesystem backed by the Azure Blob storage.

#### References

https://docs.microsoft.com/bs-cyrl-ba/azure/aks/azure-files-dynamic-pv

https://docs.microsoft.com/en-us/azure/aks/azure-disks-dynamic-pv

# **QUESTION 33**

You create a Microsoft ASP.NET Core application.

You plan to use Azure Key Vault to provide secrets to the application as configuration data.

You need to create a Key Vault access policy to assign secret permissions to the application. The solution must use the principle of least privilege.

Which secret permissions should you use?

A. List only

B. Get only

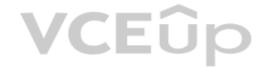

C. Get and List

Correct Answer: B Section: (none) Explanation

# **Explanation/Reference:**

Explanation:

Application data plane permissions:

- Keys: sign
- Secrets: get

#### Reference:

https://docs.microsoft.com/en-us/azure/key-vault/key-vault-secure-your-key-vault

#### QUESTION 34

You are automating the build process for a Java-based application by using Azure DevOps.

You need to add code coverage testing and publish the outcomes to the pipeline.

What should you use?

A. Bullseye Coverage

B. JUnit

C. JaCoCo

D. NUnit

Correct Answer: C Section: (none) Explanation

# **VCEû**p

# **Explanation/Reference:**

Explanation:

Use Publish Code Coverage Results task in a build pipeline to publish code coverage results to Azure Pipelines or TFS, which were produced by a build in Cobertura or JaCoCo format.

# Incorrect Answers:

A: Bullseye Coverage is used for C++ code, and not for Java.

#### Reference

https://docs.microsoft.com/en-us/azure/devops/pipelines/tasks/test/publish-code-coverage-results

# **QUESTION 35**

SIMULATION

Your company plans to implement a new compliance strategy that will require all Azure web apps to be backed up every five hours.

You need to back up an Azure web app named az400-11566895-main every five hours to an Azure Storage account in your resource group.

## To complete this task, sign in to the Microsoft Azure portal.

A. See solution below.

Correct Answer: A Section: (none) Explanation

# Explanation/Reference:

Explanation:

With the storage account ready, you can configure backs up in the web app or App Service.

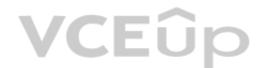

- 1. Open the App Service az400-11566895-main, which you want to protect, in the Azure Portal and browse to Settings > Backups. Click Configure and a Backup Configuration blade should appear.
- 2. Select the storage account.
- 3. Click + to create a private container. You could name this container after the web app or App Service.
- 4. Select the container.
- 5. If you want to schedule backups, then set Scheduled Backup to On and configure a schedule: every five hours
- 6. Select your retention. Note that 0 means never delete backups.
- 7. Decide if at least one backup should always be retained.
- 8. Choose if any connected databases should be included in the web app backup.
- 9. Click Save to finalize the backup configuration.

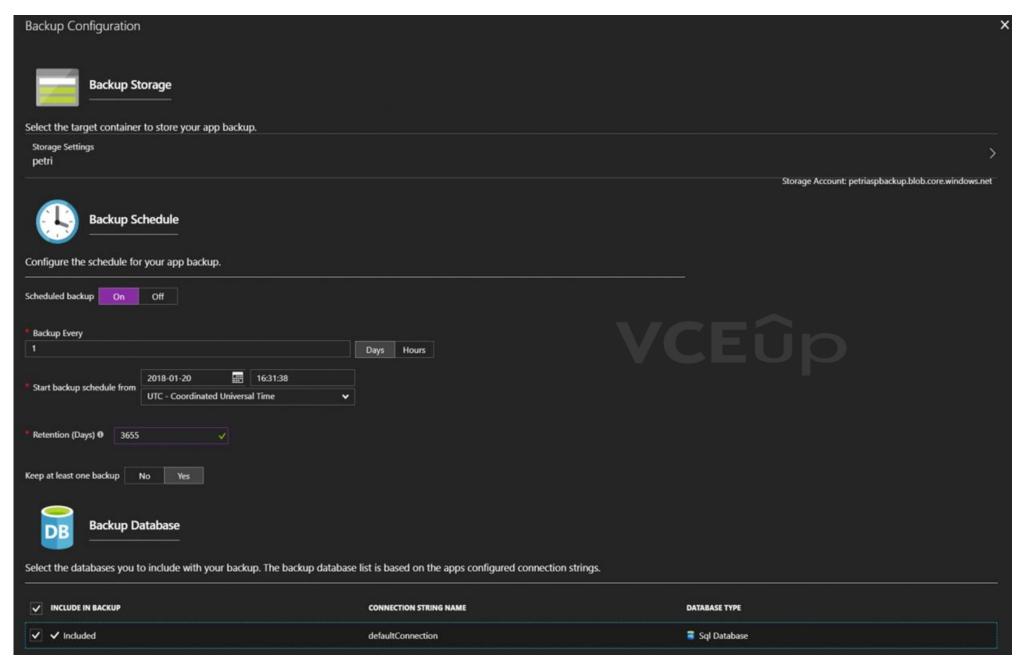

# Reference:

https://petri.com/backing-azure-app-service

## **QUESTION 36**

SIMULATION

You need to configure a virtual machine named VM1 to securely access stored secrets in an Azure Key Vault named az400-11566895-kv.

To complete this task, sign in to the Microsoft Azure portal.

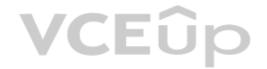

A. See solution below.

Correct Answer: A Section: (none) Explanation

# **Explanation/Reference:**

Explanation:

You can use a system-assigned managed identity for a Windows virtual machine (VM) to access Azure Key Vault.

- 1. Sign in to Azure portal
- Locate virtual machine VM1.
- 3. Select Identity
- 4. Enable the system-assigned identity for VM1 by setting the Status to On.

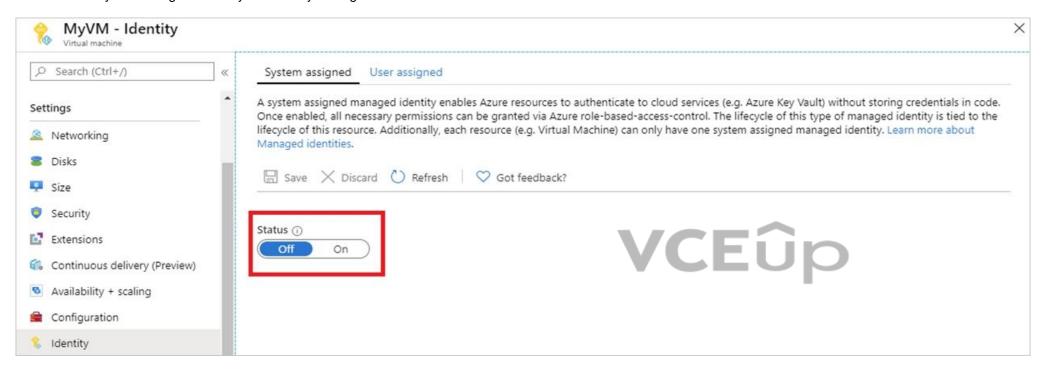

Note: Enabling a system-assigned managed identity is a one-click experience. You can either enable it during the creation of a VM or in the properties of an existing VM.

#### Reference

https://docs.microsoft.com/en-us/azure/active-directory/managed-identities-azure-resources/tutorial-windows-vm-access-nonaad

## **QUESTION 37**

**SIMULATION** 

You need to ensure that Microsoft Visual Studio 2017 can remotely attach to an Azure Function named fa-11566895.

To complete this task, sign in to the Microsoft Azure portal.

A. See solution below.

Correct Answer: A Section: (none) Explanation

# **Explanation/Reference:**

Explanation:

# **Enable Remote Debugging**

Before we start a debugging session to our Azure Function app we need to enable the functionality.

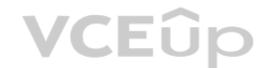

- 1. Navigate in the Azure portal to your function app fa-11566895
- 2. Go to the "Application settings"
- 3. Under "Debugging" set Remote Debugging to On and set Remote Visual Studio version to 2017.

## Reference:

https://www.locktar.nl/uncategorized/azure-remote-debugging-manually-in-visual-studio-2017/

# **QUESTION 38**

HOTSPOT

You company uses Azure DevOps to deploy infrastructures to Azure.

Pipelines are developed by using YAML.

You execute a pipeline and receive the results in the web portal for Azure Pipelines as shown in the following exhibit.

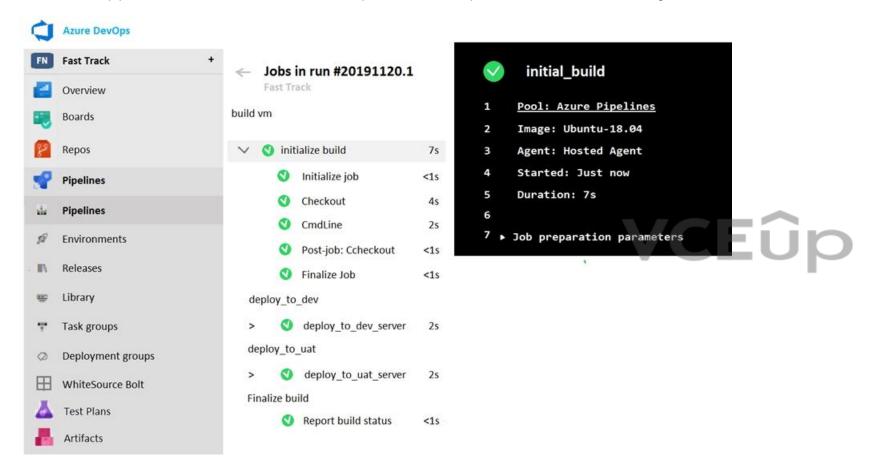

Use the drop-down menus to select the answer choice that completes each statement based on the information presented in the graphic.

**NOTE:** Each correct selection is worth one point.

Hot Area:

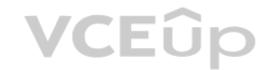

# **Answer Area**

The pipeline contains

one stage
two stages
three stages
four stages
five stages

Build\_vm contains

one job
two jobs
three jobs
four jobs
five jobs

# **Correct Answer:**

# **Answer Area**

The pipeline contains

VCE0
t

one stage two stages three stages four stages five stages

Build\_vm contains

one job
two jobs
three jobs
four jobs
five jobs

Section: (none) Explanation

# **Explanation/Reference:**

Reference:

https://dev.to/rajikaimal/azure-devops-ci-cd-yaml-pipeline-4glj

# **QUESTION 39**

DRAG DROP

Your company has an Azure subscription named Subscription1. Subscription1 is associated to an Azure Active Directory tenant named contoso.com.

You need to provision an Azure Kubernetes Services (AKS) cluster in Subscription1 and set the permissions for the cluster by using RBAC roles that reference the identities in contoso.com.

Which three objects should you create in sequence? To answer, move the appropriate objects from the list of objects to the answer area and arrange them in the correct order.

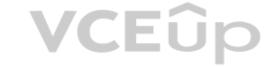

# **Select and Place:**

# **Answer Area** Objects a system-assigned managed identity a cluster an application registration in contoso.com an RBAC binding

# **Correct Answer:**

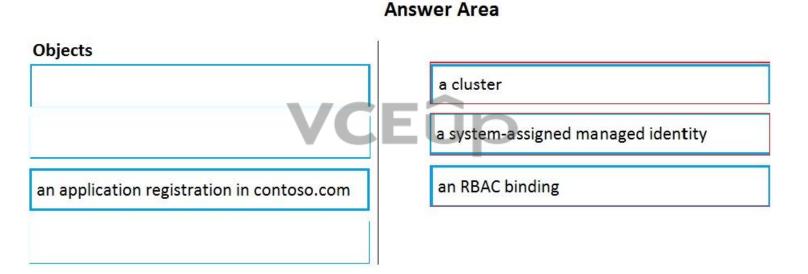

Section: (none) Explanation

# Explanation/Reference:

Explanation:

Step 1: Create an AKS cluster

Step 2: a system-assigned managed identity
To create an RBAC binding, you first need to get the Azure AD Object ID.

1. Sign in to the Azure portal.

2. In the search field at the top of the page, enter Azure Active Directory.

3. Click Enter.

- In the Manage menu, select Users.
   In the name field, search for your account.
   In the Name column, select the link to your account.
   In the Identity section, copy the Object ID.

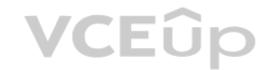

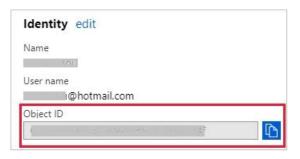

Step 3: a RBAC binding

Reference:

https://docs.microsoft.com/en-us/azure/developer/ansible/aks-configure-rbac

# **QUESTION 40**

HOTSPOT

You manage build and release pipelines by using Azure DevOps. Your entire managed environment resides in Azure.

You need to configure a service endpoint for accessing Azure Key Vault secrets. The solution must meet the following requirements:

- Ensure that the secrets are retrieved by Azure DevOps.
- Avoid persisting credentials and tokens in Azure DevOps.

How should you configure the service endpoint? To answer, select the appropriate options in the answer area.

**NOTE:** Each correct selection is worth one point.

**Hot Area:** 

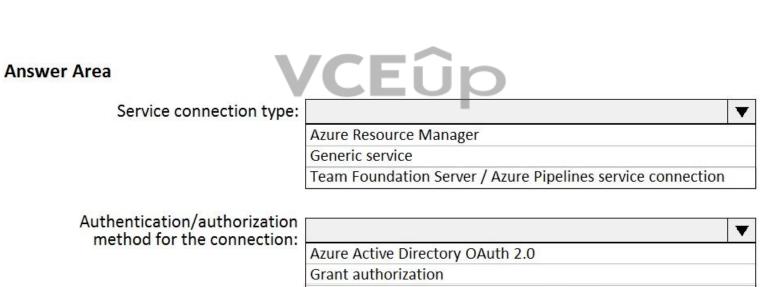

Managed Service Identity Authentication

**Correct Answer:** 

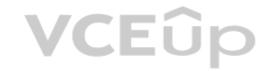

# **Answer Area**

Service connection type:

Azure Resource Manager

Generic service
Team Foundation Server / Azure Pipelines service connection

Authentication/authorization method for the connection:

Azure Active Directory OAuth 2.0
Grant authorization

Managed Service Identity Authentication

▼

▼

Section: (none) Explanation

# **Explanation/Reference:**

Explanation:

Box 1: Azure Pipelines service connection

Box 2: Managed Service Identity Authentication

The managed identities for Azure resources feature in Azure Active Directory (Azure AD) provides Azure services with an automatically managed identity in Azure AD. You can use the identity to authenticate to any service that supports Azure AD authentication, including Key Vault, without any credentials in your code.

**VCEûp** 

Reference:

https://docs.microsoft.com/en-us/azure/devops/pipelines/tasks/deploy/azure-key-vault

https://docs.microsoft.com/en-us/azure/active-directory/managed-identities-azure-resources/overview

#### QUESTION 4

You are deploying a server application that will run on a Server Core installation of Windows Server 2019.

You create an Azure key vault and a secret.

You need to use the key vault to secure API secrets for third-party integrations.

Which three actions should you perform? Each correct answer presents part of the solution.

**NOTE:** Each correct selection is worth one point.

- A. Configure RBAC for the key vault.
- B. Modify the application to access the key vault.
- C. Configure a Key Vault access policy.
- D. Deploy an Azure Desired State Configuration (DSC) extension.
- E. Deploy a virtual machine that uses a system-assigned managed identity.

Correct Answer: BCE Section: (none) Explanation

# **Explanation/Reference:**

Explanation:

BE: An app deployed to Azure can take advantage of Managed identities for Azure resources, which allows the app to authenticate with Azure Key Vault using Azure AD authentication without credentials (Application ID and Password/Client Secret) stored in the app.

C:

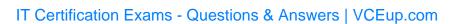

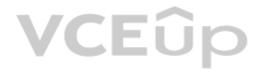

- 1. Select Add Access Policy.
- Open Secret permissions and provide the app with Get and List permissions.
   Select Select principal and select the registered app by name. Select the Select button.
- 4. Select OK.
- 5. Select Save.
- 6. Deploy the app.

# References:

https://docs.microsoft.com/en-us/aspnet/core/security/key-vault-configuration

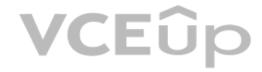

# **VCEû**p

# **Implement Continuous Integration 01**

# **QUESTION 1**

# **Case Study**

This is a case study. Case studies are not timed separately. You can use as much exam time as you would like to complete each case. However, there may be additional case studies and sections on this exam. You must manage your time to ensure that you are able to complete all questions included on this exam in the time provided.

To answer the questions included in a case study, you will need to reference information that is provided in the case study. Case studies might contain exhibits and other resources that provide more information about the scenario that is described in the case study. Each question is independent of the other question on this case study.

At the end of this case study, a review screen will appear. This screen allows you to review your answers and to make changes before you move to the next sections of the exam. After you begin a new section, you cannot return to this section.

## To start the case study

To display the first question on this case study, click the **Next** button. Use the buttons in the left pane to explore the content of the case study before you answer the questions. Clicking these buttons displayed information such as business requirements, existing environment, and problem statements. If the case study has an **All Information** tab, note that the information displayed is identical to the information displayed on the subsequent tabs. When you are ready to answer a question, click the **Question** button to return to the question.

#### Overview

Contoso, Ltd. is a manufacturing company that has a main office in Chicago.

# **Existing Environment**

Contoso plans to improve its IT development and operations processes by implementing Azure DevOps principles. Contoso has an Azure subscription and creates an Azure DevOps organization.

The Azure DevOps organization includes:

- The Docker extension
- A deployment pool named Pool7 that contains 10 Azure virtual machines that run Windows Server 2016

The Azure subscription contains an Azure Automation account.

# Requirements

# Planned changes

Contoso plans to create projects in Azure DevOps as shown in the following table.

| Project name | Project details                                                                                                    |
|--------------|----------------------------------------------------------------------------------------------------|
| Project 1    | Project1 will provide support for incremental builds and third-party SDK components                                                                                                    |
| Project 2    | Project2 will use an automatic build policy. A small team of developers named Team2 will work independently on changes to the project. The Team2 members will not have permissions to Project2.         |
| Project 3    | Project3 will be integrated with SonarQube                                                                                                    |
| Project 4    | Project4 will provide support for a build pipeline that creates a Docker image and pushes the image to the Azure Container Registry. Project4 will use an existing Dockerfile.                          |
| Project 5    | Project5 will contain a Git repository in Azure Reports and a continuous integration trigger that will initiate a build in response to any change except for changes within /folder1 of the repository. |
| Project 6    | Project6 will provide support for build and deployment pipelines. Deployment will be allowed only if the number of current work items representing active software bugs is 0.                           |
| Project 7    | Project7 will contain a target deployment group named Group7 that maps to Pool7. Project7 will use Azure Automation State Configuration to maintain the desired state of the computers in Group7.       |

# **Technical requirements**

Contoso identifies the following technical requirements:

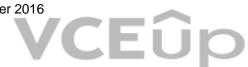

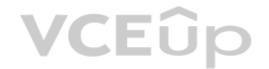

- Implement build agents for Project1.
- Whenever possible, use Azure resources.
- Avoid using deprecated technologies.
- Implement a code flow strategy for Project2 that will:
- -Enable Team2 to submit pull requests for Project2.
- -Enable Team2 to work independently on changes to a copy of Project2.
- -Ensure that any intermediary changes performed by Team2 on a copy of Project2 will be subject to the same restrictions as the ones defined in the build policy of Project2.
- Whenever possible implement automation and minimize administrative effort.
- Implement Project3, Project5, Project6, and Project7 based on the planned changes
- Implement Project4 and configure the project to push Docker images to Azure Container Registry.

A.

Correct Answer: Section: (none) Explanation

# **Explanation/Reference:**

# **QUESTION 2**

HOTSPOT

How should you configure the filters for the Project5 trigger? To answer, select the appropriate options in the answer area.

NOTE: Each correct selection is worth one point.

Hot Area:

# Hot Area:

## **Answer Area**

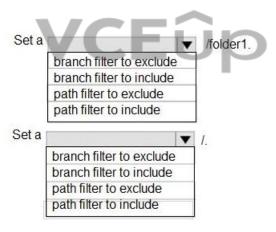

# **Correct Answer:**

# **Answer Area**

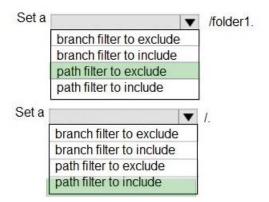

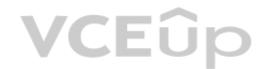

Section: (none) Explanation

## **Explanation/Reference:**

https://docs.microsoft.com/en-us/azure/devops/pipelines/repos/azure-repos-git?view=azure-devops&tabs=classic#ci-triggers

#### **QUESTION 3**

In Azure DevOps, you create Project3. You need to meet the requirements of the project. What should you do first?

A. From Azure DevOps, modify the build definition.

B. From SonarQube, obtain an authentication token.

C. From Azure DevOps, create a service endpoint.

D. From SonarQube, create a project.

Correct Answer: C Section: (none) Explanation

# **Explanation/Reference:**

The first thing to do is to declare your SonarQube server as a service endpoint in your VSTS/DevOps project settings. References: https://docs.sonarqube.org/display/SCAN/Analyzing+with+SonarQube+Extension+for+vsts-TFS question-set 2

#### **QUESTION 4**

You need to implement Project4.

What should you do first?

A. Add the FROM instruction in the Dockerfile file.

B. Add a Copy and Publish Build Artifacts task to the build pipeline.

C. Add a Docker task to the build pipeline.

D. Add the MAINTAINER instruction in the Dockerfile file.

Correct Answer: C Section: (none) Explanation

# **Explanation/Reference:**

Explanation:

Scenario: Implement Project4 and configure the project to push Docker images to Azure Container Registry.

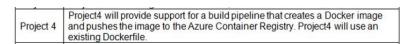

You use Azure Container Registry Tasks commands to quickly build, push, and run a Docker container image natively within Azure, showing how to offload your "inner-loop" development cycle to the cloud. ACR Tasks is a suite of features within Azure Container Registry to help you manage and modify container images across the container lifecycle.

# References:

https://docs.microsoft.com/en-us/azure/container-registry/container-registry-quickstart-task-cli

## **QUESTION 5**

DRAG DROP

You need to recommend a procedure to implement the build agent for Project1.

Which three actions should you recommend be performed in sequence? To answer, move the appropriate actions from the list of actions to the answer area and arrange them in the correct order.

## Select and Place:

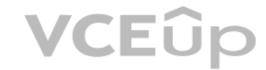

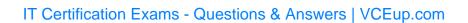

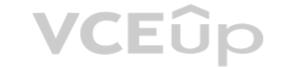

# Actions

Sign in to Azure DevOps by using an account that is assigned the Administrator service connection security role.

Install the Azure Pipelines agent on onpremises virtual machine.

Create a personal access token in the Azure DevOps organization of Contoso.

Install and register the Azure Pipelines agent on an Azure virtual machine.

Sign in to Azure DevOps by using an account that is assigned the agent pool administrator role.

# Answer Area

# **Correct Answer:**

# Actions

Install the Azure Pipelines agent on onpremises virtual machine.

Sign in to Azure DevOps by using an account that is assigned the agent pool administrator role.

# **Answer Area**

Sign in to Azure DevOps by using an account that is assigned the Administrator service connection security role.

Create a personal access token in the Azure DevOps organization of Contoso.

Install and register the Azure Pipelines agent on an Azure virtual machine.

Section: (none) Explanation

**Explanation/Reference:** 

Explanation:

Scenario:

Project 1 Project1 will provide support for incremental builds and third-party SDK components

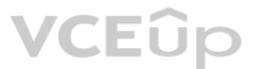

Step 1: Sign in to Azure Devops by using an account that is assigned the Administrator service connection security role.

Note: Under Agent Phase, click Deploy Service Fabric Application. Click Docker Settings and then click Configure Docker settings. In Registry Credentials Source, select Azure Resource Manager Service Connection. Then select your Azure subscription.

Step 2: Create a personal access token..

A personal access token or PAT is required so that a machine can join the pool created with the Agent Pools (read, manage) scope.

Step 3: Install and register the Azure Pipelines agent on an Azure virtual machine.

By running a Azure Pipeline agent in the cluster, we make it possible to test any service, regardless of type.

References:

https://docs.microsoft.com/en-us/azure/service-fabric/service-fabric-tutorial-deploy-container-app-with-cicd-vsts

https://mohitgoyal.co/2019/01/10/run-azure-devops-private-agents-in-kubernetes-clusters/

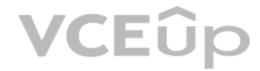

# **VCEû**p

# **Implement Continuous Integration 02**

# **QUESTION 1**

DRAG DROP

You need to use Azure Automation State Configuration to manage the ongoing consistency of virtual machine configurations.

Which five actions should you perform in sequence? To answer, move the appropriate actions from the list of actions to the answer area and arrange them in the correct order.

NOTE: More than one order of answer choices is correct. You will receive credit for any of the correct orders you select.

# **Select and Place:**

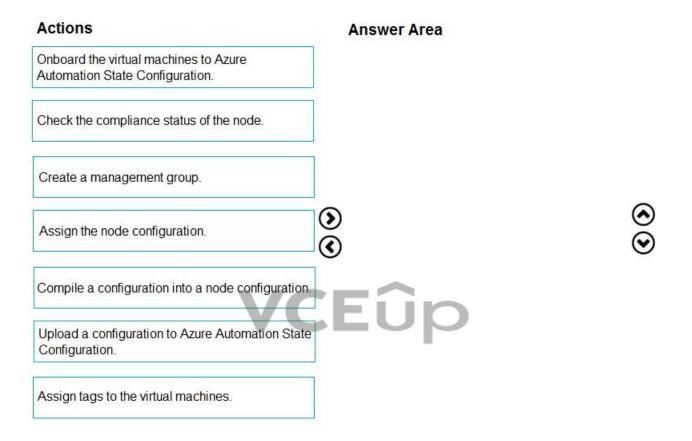

# **Correct Answer:**

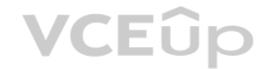

| Actions                              | Answer Area                                                           |
|--------------------------------------|-----------------------------------------------------------------------|
|                                      | Upload a configuration to Azure Automation State Configuration.       |
|                                      | Compile a configuration into a node configuration.                    |
| Create a management group.           | Orboard the virtual machines to Azure Automation State Configuration. |
|                                      | Assign the node configuration.                                        |
|                                      | Check the compliance status of the node.                              |
|                                      |                                                                       |
| Assign tags to the virtual machines. |                                                                       |

Section: (none) Explanation

# Explanation/Reference:

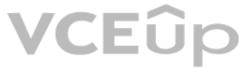

## **QUESTION 2**

You have 50 Node.js-based projects that you scan by using WhiteSource. Each project includes Package.json, Package-lock.json, and Npm-shrinkwrap.json files. You need to minimize the number of libraries reports by WhiteSource to only the libraries that you explicitly reference. What should you do?

- A. Configure the File System Agent plug-in.
- B. Add a devDependencies section to Package-lock.json.
- C. Configure the Artifactory plug-in.
- D. Delete Package-lock.json.

Correct Answer: B Section: (none) Explanation

# **Explanation/Reference:**

Separate Your Dependencies

Within your package.json file be sure you split out your npm dependencies between devDependencies and (production) dependencies. The key part is that you must then make use of the --production flag when installing the npm packages. The --production flag will exclude all packages defined in the devDependencies section.

References: https://blogs.msdn.microsoft.com/visualstudioalmrangers/2017/06/08/manage-your-open-source-usage-and-security-as-reported-by-your-cicd-pipeline/

# **QUESTION 3**

Your company deploys applications in Docker containers.

You want to detect known exploits in the Docker images used to provision the Docker containers.

You need to integrate image scanning into the application lifecycle. The solution must expose the exploits as early as possible during the application lifecycle. What should you configure?

Triat chodia you comigate.

A. a task executed in the continuous integration pipeline and a scheduled task that analyzes the image registry

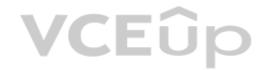

B. manual tasks performed during the planned phase and the deployment phase

C. a task executed in the continuous deployment pipeline and a scheduled task against a running production container

D. a task executed in the continuous integration pipeline and a scheduled task that analyzes the production container

Correct Answer: A Section: (none) Explanation

## **Explanation/Reference:**

You can use the Docker task to sign into ACR and then use a subsequent script to pull an image and scan the container image for vulnerabilities. Use the docker task in a build or release pipeline. This task can be used with Docker or Azure Container registry.

Incorrect Answers:

C: We should not wait until deployment. We want to detect the exploits as early as possible.

D: We should wait until the image is in the product container. We want to detect the exploits as early as possible.

References: https://docs.microsoft.com/en-us/azure/devops/articles/security-validation-cicd-pipeline?view=vsts

## **QUESTION 4**

Your company uses Azure DevOps for the build pipelines and deployment pipelines of Java-based projects.

You need to recommend a strategy for managing technical debt.

Which two actions should you include in the recommendation? Each correct answer presents part of the solution.

NOTE: Each correct selection is worth one point.

- A. Configure post-deployment approvals in the deployment pipeline.
- B. Configure pre-deployment approvals in the deployment pipeline.
- C. Integrate Azure DevOps and SonarQube.
- D. Integrate Azure DevOps and Azure DevTest Labs.

Correct Answer: BC Section: (none) Explanation

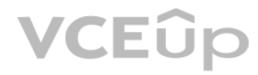

# Explanation/Reference:

## **QUESTION 5**

Your company has a hybrid cloud between Azure and Azure Stack.

The company uses Azure DevOps for its full CI/CD pipelines. Some applications are built by using Erlang and Hack.

You need to ensure that Erlang and Hack are supported as part of the build strategy across the hybrid cloud. The solution must minimize management overhead. What should you use to execute the build pipeline?

A. a Microsoft-hosted agent

B. Azure DevOps self-hosted agents on Azure DevTest Labs virtual machines.

C. Azure DevOps self-hosted agents on Hyper-V virtual machines

D. Azure DevOps self-hosted agents on virtual machines that run on Azure Stack

Correct Answer: D Section: (none) Explanation

## **Explanation/Reference:**

Azure Stack offers virtual machines (VMs) as one type of an on-demand, scalable computing resource. You can choose a VM when you need more control over the computing environment. References: https://docs.microsoft.com/en-us/azure/azure-stack/user/azure-stack-compute-overview

# **QUESTION 6**

You need to recommend a Docker container build strategy that meets the following requirements:

Minimizes image sizes

Minimizes the security surface area of the final image

What should you include in the recommendation?

A. multi-stage builds

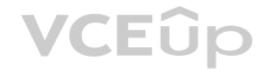

B. PowerShell Desired State Configuration (DSC)

C. Docker Swarm

D. single-stage builds

Correct Answer: A Section: (none) Explanation

## **Explanation/Reference:**

Multi-stage builds are a new feature requiring Docker 17.05 or higher on the daemon and client. Multistage builds are useful to anyone who has struggled to optimize Dockerfiles while keeping them easy to read and maintain.

C: A swarm consists of multiple Docker hosts which run in swarm mode and act as managers (to manage membership and delegation) and workers (which run swarm services). References: https://docs.docker.com/develop/develop-images/multistage-build/

## **QUESTION 7**

You plan to create an image that will contain a .NET Core application.

You have a Dockerfile file that contains the following code. (Line numbers are included for reference only.)

01 FROM microsoft/dotnet:2.1-sdk
02 COPY ./
03 RUN dotnet publish -c Release -o out
04 FROM microsoft/dotnet:2.1-sdk
05 COPY -from=0 /out /
06 WORKDIR /
07 ENTRYPOINT ["dotnet", "appl.dll"]

You need to ensure that the image is as small as possible when the image is built.

Which line should you modify in the file?

A. 1

B. 3

C. 4

D. 7

**VCEû**p

Correct Answer: C Section: (none) Explanation

# **Explanation/Reference:**

# **QUESTION 8**

You are developing an open source solution that uses a GitHub repository.

You create a new public project in Azure DevOps.

You plan to use Azure Pipelines for continuous build. The solution will use the GitHub Checks API.

Which authentication type should you use?

A. OpenID

B. GitHub App

C. a personal access token (PAT)

D. SAML

Correct Answer: B Section: (none) Explanation

# **Explanation/Reference:**

Section: [none] Explanation

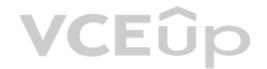

You can authenticate as a GitHub App.

References: https://developer.github.com/apps/building-github-apps/authenticating-with-github-apps/

## **QUESTION 9**

Note: This question-is part of a series of questions that present the same scenario. Each question-in the series contains a unique solution that might meet the stated goals. Some question-sets might have more than one correct solution, while others might not have a correct solution.

After you answer a question-in this section, you will NOT be able to return to it. As a result, these questions will not appear in the review screen.

Your company has a project in Azure DevOps for a new web application.

You need to ensure that when code is checked in, a build runs automatically.

Solution: From the Pre-deployment conditions settings of the release pipeline, you select After stage.

Does this meet the goal?

A. Yes B. No

Correct Answer: B Section: (none) Explanation

# **Explanation/Reference:**

Instead, In Visual Designer you enable continuous integration (CI) by:

- 1. Select the Triggers tab.
- 2. Enable Continuous integration.

References: https://docs.microsoft.com/en-us/azure/devops/pipelines/get-started-designer

#### DUESTION 10

Note: This question-is part of a series of questions that present the same scenario. Each question-in the series contains a unique solution that might meet the stated goals. Some question-sets might have more than one correct solution, while others might not have a correct solution.

After you answer a question-in this section, you will NOT be able to return to it. As a result, these questions will not appear in the review screen.

Your company has a project in Azure DevOps for a new web application.

You need to ensure that when code is checked in, a build runs automatically.

Solution: From the Pre-deployment conditions settings of the release pipeline, you select Batch changes while a build is in progress Does this meet the goal?

Does this meet the goal

A. Yes B. No

Correct Ar

Correct Answer: B Section: (none) Explanation

# **Explanation/Reference:**

Instead, In Visual Designer you enable continuous integration (CI) by:

- 1. Select the Triggers tab.
- 2. Enable Continuous integration.

References: https://docs.microsoft.com/en-us/azure/devops/pipelines/get-started-designer

## **QUESTION 11**

Note: This question-is part of a series of questions that present the same scenario. Each question-in the series contains a unique solution that might meet the stated goals. Some question-sets might have more than one correct solution, while others might not have a correct solution.

After you answer a question-in this section, you will NOT be able to return to it. As a result, these questions will not appear in the review screen.

Your company has a project in Azure DevOps for a new web application.

You need to ensure that when code is checked in, a build runs automatically.

Solution: From the Triggers tab of the build pipeline, you select Enable continuous integration.

Does this meet the goal?

A. Yes

B. No

Correct Answer: A Section: (none)

# **VCEû**p

# **Explanation**

## **Explanation/Reference:**

https://www.azuredevopslabs.com/labs/vstsextend/azuredevopsprojectdotnet/#exercise-2-examine-the--cicd-pipelines-configured-by-azure-devops-project

#### **QUESTION 12**

You have a project in Azure DevOps. You have an Azure Resource Group deployment project in Microsoft Visual Studio that is checked in to the Azure DevOps project.

You need to create a release pipeline that will deploy resources by using Azure Resource Manager templates. The solution must minimize administrative effort.

Which task type should you include in the solution?

- A. Azure Cloud Service Deployment
- B. Azure RM Web App Deployment
- C. Azure PowerShell
- D. Azure App Service Manage

Correct Answer: C Section: (none) Explanation

## **Explanation/Reference:**

Explanation:

There are two different ways to deploy templates to Azure DevOps Services. Both methods provide the same results, so choose the one that best fits your workflow.

1. Add a single step to your build pipeline that runs the PowerShell script that's included in the Azure Resource Group deployment project (Deploy-AzureResourceGroup.ps1). The script copies artifacts and then deploys the template.

VCEUp

2. Add multiple Azure DevOps Services build steps, each one performing a stage task.

The first option has the advantage of using the same script used by developers in Visual Studio and providing consistency throughout the lifecycle.

#### References:

https://docs.microsoft.com/en-us/azure/vs-azure-tools-resource-groups-ci-in-vsts

# **QUESTION 13**

Your company is building a new solution in Java.

The company currently uses a SonarQube server to analyze the code of .NET solutions.

You need to analyze and monitor the code quality of the Java solution.

Which task types should you add to the build pipeline?

- A. Chef
- B. Gradle
- C. Octopus
- D. xCODE

Correct Answer: B Section: (none) Explanation

# Explanation/Reference:

Explanation:

SonarQube is a set of static analyzers that can be used to identify areas of improvement in your code. It allows you to analyze the technical debt in your project and keep track of it in the future. With Maven and Gradle build tasks, you can run SonarQube analysis with minimal setup in a new or existing Azure DevOps Services build task.

# References:

https://docs.microsoft.com/en-us/azure/devops/java/sonarqube?view=azure-devops

# **QUESTION 14**

DRAG DROP

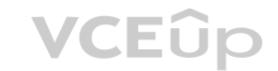

You are developing a full Microsoft .NET Framework solution that includes unit tests.

You need to configure SonarQube to perform a code quality validation of the C# code as part of the build pipelines.

Which four tasks should you perform in sequence? To answer, move the appropriate tasks from the list of tasks to the answer area and arrange them in the correct order.

# **Select and Place:**

| Actions Commands Cmdlets Statements | Answer Area |
|-------------------------------------|-------------|
| Run Code Analysis                   |             |
| Visual Studio Test                  |             |
| Publish Build Artifacts             | j           |
| Visual Studio Build                 | Ī           |
| Prepare Analysis Configuration      | j           |

# **Correct Answer:**

| Dronnes Analysis Configuration |
|--------------------------------|
| Prepare Analysis Configuration |
| Visual Studio Build            |
| Visual Studio Test             |
| Run Code Analysis              |
|                                |

Section: (none) Explanation

# **Explanation/Reference:**

Explanation:

Step 1: Prepare Analysis Configuration

Prepare Analysis Configuration task, to configure all the required settings before executing the build.

This task is mandatory.

In case of .NET solutions or Java projects, it helps to integrate seamlessly with MSBuild, Maven and Gradle tasks.

Step 2: Visual Studio Build

Reorder the tasks to respect the following order:

Prepare Analysis Configuration task before any MSBuild or Visual Studio Build task.

Step 3: Visual Studio Test

Reorder the tasks to respect the following order:

Run Code Analysis task after the Visual Studio Test task.

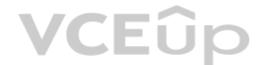

# Step 4: Run Code Analysis

Run Code Analysis task, to actually execute the analysis of the source code.

This task is not required for Maven or Gradle projects, because scanner will be run as part of the Maven/Gradle build.

#### Note:

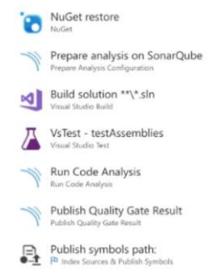

References: https://docs.sonarqube.org/display/SCAN/Analyzing+with+SonarQube+Extension+for+VSTS-TFS

#### **QUESTION 15**

You have an Azure DevOps organization named Contoso and an Azure DevOps project named Project1.

You plan to use Microsoft-hosted agents to build container images that will host full Microsoft .NET Framework apps in a YAML pipeline in Project1.

What are two possible virtual machine images that you can use for the Microsoft-hosted agent pool? Each correct answer presents a complete solution.

**NOTE:** Each correct selection is worth one point.

A. vs2017-win2016

B. ubuntu-16.04

C. win1803

D. macOS-10.13

E. vs.2015-win2012r2

Correct Answer: AB

Section: (none) Explanation

#### Explanation/Reference:

Explanation:

The Microsoft-hosted agent pool provides 7 virtual machine images to choose from:

- Ubuntu 16.04 (ubuntu-16.04)
- Windows Server 1803 (win1803) for running Windows containers
- Visual Studio 2019 Preview on Windows Server 2019 (windows-2019)
- Visual Studio 2017 on Windows Server 2016 (vs2017-win2016)
- Visual Studio 2015 on Windows Server 2012R2 (vs2015-win2012r2)
- macOS X Mojave 10.14 (macOS-10.14)
- macOS X High Sierra 10.13 (macOS-10.13)

#### References:

https://docs.microsoft.com/en-us/azure/devops/pipelines/agents/hosted?view=azure-devops

# **QUESTION 16**

HOTSPOT

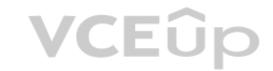

You currently use JIRA, Jenkins, and Octopus as part of your DevOps processes.

You plan to use Azure DevOps to replace these tools.

Which Azure DevOps service should you use to replace each tool? To answer, select the appropriate options in the answer area.

**NOTE:** Each correct selection is worth one point.

**Hot Area:** 

**Correct Answer:** 

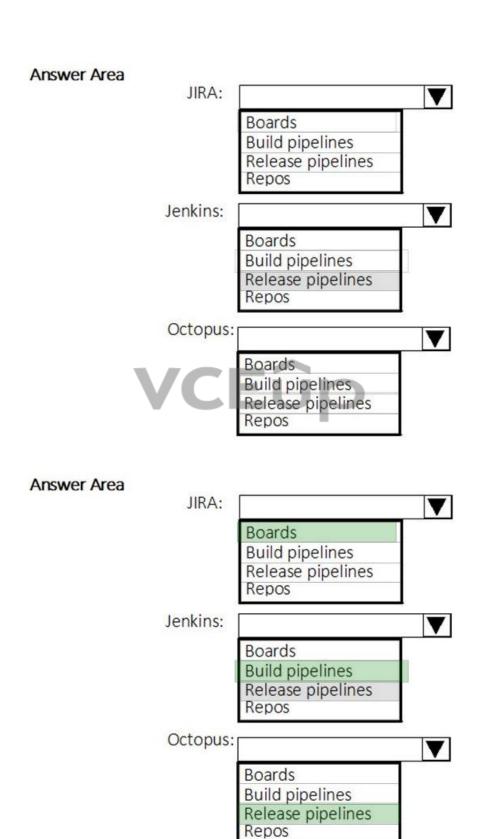

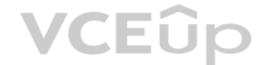

Section: (none) Explanation

## **Explanation/Reference:**

#### **QUESTION 17**

Your company has a project in Azure DevOps.

You need to ensure that when there are multiple builds pending deployment, only the most recent build is deployed.

What should you use?

A. deployment conditions

B. deployment queue settings

C. release gates

D. pull request triggers

Correct Answer: B Section: (none) Explanation

# **Explanation/Reference:**

**Explanation:** 

The options you can choose for a queuing policy are:

- Number of parallel deployments
- If you specify a maximum number of deployments, two more options appear:
  - Deploy all in sequence
  - Deploy latest and cancel the others: Use this option if you are producing releases faster than builds, and you only want to deploy the latest build.

#### **Incorrect Answers:**

C: Release gates allow automatic collection of health signals from external services, and then promote the release when all the signals are successful at the same time or stop the deployment on timeout. Typically, gates are used in connection with incident management, problem management, change management, monitoring, and external approval systems.

#### References

https://docs.microsoft.com/en-us/azure/devops/pipelines/process/stages?tabs=classic&view=azure-devops#queuing-policies

# **QUESTION 18**

Your company develops a client banking application that processes a large volume of data.

Code quality is an ongoing issue for the company. Recently, the code quality has deteriorated because of an increase in time pressure on the development team.

You need to implement static code analysis.

During which phase should you use static code analysis?

- A. integration testing
- B. staging
- C. production release
- D. build

Correct Answer: A Section: (none) Explanation

# Explanation/Reference:

Explanation:

The Secure Development Lifecycle (SDL) Guidelines recommend that teams perform static analysis during the implementation phase of their development cycle.

Note: The company should focus in particular on the implementation of DevOps tests to assess the quality of the software from the planning stage to the implementation phase of the project.

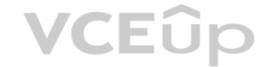

#### References:

https://secdevtools.azurewebsites.net/

#### **QUESTION 19**

Your company is building a new solution in Java.

The company currently uses a SonarQube server to analyze the code of .NET solutions.

You need to analyze and monitor the code quality of the Java solution.

Which task types should you add to the build pipeline?

- A. Grunt
- B. Chef
- C. Maven
- D. Gulp

Correct Answer: C Section: (none) Explanation

# **Explanation/Reference:**

Explanation:

SonarQube is a set of static analyzers that can be used to identify areas of improvement in your code. It allows you to analyze the technical debt in your project and keep track of it in the future. With Maven and Gradle build tasks, you can run SonarQube analysis with minimal setup in a new or existing Azure DevOps Services build task.

#### References:

https://docs.microsoft.com/en-us/azure/devops/java/sonarqube?view=azure-devops

# **QUESTION 20**

DRAG DROP

**VCEû**p

Your company has a project in Azure DevOps.

You plan to create a release pipeline that will deploy resources by using Azure Resource Manager templates. The templates will reference secrets stored in Azure Key Vault.

You need to recommend a solution for accessing the secrets stored in the key vault during deployments. The solution must use the principle of least privilege.

What should you include in the recommendation? To answer, drag the appropriate configurations to the correct targets. Each configuration may be used once, more than once, or not at all. You may need to drag the split bar between panes or scroll to view content.

**NOTE:** Each correct selection is worth one point.

# **Select and Place:**

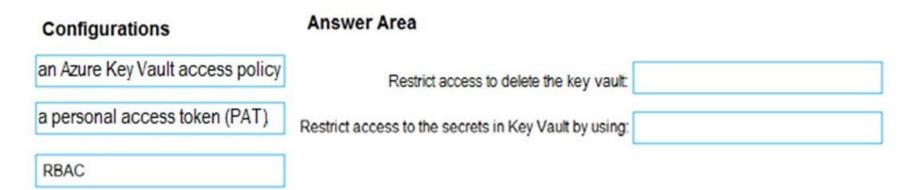

**Correct Answer:** 

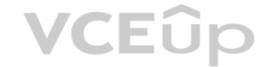

| Configurations                   | Answer Area                                           |                                  |
|----------------------------------|-------------------------------------------------------|----------------------------------|
| an Azure Key Vault access policy | Restrict access to delete the key vault:              | RBAC                             |
| a personal access token (PAT)    | Restrict access to the secrets in Key Vault by using: | an Azure Key Vault access policy |
| RBAC                             |                                                       |                                  |

Section: (none) Explanation

# Explanation/Reference:

https://docs.microsoft.com/en-us/azure/key-vault/general/secure-your-key-vault

# **QUESTION 21**

**SIMULATION** 

You have an Azure function hosted in an App Service plan named az400-9940427-func1.

You need to configure az400-9940427-func1 to upgrade the functions automatically whenever new code is committed to the master branch of https://github.com/Azure-Samples/functions-quickstart.

# To complete this task, sign in to the Microsoft Azure portal.

A. See solution below.

Correct Answer: A Section: (none) Explanation

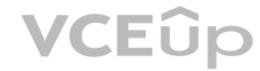

# **Explanation/Reference:**

Explanation:

- 1. Open Microsoft Azure Portal
- 2. Log into your Azure account, select App Services in the Azure portal left navigation, and then select configure az400-9940427-func1.
- 3. On the app page, select Deployment Center in the left menu.
- 4. On the Build provider page, select Azure Pipelines (Preview), and then select Continue.
- 5. On the Configure page, in the Code section:

For GitHub, drop down and select the Organization, Repository, and Branch you want to deploy continuously.

- 6. Select Continue.
- 7. On the Test page, choose whether to enable load tests, and then select Continue.
- 8. Depending on your App Service plan pricing tier, you may see a Deploy to staging page. Choose whether to enable deployment slots, and then select Continue.
- 9. After you configure the build provider, review the settings on the Summary page, and then select Finish.

#### References

https://docs.microsoft.com/en-us/azure/app-service/deploy-continuous-deployment

#### **QUESTION 22**

Note: This question is part of a series of questions that present the same scenario. Each question in the series contains a unique solution that might meet the stated goals. Some question sets might have more than one correct solution, while others might not have a correct solution.

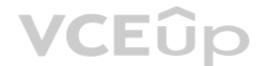

After you answer a question in this section, you will NOT be able to return to it. As a result, these questions will not appear in the review screen.

Your company has a project in Azure DevOps for a new web application.

You need to ensure that when code is checked in, a build runs automatically.

Solution: From the Triggers tab of the build pipeline, you select Batch changes while a build is in progress.

Does this meet the goal?

A. Yes

B. No

Correct Answer: B Section: (none) Explanation

## **Explanation/Reference:**

Explanation:

Instead, In Visual Designer you enable continuous integration (CI) by:

- 1. Select the Triggers tab.
- 2. Enable Continuous integration.

Note: Batch changes

Select this check box if you have many team members uploading changes often and you want to reduce the number of builds you are running. If you select this option, when a build is running, the system waits until the build is completed and then queues another build of all changes that have not yet been built.

References:

https://docs.microsoft.com/en-us/azure/devops/pipelines/get-started-designer

# **QUESTION 23**

HOTSPOT

**VCEû**p

You need to deploy Azure Kubernetes Service (AKS) to host an application. The solution must meet the following requirements:

- Containers must only be published internally.
- AKS clusters must be able to create and manage containers in Azure.

What should you use for each requirement? To answer, select the appropriate options in the answer area.

**NOTE:** Each correct selection is worth one point.

**Hot Area:** 

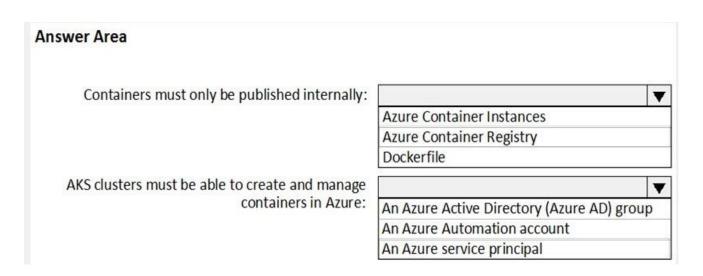

**Correct Answer:** 

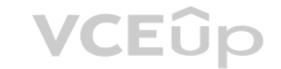

| Answer Area                                    |                                            |  |
|------------------------------------------------|--------------------------------------------|--|
| Containers must only be published internally:  |                                            |  |
|                                                | Azure Container Instances                  |  |
|                                                | Azure Container Registry                   |  |
|                                                | Dockerfile                                 |  |
| AKS clusters must be able to create and manage | ▼                                          |  |
| containers in Azure:                           | An Azure Active Directory (Azure AD) group |  |
|                                                | An Azure Automation account                |  |
|                                                | An Azure service principal                 |  |

Section: (none) Explanation

#### Explanation/Reference:

Explanation:

Box 1: Azure Container Registry

Azure services like Azure Container Registry (ACR) and Azure Container Instances (ACI) can be used and connected from independent container orchestrators like kubernetes (k8s). You can set up a custom ACR and connect it to an existing k8s cluster to ensure images will be pulled from the private container registry instead of the public docker hub.

Box 2: An Azure service principal

When you're using Azure Container Registry (ACR) with Azure Kubernetes Service (AKS), an authentication mechanism needs to be established. You can set up AKS and ACR integration during the initial creation of your AKS cluster. To allow an AKS cluster to interact with ACR, an Azure Active Directory service principal is used.

References

https://thorsten-hans.com/how-to-use-private-azure-container-registry-with-kubernetes

https://docs.microsoft.com/en-us/azure/aks/cluster-container-registry-integration

# **QUESTION 24**

You are designing an Azure DevOps strategy for your company's development team.

You suspect that the team's productivity is low due to accumulate technical debt.

You need to recommend a metric to assess the amount of the team's technical debt.

What should you recommend?

A. the number of code modules in an application

B. the number of unit test failures

C. the percentage of unit test failures

D. the percentage of overall time spent on rework

Correct Answer: D Section: (none) Explanation

# Explanation/Reference:

Explanation:

Technical Debt is the estimated cost to fix code elements issues.

Technical Debt Ratio: Ratio between the cost to develop the software and the cost to fix it. The Technical Debt Ratio formula is:

Remediation cost / Development cost

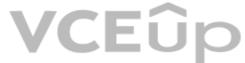

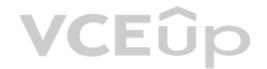

Which can be restated as:

Remediation cost / (Cost to develop 1 line of code \* Number of lines of code)

References:

http://www.azure365.co.in/devops/3PDevOps-4

#### **QUESTION 25**

Note: This question is part of a series of questions that present the same scenario. Each question in the series contains a unique solution that might meet the stated goals. Some question sets might have more than one correct solution, while others might not have a correct solution.

After you answer a question in this section, you will NOT be able to return to it. As a result, these questions will not appear in the review screen.

Your company has a project in Azure DevOps for a new web application.

You need to ensure that when code is checked in, a build runs automatically.

Solution: From the Continuous deployment trigger settings of the release pipeline, you enable the Pull request trigger setting.

Does this meet the goal?

A. Yes

B. No

Correct Answer: B Section: (none) Explanation

## **Explanation/Reference:**

Explanation:

Instead, In Visual Designer you enable continuous integration (CI) by:

- 1. Select the Triggers tab.
- 2. Enable Continuous integration.

#### Reference

https://docs.microsoft.com/en-us/azure/devops/pipelines/get-started-designer

## **QUESTION 26**

You use WhiteSource Bolt to scan a Node.js application.

The WhiteSource Bolt scan identifies numerous libraries that have invalid licenses. The libraries are used only during development and are not part of a production deployment.

You need to ensure that WhiteSource Bolt only scans production dependencies.

Which two actions should you perform? Each correct answer presents part of the solution.

NOTE: Each correct selection is worth one point.

- A. Run npm install and specify the --production flag.
- B. Modify the WhiteSource Bolt policy and set the action for the licenses used by the development tools to Reassign.
- C. Modify the devDependencies section of the project's Package.json file.
- D. Configure WhiteSource Bolt to scan the node\_modules directory only.

Correct Answer: AC Section: (none) Explanation

# **Explanation/Reference:**

Explanation:

A: To resolve NPM dependencies, you should first run "npm install" command on the relevant folders before executing the plugin.

C: All npm packages contain a file, usually in the project root, called package.json - this file holds various metadata relevant to the project. This file is used to give information to npm that allows it to identify the project as well as handle the

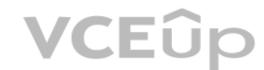

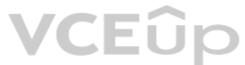

project's dependencies. It can also contain other metadata such as a project description, the version of the project in a particular distribution, license information, even configuration data - all of which can be vital to both npm and to the end users of the package.

# Reference:

https://whitesource.atlassian.net/wiki/spaces/WD/pages/34209870/NPM+Plugin

https://nodejs.org/en/knowledge/getting-started/npm/what-is-the-file-package-json

# **QUESTION 27**

**SIMULATION** 

You plan to deploy a runbook that will create Azure AD user accounts.

You need to ensure that runbooks can run the Azure PowerShell cmdlets for Azure Active Directory.

To complete this task, sign in to the Microsoft Azure portal.

A. See solution below.

Correct Answer: A Section: (none) Explanation

# **Explanation/Reference:**

Explanation:

Azure Automation now ships with the Azure PowerShell module of version 0.8.6, which introduced the ability to non-interactively authenticate to Azure using Orgld (Azure Active Directory user) credential-based authentication. Using the steps below, you can set up Azure Automation to talk to Azure using this authentication type.

Step 1: Find the Azure Active Directory associated with the Azure subscription to manage:

1. Log in to the Azure portal as the service administrator for the Azure subscription you want to manage using Azure Automation. You can find this user by logging in to the Azure portal as any user with access to this Azure subscription, then clicking Settings, then Administrators.

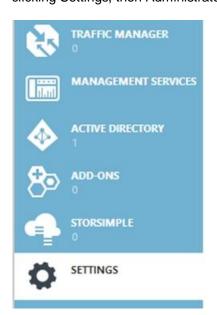

2. Note the name of the directory associated with the Azure subscription you want to manage. You can find this directory by clicking Settings, then Subscriptions.

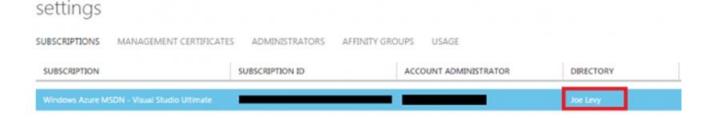

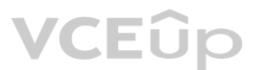

Step 2: Create an Azure Active Directory user in the directory associated with the Azure subscription to manage: You can skip this step if you already have an Azure Active Directory user in this directory, and plan to use this Orgld to manage Azure.

1. In the Azure portal click on Active Directory service.

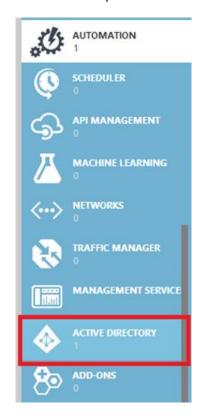

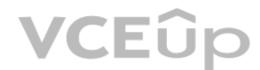

- 2. Click the directory name that is associated with this Azure subscription.
- 3. Click on the Users tab and then click the Add User button.
- 4. For type of user, select "New user in your organization." Enter a username for the user to create.
- 5. Fill out the user's profile. For role, pick "User." Don't enable multi-factor authentication. Multi-factor accounts cannot be used with Azure Automation.
- 6. Click Create.
- 7. Jot down the full username (including part after @ symbol) and temporary password.

Step 3: Allow this Azure Active Directory user to manage this Azure subscription.

1. Click on Settings (bottom Azure tab under StorSimple)

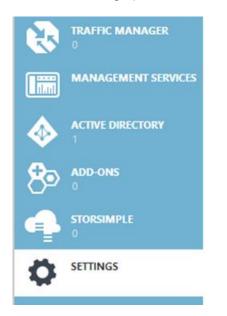

2. Click Administrators

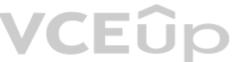

3. Click the Add button. Type the full user name (including part after @ symbol) of the Azure Active Directory user you want to set up to manage Azure. For subscriptions, choose the Azure subscriptions you want this user to be able to manage. Click the check mark.

Step 4: Configure Azure Automation to use this Azure Active Directory user to manage this Azure subscription

Create an Azure Automation credential asset containing the username and password of the Azure Active Directory user that you have just created. You can create a credential asset in Azure Automation by clicking into an Automation Account and then clicking the Assets tab, then the Add Setting button.

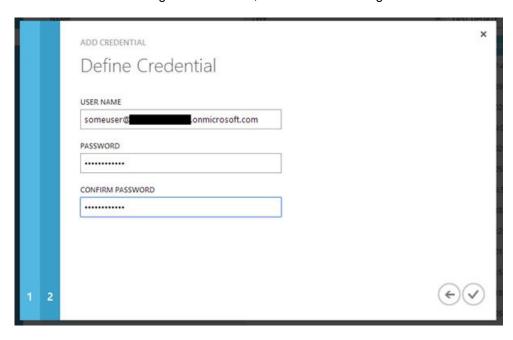

Note: Once you have set up the Azure Active Directory credential in Azure and Azure Automation, you can now manage Azure from Azure Automation runbooks using this credential.

#### References:

https://azure.microsoft.com/sv-se/blog/azure-automation-authenticating-to-azure-using-azure-active-directory/

# QUESTION 28 DRAG DROP

You are creating a container for an ASP.NET Core app.

You need to create a Dockerfile file to build the image. The solution must ensure that the size of the image is minimized.

How should you configure the file? To answer, drag the appropriate values to the correct targets. Each value must be used once, more than once, or not at all. You may need to drag the split bar between panes or scroll to view content.

NOTE: Each correct selection is worth one point.

**Select and Place:** 

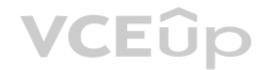

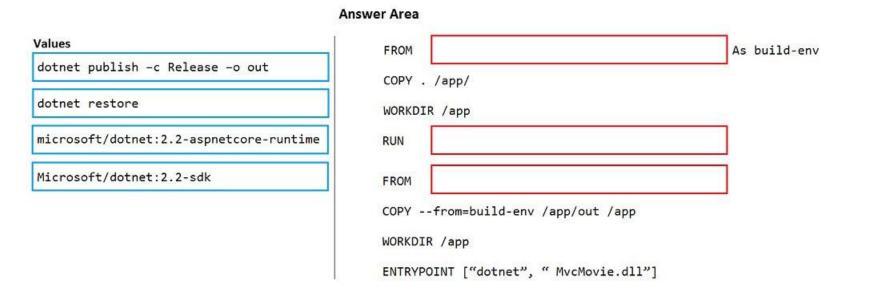

#### **Correct Answer:**

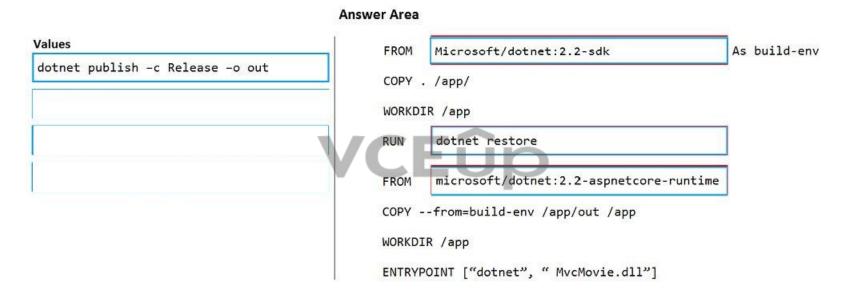

Section: (none) Explanation

# Explanation/Reference:

Explanation:

#### Box 1: microsoft.com/dotnet/sdk:2.3

The first group of lines declares from which base image we will use to build our container on top of. If the local system does not have this image already, then docker will automatically try and fetch it. The mcr.microsoft.com/dotnet/core/sdk:2.1 comes packaged with the .NET core 2.1 SDK installed, so it's up to the task of building ASP .NET core projects targeting version 2.1

#### Box 2: dotnet restore

The next instruction changes the working directory in our container to be /app, so all commands following this one execute under this context.

COPY \*.csproj ./ RUN dotnet restore

# Box 3: microsoft.com/dotnet/2.2-aspnetcore-runtime

When building container images, it's good practice to include only the production payload and its dependencies in the container image. We don't want the .NET core SDK included in our final image because we only need the .NET core runtime, so the dockerfile is written to use a temporary container that is packaged with the SDK called build-env to build the app.

#### Reference:

https://docs.microsoft.com/de-DE/virtualization/windowscontainers/guick-start/building-sample-app

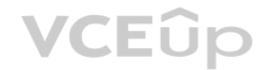

# **QUESTION 29**

HOTSPOT

You plan to create alerts that will be triggered based on the page load performance of a home page.

You have the Application Insights log query shown in the following exhibit.

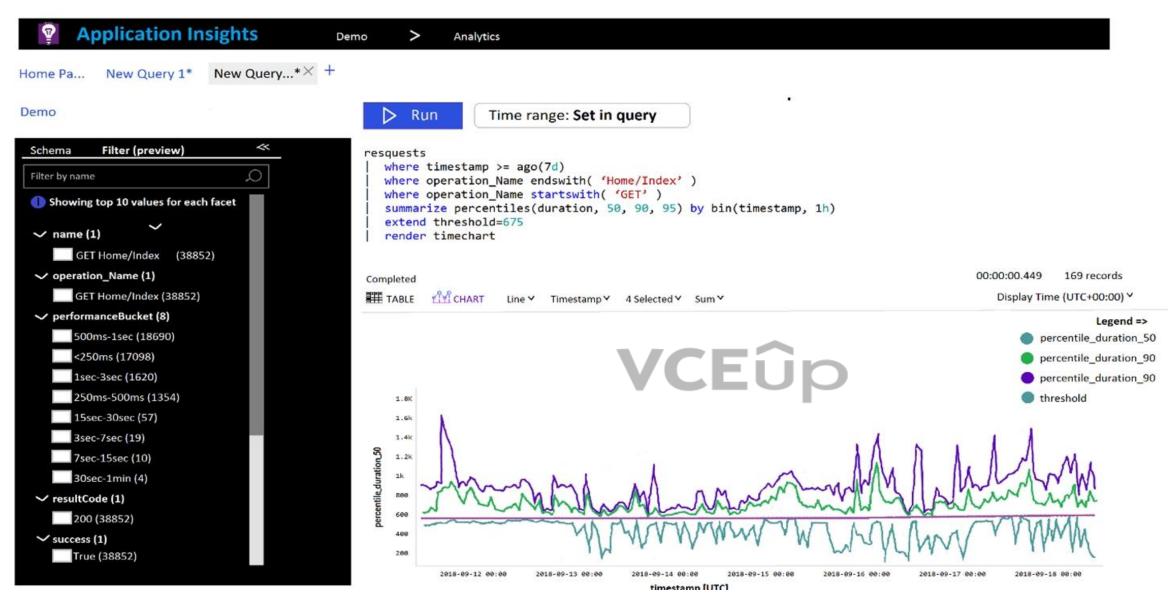

Use the drop-down menus to select the answer choice that completes each statement based on the information presented in the graphic.

NOTE: Each correct selection is worth one point.

Hot Area:

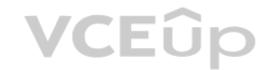

# **Answer Area**

To create an alert based on the page load experience of most users, the alerting level must be based on [answer choice].

percentile\_duration\_50
percentile\_duration\_90
percentile\_duration\_95
threshold

To only create an alert when authentication error occurs on the server, the query must be filtered on [answer choice].

| item Type  | 739 |
|------------|-----|
| resultCode |     |
| source     |     |
| success    |     |

# **Correct Answer:**

# **Answer Area**

To create an alert based on the page load experience of most users, the alerting level must be based on [answer choice].

percentile\_duration\_50
percentile\_duration\_90
percentile\_duration\_95
threshold

To only create an alert when authentication error occurs on the server, the query must be filtered on [answer choice].

| item Type  |  |
|------------|--|
| resultCode |  |
| source     |  |
| success    |  |

Section: (none) Explanation

# **Explanation/Reference:**

Explanation:

Box 1: percentile\_duration\_95

Box 2: success
For example –
requests
| project name, url, success
| where success == "False"

This will return all the failed requests in my App Insights within the specified time range.

Reference

https://devblogs.microsoft.com/premier-developer/alerts-based-on-analytics-query-using-custom-log-search/

# QUESTION 30 DRAG DROP

You are configuring the settings of a new Git repository in Azure Repos.

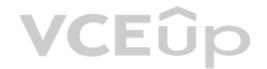

You need to ensure that pull requests in a branch meet the following criteria before they are merged:

- Committed code must compile successfully.
- Pull requests must have a Quality Gate status of Passed in SonarCloud.

Which policy type should you configure for each requirement? To answer, drag the appropriate policy types to the correct requirements. Each policy type may be used once, more than once, or not at all. You may need to drag the split bar between panes or scroll to view content.

**NOTE:** Each correct selection is worth one point.

| Select and Place: |                   | Answer Area                                                            |                   |
|-------------------|-------------------|------------------------------------------------------------------------|-------------------|
|                   | Policy Types      |                                                                        |                   |
|                   | A build policy    | Committed code must compile successfully:                              |                   |
|                   | A check-in policy | Pull requests must have a Quality Gate status of Passed in SonarCloud: |                   |
|                   | A status policy   |                                                                        |                   |
| Correct Answer:   |                   | Answer Area                                                            |                   |
|                   | Policy Types      | VCEûp                                                                  |                   |
|                   |                   | Committed code must compile successfully:                              | A check-in policy |
|                   |                   | Pull requests must have a Quality Gate status of Passed in SonarCloud: | A build policy    |
|                   | A status policy   | 1                                                                      | 1                 |

Section: (none) Explanation

# **Explanation/Reference:**

Explanation:

Box 1: A check-in policy

Administrators of Team Foundation version control can add check-in policy requirements. These check-in policies require the user to take actions when they conduct a check-in to source control. By default, the following check-in policy types are available:

- Builds Requires that the last build was successful before a check-in.
- Code Analysis Requires that code analysis is run before check-in.
- Work Items Requires that one or more work items be associated with the check-in.

Box 2: Build policy

Reference

https://docs.microsoft.com/en-us/azure/devops/repos/tfvc/add-check-policies

https://azuredevopslabs.com/labs/vstsextend/sonarcloud/

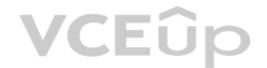

#### **QUESTION 31**

You use a Git repository in Azure Repos to manage the source code of a web application. Developers commit changes directly to the master branch.

You need to implement a change management procedure that meets the following requirements:

- The master branch must be protected, and new changes must be built in the feature branches first.
- Changes must be reviewed and approved by at least one release manager before each merge.
- Changes must be brought into the master branch by using pull requests.

What should you configure in Azure Repos?

A. branch policies of the master branch

B. Services in Project Settings

C. Deployment pools in Project Settings

D. branch security of the master branch

Correct Answer: A Section: (none) Explanation

# **Explanation/Reference:**

Explanation:

Branch policies help teams protect their important branches of development. Policies enforce your team's code quality and change management standards.

#### Reference:

https://docs.microsoft.com/en-us/azure/devops/repos/git/branch-policies

#### **QUESTION 32**

Note: This question is part of a series of questions that present the same scenario. Each question in the series contains a unique solution that might meet the stated goals. Some question sets might have more than one correct solution, while others might not have a correct solution.

After you answer a question in this section, you will NOT be able to return to it. As a result, these questions will not appear in the review screen.

You plan to update the Azure DevOps strategy of your company.

You need to identify the following issues as they occur during the company's development process:

- · Licensing violations
- Prohibited libraries

Solution: You implement continuous integration.

Does this meet the goal?

A. Yes

B. No

Correct Answer: A Section: (none) Explanation

# **Explanation/Reference:**

Explanation:

WhiteSource is the leader in continuous open source software security and compliance management. WhiteSource integrates into your build process, irrespective of your programming languages, build tools, or development environments. It works automatically, continuously, and silently in the background, checking the security, licensing, and quality of your open source components against WhiteSource constantly-updated definitive database of open source repositories.

#### Reference

https://azuredevopslabs.com/labs/vstsextend/whitesource/

#### **QUESTION 33**

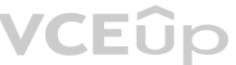

Note: This question is part of a series of questions that present the same scenario. Each question in the series contains a unique solution that might meet the stated goals. Some question sets might have more than one correct solution, while others might not have a correct solution.

After you answer a question in this section, you will NOT be able to return to it. As a result, these questions will not appear in the review screen.

You plan to update the Azure DevOps strategy of your company.

You need to identify the following issues as they occur during the company's development process:

- Licensing violations
- Prohibited libraries

Solution: You implement pre-deployment gates.

Does this meet the goal?

A. Yes

B. No

**Correct Answer:** B Section: (none) **Explanation** 

# **Explanation/Reference:**

Explanation:

Instead use implement continuous integration.

Note: WhiteSource is the leader in continuous open source software security and compliance management. WhiteSource integrates into your build process, irrespective of your programming languages, build tools, or development environments. It works automatically, continuously, and silently in the background, checking the security, licensing, and quality of your open source components against WhiteSource constantly-updated definitive database of open source repositories. CEûp

#### Reference:

https://azuredevopslabs.com/labs/vstsextend/whitesource/

# **QUESTION 34**

Note: This question is part of a series of questions that present the same scenario. Each question in the series contains a unique solution that might meet the stated goals. Some question sets might have more than one correct solution, while others might not have a correct solution.

After you answer a question in this section, you will NOT be able to return to it. As a result, these questions will not appear in the review screen.

You plan to update the Azure DevOps strategy of your company.

You need to identify the following issues as they occur during the company's development process:

- Licensing violations
- Prohibited libraries

Solution: You implement automated security testing.

Does this meet the goal?

A. Yes

B. No

Correct Answer: B Section: (none) **Explanation** 

# **Explanation/Reference:**

Explanation:

Instead use implement continuous integration.

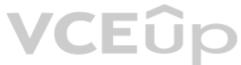

Note: WhiteSource is the leader in continuous open source software security and compliance management. WhiteSource integrates into your build process, irrespective of your programming languages, build tools, or development environments. It works automatically, continuously, and silently in the background, checking the security, licensing, and quality of your open source components against WhiteSource constantly-updated definitive database of open source repositories.

Reference:

https://azuredevopslabs.com/labs/vstsextend/whitesource/

#### **QUESTION 35**

Note: This question is part of a series of questions that present the same scenario. Each question in the series contains a unique solution that might meet the stated goals. Some question sets might have more than one correct solution, while others might not have a correct solution.

After you answer a question in this section, you will NOT be able to return to it. As a result, these questions will not appear in the review screen.

Your company uses Azure DevOps to manage the build and release processes for applications.

You use a Git repository for applications source control.

You need to implement a pull request strategy that reduces the history volume in the master branch.

Solution: You implement a pull request strategy that uses fast-forward merges.

Does this meet the goal?

A. Yes

B. No

Correct Answer: A Section: (none) Explanation

# **Explanation/Reference:**

Explanation:

No fast-forward merge - This option merges the commit history of the source branch when the pull request closes and creates a merge commit in the target branch.

Reference:

https://docs.microsoft.com/en-us/azure/devops/repos/git/branch-policies

#### **QUESTION 36**

Note: This question is part of a series of questions that present the same scenario. Each question in the series contains a unique solution that might meet the stated goals. Some question sets might have more than one correct solution, while others might not have a correct solution.

After you answer a question in this section, you will NOT be able to return to it. As a result, these questions will not appear in the review screen.

Your company uses Azure DevOps to manage the build and release processes for applications.

You use a Git repository for applications source control.

You need to implement a pull request strategy that reduces the history volume in the master branch.

Solution: You implement a pull request strategy that uses squash merges.

Does this meet the goal?

A. Yes

B. No

Correct Answer: B Section: (none) Explanation

## **Explanation/Reference:**

Explanation:

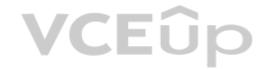

Instead use fast-forward merge.

Note:

Squash merge - Complete all pull requests with a squash merge, creating a single commit in the target branch with the changes from the source branch.

No fast-forward merge - This option merges the commit history of the source branch when the pull request closes and creates a merge commit in the target branch.

Reference:

https://docs.microsoft.com/en-us/azure/devops/repos/git/branch-policies

#### QUESTION 37

Note: This question is part of a series of questions that present the same scenario. Each question in the series contains a unique solution that might meet the stated goals. Some question sets might have more than one correct solution, while others might not have a correct solution.

After you answer a question in this section, you will NOT be able to return to it. As a result, these questions will not appear in the review screen.

Your company uses Azure DevOps to manage the build and release processes for applications.

You use a Git repository for applications source control.

You need to implement a pull request strategy that reduces the history volume in the master branch.

Solution: You implement a pull request strategy that uses an explicit merge.

Does this meet the goal?

A. Yes B. No

Correct Ar

Correct Answer: B Section: (none) Explanation

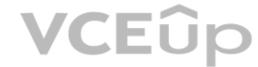

#### **Explanation/Reference:**

Explanation:

Instead use fast-forward merge.

Note

No fast-forward merge - This option merges the commit history of the source branch when the pull request closes and creates a merge commit in the target branch.

Reference

https://docs.microsoft.com/en-us/azure/devops/repos/git/branch-policies

# **QUESTION 38**

Note: This question is part of a series of questions that present the same scenario. Each question in the series contains a unique solution that might meet the stated goals. Some question sets might have more than one correct solution, while others might not have a correct solution.

After you answer a question in this section, you will NOT be able to return to it. As a result, these questions will not appear in the review screen.

Your company uses Azure DevOps to manage the build and release processes for applications.

You use a Git repository for applications source control.

You need to implement a pull request strategy that reduces the history volume in the master branch.

Solution: You implement a pull request strategy that uses a three-way merge.

Does this meet the goal?

A. Yes

B. No

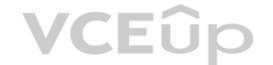

Correct Answer: B Section: (none) Explanation

# **Explanation/Reference:**

Explanation:

Instead use fast-forward merge.

Note

No fast-forward merge - This option merges the commit history of the source branch when the pull request closes and creates a merge commit in the target branch.

Reference:

https://docs.microsoft.com/en-us/azure/devops/repos/git/branch-policies

#### **QUESTION 39**

You are developing an application. The application source has multiple branches.

You make several changes to a branch used for experimentation.

You need to update the main branch to capture the changes made to the experimentation branch and override the history of the Git repository.

Which Git option should you use?

- A. Rebase
- B. Fetch
- C. Merge
- D. Push

Correct Answer: C Section: (none) Explanation

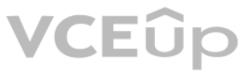

# **Explanation/Reference:**

Explanation:

Create pull requests to review and merge code in a Git project. Pull requests let your team review code and give feedback on changes before merging it into the master branch.

#### ncorrect Answers:

A: Use rebase to address the problem of updating your branch with the latest changes from the main branch. Rebase takes the changes made in the commits in your current branch and replays them on the history of another branch. The commit history of your current branch will be rewritten so that it starts from the most recent commit in the target branch of the rebase. Rebasing your changes in your feature branch off the latest changes in the main branch lets you test your changes on the most recent version in the main branch while keeping a clean Git history.

D: Share changes made in commits and branches using the push command. Push your branches to the remote repository. Git adds your commits to an existing branch on the remote or creates a new branch with the same commits as your local branch.

## Reference:

https://docs.microsoft.com/en-us/azure/devops/repos/git/pull-requests

# **VCEû**p

## **Implement Continuous Delivery 01**

#### **QUESTION 1**

#### **Case Study**

This is a case study. Case studies are not timed separately. You can use as much exam time as you would like to complete each case. However, there may be additional case studies and sections on this exam. You must manage your time to ensure that you are able to complete all questions included on this exam in the time provided.

To answer the questions included in a case study, you will need to reference information that is provided in the case study. Case studies might contain exhibits and other resources that provide more information about the scenario that is described in the case study. Each question is independent of the other question on this case study.

At the end of this case study, a review screen will appear. This screen allows you to review your answers and to make changes before you move to the next sections of the exam. After you begin a new section, you cannot return to this section.

# To start the case study

To display the first question on this case study, click the **Next** button. Use the buttons in the left pane to explore the content of the case study before you answer the questions. Clicking these buttons displayed information such as business requirements, existing environment, and problem statements. If the case study has an **All Information** tab, note that the information displayed is identical to the information displayed on the subsequent tabs. When you are ready to answer a question, click the **Question** button to return to the question.

#### **Application Architecture**

The company's primary application is a single monolithic retirement fund management system based on ASP.NET web forms that use logic written in VB.NET. Some new sections of the application are written in C#.

Variations of the application are created for individual customers. Currently, there are more than 80 live code branches in the application's code base.

The application was developed by using Microsoft Visual Studio. Source code is stored in Team Foundation Server (TFS) in the main office. The branch offices access the source code by using TFS proxy servers.

#### **Architectural Issues**

Litware focuses on writing new code for customers. No resources are provided to refactor or remove existing code. Changes to the code base take a long time, as dependencies are not obvious to individual developers.

Merge operations of the code often take months and involve many developers. Code merging frequently introduces bugs that are difficult to locate and resolve.

Customers report that ownership costs of the retirement fund management system increase continually. The need to merge unrelated code makes even minor code changes expensive.

Customers report that bug reporting is overly complex.

# Planned changes

Litware plans to develop a new suite of applications for investment planning. The investment planning applications will require only minor integration with the existing retirement fund management system.

The investment planning applications suite will include one multi-tier web application and two iOS mobile application. One mobile application will be used by employees; the other will be used by customers.

Litware plans to move to a more agile development methodology. Shared code will be extracted into a series of packages.

Litware has started an internal cloud transformation process and plans to use cloud-based services whenever suitable.

Litware wants to become proactive in detecting failures, rather than always waiting for customer bug reports.

#### **Technical requirements**

The company's investment planning applications suite must meet the following requirements:

- New incoming connections through the firewall must be minimized.
- Members of a group named Developers must be able to install packages.
- The principle of least privilege must be used for all permission assignments.
- A branching strategy that supports developing new functionality in isolation must be used.
- Members of a group named Team Leaders must be able to create new packages and edit the permissions of package feeds.
- Visual Studio App Center must be used to centralize the reporting of mobile application crashes and device types in use.
- By default, all releases must remain available for 30 days, except for production releases, which must be kept for 60 days.
- Code quality and release quality are critical. During release, deployments must not proceed between stages if any active bugs are logged against the release.
- The mobile applications must be able to call the share pricing service of the existing retirement fund management system. Until the system is upgraded, the service will only support basic authentication over HTTPS.
- The required operating system configuration for the test servers changes weekly. Azure Automation State Configuration must be used to ensure that the operating system on each test server is configured the same way when the servers are created and checked periodically.

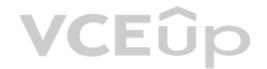

#### **Current Technical Issue**

The test servers are configured correctly when first deployed, but they experience configuration drift over time. Azure Automation State Configuration fails to correct the configurations.

Azure Automation State Configuration nodes are registered by using the following command.

Register-AzureRmAutomationDscNode

- -ResourceGroupName 'TestResourceGroup'
- -AutomationAccountName 'LitwareAutomationAccount'
- -AzureVMName \$vmanme
- -ConfigurationMode 'ApplyOnly'

What should you use to implement the code quality restriction on the release pipeline for the investment planning applications suite?

A. a pre-deployment approval

- B. a deployment gate
- C. a post-deployment approval
- D. a trigger

Correct Answer: A Section: (none) Explanation

#### **Explanation/Reference:**

When a release is created from a release pipeline that defines approvals, the deployment stops at each point where approval is required until the specified approver grants approval or rejects the release (or re-assigns the approval to another user).

Scenario: Code quality and release quality are critical. During release, deployments must not proceed between stages if any active bugs are logged against the release.

References: https://docs.microsoft.com/en-us/azure/devops/pipelines/release/approvals/approvals

#### **QUESTION 2**

What should you use to implement the code quality restriction on the release pipeline for the investment planning applications suite?

A. a pre-deployment approval

B. a deployment gate

C. a post-deployment approval

D. a trigger

Correct Answer: A Section: (none) Explanation

# **Explanation/Reference:**

**Explanation:** 

When a release is created from a release pipeline that defines approvals, the deployment stops at each point where approval is required until the specified approver grants approval or rejects the release (or re-assigns the approval to another user).

Scenario: Code quality and release quality are critical. During release, deployments must not proceed between stages if any active bugs are logged against the release.

References: https://docs.microsoft.com/en-us/azure/devops/pipelines/release/approvals/approvals

#### **QUESTION 3**

HOTSPOT

## **Case Study**

This is a case study. Case studies are not timed separately. You can use as much exam time as you would like to complete each case. However, there may be additional case studies and sections on this exam. You must manage your time to ensure that you are able to complete all questions included on this exam in the time provided.

To answer the questions included in a case study, you will need to reference information that is provided in the case study. Case studies might contain exhibits and other resources that provide more information about the scenario that is described in the case study. Each question is independent of the other question on this case study.

At the end of this case study, a review screen will appear. This screen allows you to review your answers and to make changes before you move to the next sections of the exam. After you begin a new section, you cannot return to this section.

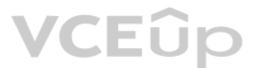

## To start the case study

To display the first question on this case study, click the **Next** button. Use the buttons in the left pane to explore the content of the case study before you answer the questions. Clicking these buttons displayed information such as business requirements, existing environment, and problem statements. If the case study has an **All Information** tab, note that the information displayed is identical to the information displayed on the subsequent tabs. When you are ready to answer a question, click the **Question** button to return to the question.

#### **Application Architecture**

The company's primary application is a single monolithic retirement fund management system based on ASP.NET web forms that use logic written in VB.NET. Some new sections of the application are written in C#.

Variations of the application are created for individual customers. Currently, there are more than 80 live code branches in the application's code base.

The application was developed by using Microsoft Visual Studio. Source code is stored in Team Foundation Server (TFS) in the main office. The branch offices access the source code by using TFS proxy servers.

#### **Architectural Issues**

Litware focuses on writing new code for customers. No resources are provided to refactor or remove existing code. Changes to the code base take a long time, as dependencies are not obvious to individual developers.

Merge operations of the code often take months and involve many developers. Code merging frequently introduces bugs that are difficult to locate and resolve.

Customers report that ownership costs of the retirement fund management system increase continually. The need to merge unrelated code makes even minor code changes expensive.

Customers report that bug reporting is overly complex.

#### Planned changes

Litware plans to develop a new suite of applications for investment planning. The investment planning applications will require only minor integration with the existing retirement fund management system.

The investment planning applications suite will include one multi-tier web application and two iOS mobile application. One mobile application will be used by employees; the other will be used by customers.

Litware plans to move to a more agile development methodology. Shared code will be extracted into a series of packages.

Litware has started an internal cloud transformation process and plans to use cloud-based services whenever suitable.

Litware wants to become proactive in detecting failures, rather than always waiting for customer bug reports.

# **Technical requirements**

The company's investment planning applications suite must meet the following requirements:

- New incoming connections through the firewall must be minimized.
- Members of a group named Developers must be able to install packages.
- The principle of least privilege must be used for all permission assignments.
- A branching strategy that supports developing new functionality in isolation must be used.
- Members of a group named Team Leaders must be able to create new packages and edit the permissions of package feeds.
- Visual Studio App Center must be used to centralize the reporting of mobile application crashes and device types in use.
- By default, all releases must remain available for 30 days, except for production releases, which must be kept for 60 days.
- Code quality and release quality are critical. During release, deployments must not proceed between stages if any active bugs are logged against the release.
- The mobile applications must be able to call the share pricing service of the existing retirement fund management system. Until the system is upgraded, the service will only support basic authentication over HTTPS.
- The required operating system configuration for the test servers changes weekly. Azure Automation State Configuration must be used to ensure that the operating system on each test server is configured the same way when the servers are created and checked periodically.

#### **Current Technical Issue**

The test servers are configured correctly when first deployed, but they experience configuration drift over time. Azure Automation State Configuration fails to correct the configurations.

Azure Automation State Configuration nodes are registered by using the following command.

Register-AzureRmAutomationDscNode

- -ResourceGroupName 'TestResourceGroup'
- -AutomationAccountName 'LitwareAutomationAccount'
- -AzureVMName \$vmanme
- -ConfigurationMode 'ApplyOnly'

**VCEû**p

How should you configure the release retention policy for the investment planning applications suite? To answer, select the appropriate options in the answer area.

**NOTE:** Each correct selection is worth one point.

**Hot Area:** 

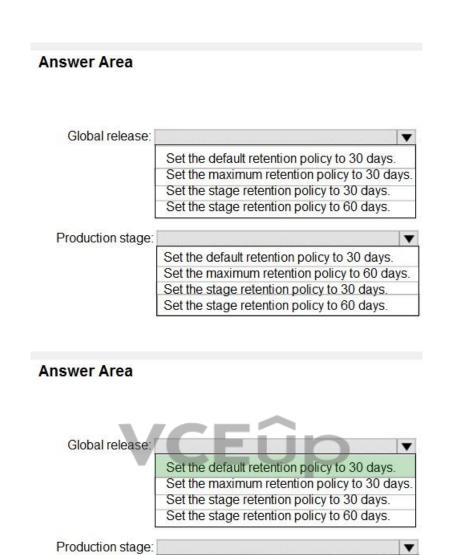

Set the default retention policy to 30 days. Set the maximum retention policy to 60 days. Set the stage retention policy to 30 days. Set the stage retention policy to 60 days.

Section: (none) Explanation

**Correct Answer:** 

# **Explanation/Reference:**

Explanation:

Scenario: By default, all releases must remain available for 30 days, except for production releases, which must be kept for 60 days.

Box 1: Set the default retention policy to 30 days

The Global default retention policy sets the default retention values for all the build pipelines. Authors of build pipelines can override these values.

Box 2: Set the stage retention policy to 60 days

You may want to retain more releases that have been deployed to specific stages.

References: https://docs.microsoft.com/en-us/azure/devops/pipelines/policies/retention

QUESTION 4 HOTSPOT

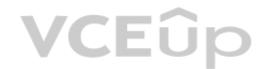

Where should the build and release agents for the investment planning application suite run? To answer, select the appropriate options in the answer area.

NOTE: Each correct selection is worth one point.

Hot Area:

# **Answer Area**

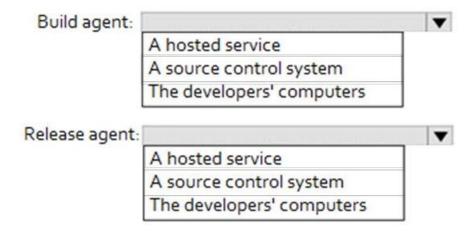

**Correct Answer:** 

# **Answer Area**

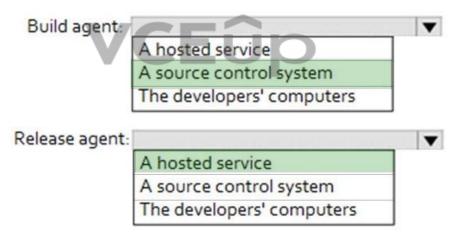

Section: (none) Explanation

# **Explanation/Reference:**

Explanation:

Box 1: A source control system

A source control system, also called a version control system, allows developers to collaborate on code and track changes. Source control is an essential tool for multi-developer projects.

Box 2: A hosted service

To build and deploy Xcode apps or Xamarin.iOS projects, you'll need at least one macOS agent. If your pipelines are in Azure Pipelines and a Microsoft-hosted agent meets your needs, you can skip setting up a self-hosted macOS agent.

Scenario: The investment planning applications suite will include one multi-tier web application and two iOS mobile applications. One mobile application will be used by employees; the other will be used by customers.

References:

https://docs.microsoft.com/en-us/azure/devops/pipelines/agents/v2-osx?view=azure-devops

# **VCEû**p

## **Implement Continuous Delivery 02**

#### **QUESTION 1**

Note: This question-is part of a series of question-sets might have more than one correct solution, while others might not have a correct solution.

After you answer a question-in this section, you will NOT be able to return to it. As a result, these questions will not appear in the review screen.

You plan to create a release pipeline that will deploy Azure resources by using Azure Resource Manager templates. The release pipeline will create the following resources:

Two resource groups

Four Azure virtual machines in one resource group Two Azure SQL databases in other resource group

You need to recommend a solution to deploy the resources.

Solution: Create a main template that will deploy the resources in one resource group and a nested template that will deploy the resources in the other resource group.

Does this meet the goal?

A. Yes

B. No

Correct Answer: B Section: (none) Explanation

# **Explanation/Reference:**

Use two linked templates, instead of the nested template.

References: https://docs.microsoft.com/en-us/azure/azure-resource-manager/resource-group-linked-templates

#### **QUESTION 2**

Note: This question-is part of a series of questions that present the same scenario. Each question-in the series contains a unique solution that might meet the stated goals. Some question-sets might have more than one correct solution, while others might not have a correct solution.

After you answer a question-in this section, you will NOT be able to return to it. As a result, these questions will not appear in the review screen.

You plan to create a release pipeline that will deploy Azure resources by using Azure Resource Manager templates. The release pipeline will create the following resources:

Two resource groups

Four Azure virtual machines in one resource group Two Azure SQL databases in other resource group

You need to recommend a solution to deploy the resources.

Solution: Create a main template that has two linked templates, each of which will deploy the resource in its respective group

Does this meet the goal?

A. Yes

B. No

Correct Answer: A Section: (none) Explanation

#### **Explanation/Reference:**

To deploy your solution, you can use either a single template or a main template with many related templates. The related template can be either a separate file that is linked to from the main template, or a template that is nested within the main template.

References: https://docs.microsoft.com/en-us/azure/azure-resource-manager/resource-group-linked-templates

# **QUESTION 3**

Your company has a project in Azure DevOps for a new web application.

The company uses ServiceNow for change management.

You need to ensure that a change request is processed before any components can be deployed to the production environment.

What are two ways to integrate ServiceNow into the Azure DevOps release pipeline? Each correct answer presents a complete solution.

NOTE: Each correct selection is worth one point.

- A. Define a deployment control that invokes the ServiceNow REST API.
- B. Define a pre-deployment gate before the deployment to the Prod stage.
- C. Define a deployment control that invokes the ServiceNow SOAP API.
- D. Define a post-deployment gate after the deployment to the QA stage.

Correct Answer: BD Section: (none)

# **VCEû**p

# **Explanation**

#### Explanation/Reference:

An example of a release pipeline that can be modeled through a release pipeline in shown below:

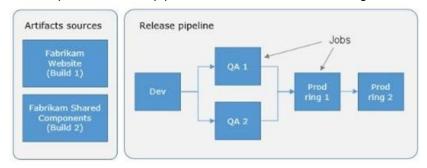

In this example, a release of a website is created by collecting specific versions of two builds (artifacts), each from a different build pipeline. The release is first deployed to a Dev stage and then forked to two QA stages in parallel. If the deployment succeeds in both the QA stages, the release is deployed to Prod ring 1 and then to Prod ring 2. Each production ring represents multiple instances of the same website deployed at various locations around the globe. References: https://docs.microsoft.com/en-us/azure/devops/pipelines/release

#### **QUESTION 4**

Note: This question-is part of a series of questions that present the same scenario. Each question-in the series contains a unique solution that might meet the stated goals. Some question-sets might have more than one correct solution, while others might not have a correct solution.

After you answer a question-in this section, you will NOT be able to return to it. As a result, these questions will not appear in the review screen.

You have an approval process that contains a condition. The condition requires that releases be approved by a team leader before they are deployed.

You have a policy stating that approvals must occur within eight hours.

You discover that deployment fail if the approvals take longer than two hours.

You need to ensure that the deployments only fail if the approvals take longer than eight hours.

Solution: From Post-deployment conditions, you modify the Time between re-evaluation of gates option.

Does this meet the goal?

A. Yes B. No

Correct Answer: B Section: (none) Explanation

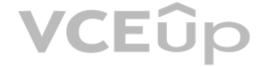

## **Explanation/Reference:**

Use a gate From Pre-deployment conditions instead.

References: https://docs.microsoft.com/en-us/azure/devops/pipelines/release/approvals/gates

# **QUESTION 5**

Note: This question-is part of a series of questions that present the same scenario. Each question-in the series contains a unique solution that might meet the stated goals. Some question-sets might have more than one correct solution, while others might not have a correct solution.

After you answer a question-in this section, you will NOT be able to return to it. As a result, these questions will not appear in the review screen.

You have an approval process that contains a condition. The condition requires that releases be approved by a team leader before they are deployed.

You have a policy stating that approvals must occur within eight hours.

You discover that deployment fail if the approvals take longer than two hours.

You need to ensure that the deployments only fail if the approvals take longer than eight hours.

Solution: From Pre-deployment conditions, you modify the Time between re-evaluation of gates option.

Does this meet the goal?

A. Yes

B. No

Correct Answer: B Section: (none) Explanation

# **Explanation/Reference:**

https://docs.microsoft.com/en-us/azure/devops/pipelines/release/deploy-using-approvals?view=azure-devops/gates

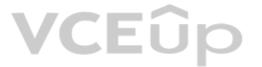

#### **QUESTION 6**

Note: This question-is part of a series of questions that present the same scenario. Each question-in the series contains a unique solution that might meet the stated goals. Some question-sets might have more than one correct solution, while others might not have a correct solution.

After you answer a question-in this section, you will NOT be able to return to it. As a result, these questions will not appear in the review screen.

You have an approval process that contains a condition. The condition requires that releases be approved by a team leader before they are deployed.

You have a policy stating that approvals must occur within eight hours.

You discover that deployment fail if the approvals take longer than two hours.

You need to ensure that the deployments only fail if the approvals take longer than eight hours.

Solution: From Pre-deployment conditions, you modify the Timeout setting for pre-deployment approvals.

Does this meet the goal?

A. Yes

B. No

Correct Answer: A Section: (none) Explanation

#### **Explanation/Reference:**

https://docs.microsoft.com/en-us/azure/devops/pipelines/release/approvals/approvals?view=azure-devops

#### **QUESTION 7**

Note: This question-is part of a series of questions that present the same scenario. Each question-in the series contains a unique solution that might meet the stated goals. Some question-sets might have more than one correct solution, while others might not have a correct solution.

**VCEû**p

After you answer a question-in this section, you will NOT be able to return to it. As a result, these questions will not appear in the review screen.

You plan to create a release pipeline that will deploy Azure resources by using Azure Resource Manager templates. The release pipeline will create the following resources:

Two resource groups

Four Azure virtual machines in one resource group Two Azure SQL databases in other resource group

You need to recommend a solution to deploy the resources.

Solution: Create two standalone templates, each of which will deploy the resources in its respective group.

Does this meet the goal?

A. Yes

B. No

Correct Answer: B Section: (none) Explanation

# **Explanation/Reference:**

Use a main template and two linked templates.

References: https://docs.microsoft.com/en-us/azure/azure-resource-manager/resource-group-linked-templates

# **QUESTION 8**

HOTSPOT

You have a project in Azure DevOps.

You plan to create a build pipeline that will deploy resources by using Azure Resource Manager templates. The templates will reference secrets stored in Azure Key Vault.

You need to ensure that you can dynamically generate the resource ID of the key vault during template deployment.

What should you include in the template? To answer, select the appropriate options in the answer area.

**NOTE:** Each correct selection is worth one point.

Hot Area:

Correct Answer:

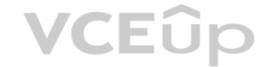

```
Answer Area
          "resources":[
             "apiversion": "2018-05-01",
            "name" : "secrets",
                     "Microsoft.KeyVault/vaults",
                     "Microsoft.Resources/deployment"
                     "Microsoft.Subscription/subscriptions".
             "properties":{
                "mode" : "Incremental",
                 "deployment"
                 "template"
                 "templateLink"
 contentVersion" : "1.0.0.0",
              "uri" : "[uri(parameters('_artifactsLocation'),
              concat('./nested/sqlserver.json',
              parameters('_artifactsLocationSasToken')))]"
         "parameters":{
             "secret":{
                "reference": {
                   "keyVault":{
                       "id": "[resourceId(parameters('vaultSubscription'),
                       parameters('vaultResourceGroupName'),
                       'Microsoft.KeyVault/vaults',
                     parameters('vaultName'))]"
                 "secretName": "[parameters('secretName')]"
```

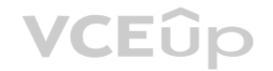

```
Answer Area
          "resources":[
            "apiversion": "2018-05-01",
            "name" : "secrets",
                    "Microsoft.KeyVault/vaults",
                    "Microsoft.Resources/deployment"
                    "Microsoft.Subscription/subscriptions".
            "properties":{
               "mode" : "Incremental",
                "deployment"
                "template"
                "templateLink"
 contentVersion" : "1.0.0.0",
             "uri" : "[uri(parameters('_artifactsLocation'),
             concat('./nested/sqlserver.json',
             parameters('_artifactsLocationSasToken')))]"
        "parameters": {
            "secret":{
               "reference": {
                  "keyVault":{
                      "id": "[resourceId(parameters('vaultSubscription'),
                     parameters('vaultResourceGroupName'),
                      'Microsoft.KeyVault/vaults',
                     parameters('vaultName'))]"
                "secretName": "[parameters('secretName')]"
            , VCEûp
```

# Section: (none) Explanation

# **Explanation/Reference:**

Explanation:

Box 1: "Microsoft.Resources/deployments"

Reference a secret with dynamic ID. You need to reference a key vault secret that varies based on the current deployment.

# Box 2: "templateLink"

In your parent template, you add the linked template and pass in a parameter that contains the dynamically generated resource ID.

References: https://docs.microsoft.com/en-us/azure/azure-resource-manager/resource-manager-keyvault-parameter

# **QUESTION 9**

HOTSPOT

You are configuring a release pipeline in Azure DevOps as shown in the exhibit.

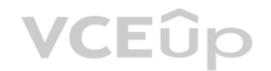

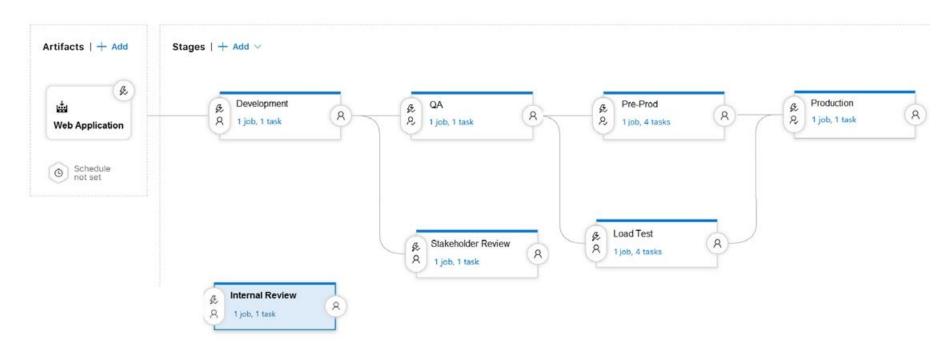

Use the drop-down menus to select the answer choice that answers each question based on the information presented in the graphic.

**NOTE:** Each correct selection is worth one point.

Hot Area:

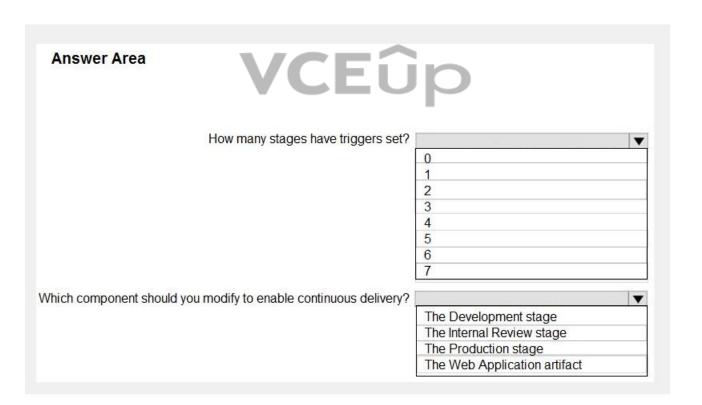

**Correct Answer:** 

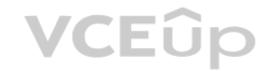

| Answer Area                                                      |                              |
|------------------------------------------------------------------|------------------------------|
| How many stages have triggers set?                               |                              |
|                                                                  | 0                            |
|                                                                  | 1                            |
|                                                                  | 2                            |
|                                                                  | 3                            |
|                                                                  | 4                            |
|                                                                  | 5                            |
|                                                                  | 6                            |
|                                                                  | 7                            |
| Which component should you modify to enable continuous delivery? | <b>▼</b>                     |
|                                                                  | The Development stage        |
|                                                                  | The Internal Review stage    |
|                                                                  | The Production stage         |
|                                                                  | The Web Application artifact |

Section: (none) Explanation

Explanation/Reference:

Explanation:

Box 1: 7

Box 2: web application artifact

# QUESTION 10 DRAG DROP

Your company plans to deploy an application to the following endpoints:

- Ten virtual machines hosted in Azure
- Ten virtual machines hosted in an on-premises data center environment

All the virtual machines have the Azure Pipelines agent.

You need to implement a release strategy for deploying the application to the endpoints.

What should you recommend using to deploy the application to the endpoints? To answer, drag the appropriate components to the correct endpoints. Each component may be used once, more than once, or not at all. You may need to drag the split bar between panes or scroll to view content.

**NOTE:** Each correct selection is worth one point.

**Select and Place:** 

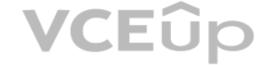

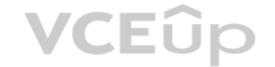

| Components         | Answer Area                                                            |  |
|--------------------|------------------------------------------------------------------------|--|
| A deployment group |                                                                        |  |
| A management group | Ten virtual machines hosted in Azure:                                  |  |
| A resource group   | Ten virtual machines hosted in an on-premises data center environment: |  |
| Application roles  |                                                                        |  |

**Correct Answer:** 

| Components         | Answer Area                                                            |                    |
|--------------------|------------------------------------------------------------------------|--------------------|
| A deployment group |                                                                        |                    |
| A management group | Ten virtual machines hosted in Azure:                                  | A deployment group |
| A resource group   | Ten virtual machines hosted in an on-premises data center environment: | A deployment group |
| Application roles  | <b>VCE</b> ûp                                                          |                    |

Section: (none) Explanation

# **Explanation/Reference:**

Explanation:

Box 1: A deployment group

When authoring an Azure Pipelines or TFS Release pipeline, you can specify the deployment targets for a job using a deployment group.

If the target machines are Azure VMs, you can quickly and easily prepare them by installing the Azure Pipelines Agent Azure VM extension on each of the VMs, or by using the Azure Resource Group Deployment task in your release pipeline to create a deployment group dynamically.

Box 2: A deployment group

References: https://docs.microsoft.com/en-us/azure/devops/pipelines/release/deployment-groups

# **QUESTION 11**

Note: This question is part of a series of questions that present the same scenario. Each question in the series contains a unique solution that might meet the stated goals. Some question sets might have more than one correct solution, while others might not have a correct solution.

After you answer a question in this section, you will NOT be able to return to it. As a result, these questions will not appear in the review screen.

You plan to create a release pipeline that will deploy Azure resources by using Azure Resource Manager templates. The release pipeline will create the following resources:

Two resource groups
Four Azure virtual machines in one resource group
Two Azure SQL databases in other resource group

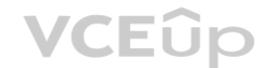

You need to recommend a solution to deploy the resources.

Solution: Create a single standalone template that will deploy all the resources.

Does this meet the goal?

A. Yes B. No

Correct Answer: B Section: (none) Explanation

# **Explanation/Reference:**

Explanation:

Use two templates, one for each resource group, and link the templates.

References:

https://docs.microsoft.com/en-us/azure/azure-resource-manager/resource-group-linked-templates

# **QUESTION 12**

HOTSPOT

Your company has an Azure subscription.

The company requires that all resource group in the subscription have a tag named organization set to a value of Contoso.

You need to implement a policy to meet the tagging requirement.

How should you complete the policy? To answer, select the appropriate options in the answer area.

**NOTE:** Each correct selection is worth one point.

Hot Area:

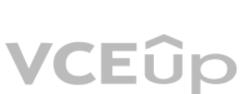

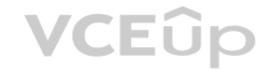

```
"policyRule": {
  "if": {
    "all0f": [
        "field": "type",
        "equals":
                                                                               ▼
                          "MicrosoftResources/deployments"
                         "MicrosoftResources/subscriptions"
"MicrosoftResources/subscriptions/resourceGroups"
         "not": {
           "field": "tags['organization']",
           "equals": "Contoso"
   },
    "then": {
                                                            ▼
      "effect":
                        "Append",
"Deny",
       "details": [
                         "DeployIfNotExists",
           "field": "tags['organization']",
```

**Correct Answer:** 

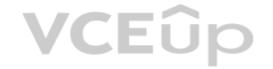

```
"policyRule": {
  "if": {
    "all0f": [
        "field": "type",
        "equals":
                                                                          •
                        "MicrosoftResources/deployments"
                         "MicrosoftResources/subscriptions"
                        "MicrosoftResources/subscriptions/resourceGroups"
        "not": {
          "field": "tags['organization']",
           "equals": "Contoso"
   },
    "then": {
                                                        \blacksquare
      "effect":
                       "Deny",
       "details": [
                        'DeployIfNotExists",
          "field": "tags['organization']",
```

# Section: (none) Explanation

# Explanation/Reference:

Explanation:

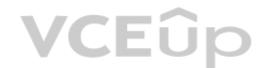

References:

https://docs.microsoft.com/en-us/azure/governance/policy/samples/enforce-tag-on-resource-groups

# **QUESTION 13**

DRAG DROP

You are defining release strategies for two applications as shown in the following table.

| Application name | Goal                                                                                                    |
|------------------|----------------------------------------------------------------------------------------------------|
| App1             | Failure of App1 has a major impact on your company. You need a small group of users, who opted in to a testing App1, to test new releases of the application. |
| App2             | You need to minimize the time it takes to deploy new releases of App2, and you must be able to roll back as quickly as possible.                              |

Which release strategy should you use for each application? To answer, drag the appropriate release strategies to the correct applications. Each release strategy may be used once, more than once, or not at all. You may need to drag the split bar between panes or scroll to view content.

**NOTE:** Each correct selection is worth one point.

# Select and Place:

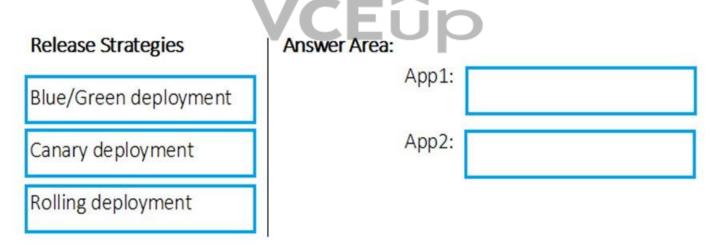

# **Correct Answer:**

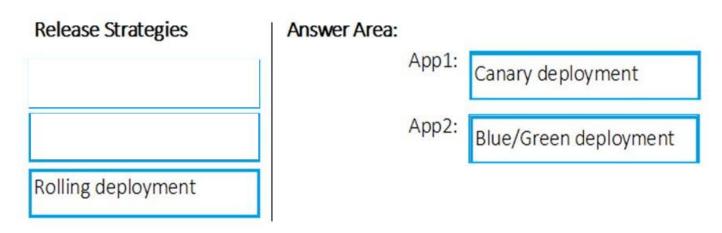

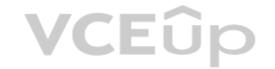

Section: (none) Explanation

Explanation/Reference:

#### **QUESTION 14**

Note: This question is part of a series of questions that present the same scenario. Each question in the series contains a unique solution that might meet the stated goals. Some question sets might have more than one correct solution, while others might not have a correct solution.

After you answer a question in this section, you will NOT be able to return to it. As a result, these questions will not appear in the review screen.

You have an approval process that contains a condition. The condition requires that releases be approved by a team leader before they are deployed.

You have a policy stating that approvals must occur within eight hours.

You discover that deployment fail if the approvals take longer than two hours.

You need to ensure that the deployments only fail if the approvals take longer than eight hours.

Solution: From Post-deployment conditions, you modify the Timeout setting for post-deployment approvals.

Does this meet the goal?

A. Yes

B. No

Correct Answer: B Section: (none) Explanation

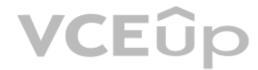

# Explanation/Reference:

## **QUESTION 15**

Note: This question is part of a series of questions that present the same scenario. Each question in the series contains a unique solution that might meet the stated goals. Some question sets might have more than one correct solution, while others might not have a correct solution.

After you answer a question in this section, you will NOT be able to return to it. As a result, these questions will not appear in the review screen.

You have an Azure DevOps project.

Your build process creates several artifacts.

You need to deploy the artifacts to on-premises servers.

Solution: You deploy a Kubernetes cluster on-premises. You deploy a Helm agent to the cluster. You add a Download Build Artifacts task to the deployment pipeline.

Does this meet the goal?

A. Yes

B. No

Correct Answer: B Section: (none) Explanation

# Explanation/Reference:

Explanation:

Instead you should deploy an Azure self-hosted agent to an on-premises server.

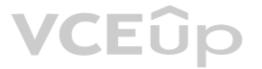

Note: To build your code or deploy your software using Azure Pipelines, you need at least one agent.

If your on-premises environments do not have connectivity to a Microsoft-hosted agent pool (which is typically the case due to intermediate firewalls), you'll need to manually configure a self-hosted agent on on-premises computer(s).

Note 2: As we [Microsoft] are launching this new experience in preview, we are currently optimizing it for Azure Kubernetes Service (AKS) and Azure Container Registry (ACR). Other Kubernetes clusters, for example running on-premises or in other clouds, as well as other container registries, can be used, but require setting up a Service Account and connection manually.

#### References:

https://docs.microsoft.com/en-us/azure/devops/pipelines/agents?view=azure-devops

#### **QUESTION 10**

Note: This question is part of a series of questions that present the same scenario. Each question in the series contains a unique solution that might meet the stated goals. Some question sets might have more than one correct solution, while others might not have a correct solution.

After you answer a question in this section, you will NOT be able to return to it. As a result, these questions will not appear in the review screen.

You have an Azure DevOps project.

Your build process creates several artifacts.

You need to deploy the artifacts to on-premises servers.

Solution: You deploy a Docker build to an on-premises server. You add a Download Build Artifacts task to the deployment pipeline.

Does this meet the goal?

A. Yes

B. No

Correct Answer: B Section: (none) Explanation

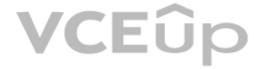

## **Explanation/Reference:**

Explanation:

Instead you should deploy an Azure self-hosted agent to an on-premises server.

Note: To build your code or deploy your software using Azure Pipelines, you need at least one agent.

If your on-premises environments do not have connectivity to a Microsoft-hosted agent pool (which is typically the case due to intermediate firewalls), you'll need to manually configure a self-hosted agent on on-premises computer(s).

#### References

https://docs.microsoft.com/en-us/azure/devops/pipelines/agents?view=azure-devops

#### **QUESTION 17**

This question is part of a series of questions that present the same scenario. Each question in the series contains a unique solution that might meet the stated goals. Some question sets might have more than one correct solution, while others might not have a correct solution.

After you answer a question in this section, you will NOT be able to return to it. As a result, these questions will not appear in the review screen.

You have an Azure DevOps project.

Your build process creates several artifacts.

You need to deploy the artifacts to on-premises servers.

Solution: You deploy an Azure self-hosted agent to an on-premises server. You add a Copy and Publish Build Artifacts task to the deployment pipeline.

Does this meet the goal?

A. Yes

B. No

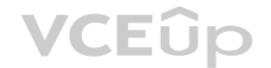

Correct Answer: A Section: (none) Explanation

## **Explanation/Reference:**

Explanation:

To build your code or deploy your software using Azure Pipelines, you need at least one agent.

If your on-premises environments do not have connectivity to a Microsoft-hosted agent pool (which is typically the case due to intermediate firewalls), you'll need to manually configure a self-hosted agent on on-premises computer(s). The agents must have connectivity to the target on-premises environments, and access to the Internet to connect to Azure Pipelines or Team Foundation Server.

#### References:

https://docs.microsoft.com/en-us/azure/devops/pipelines/agents?view=azure-devops

## **QUESTION 18**

Your company hosts a web application in Azure. The company uses Azure Pipelines for the build and release management of the application.

Stakeholders report that the past few releases have negatively affected system performance.

You configure alerts in Azure Monitor.

You need to ensure that new releases are only deployed to production if the releases meet defined performance baseline criteria in the staging environment first.

What should you use to prevent the deployment of releases that fall to meet the performance baseline?

A. an Azure Scheduler job

B. a trigger

C. a gate

D. an Azure function

Correct Answer: C Section: (none) Explanation

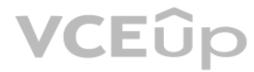

# **Explanation/Reference:**

**Explanation:** 

Scenarios and use cases for gates include:

Quality validation. Query metrics from tests on the build artifacts such as pass rate or code coverage and deploy only if they are within required thresholds.

Use Quality Gates to integrate monitoring into your pre-deployment or post-deployment. This ensures that you are meeting the key health/performance metrics (KPIs) as your applications move from dev to production and any differences in the infrastructure environment or scale is not negatively impacting your KPIs.

Note: Gates allow automatic collection of health signals from external services, and then promote the release when all the signals are successful at the same time or stop the deployment on timeout. Typically, gates are used in connection with incident management, problem management, change management, monitoring, and external approval systems.

#### References:

https://docs.microsoft.com/en-us/azure/azure-monitor/continuous-monitoring

https://docs.microsoft.com/en-us/azure/devops/pipelines/release/approvals/gates?view=azure-devops

## **QUESTION 19**

**SIMULATION** 

You need to ensure that an Azure web app named az400-9940427-main supports rolling upgrades. The solution must ensure that only 10 percent of users who connect to az400-9940427-main use update versions of the app.

The solution must minimize administrative effort.

To complete this task, sign in to the Microsoft Azure portal.

A. See solution below.

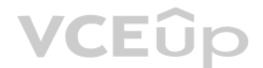

Correct Answer: A Section: (none) Explanation

## **Explanation/Reference:**

Explanation:

Set up staging environments in Azure App Service

- 1. Open Microsoft Azure Portal
- 2. Log into your Azure account, select your app's resource page, in the left pane, select Deployment slots > Add Slot.

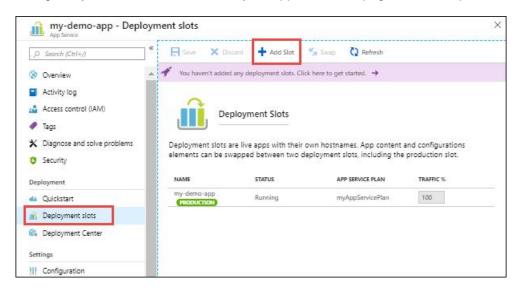

3. In the Add a slot dialog box, give the slot a name, and select whether to clone an app configuration from another deployment slot. Select Add to continue.

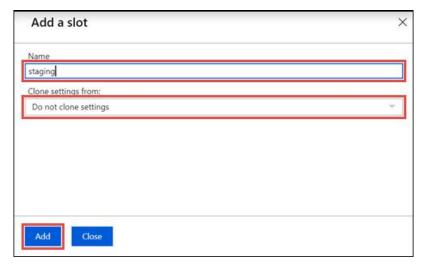

- 4. After the slot is added, select Close to close the dialog box. The new slot is now shown on the Deployment slots page. By default, Traffic % is set to 0 for the new slot, with all customer traffic routed to the production slot.
- 5. Select the new deployment slot to open that slot's resource page.

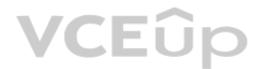

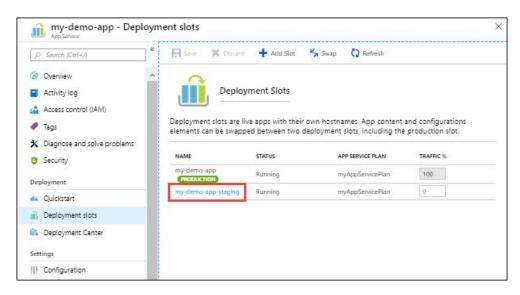

# 6. Change TRAFFIC % to 10

### References:

https://docs.microsoft.com/en-us/azure/app-service/deploy-staging-slots

#### **QUESTION 20**

You have an Azure DevOps project named Project1 and an Azure subscription named Sub1. Sub1 contains an Azure SQL database named DB1.

You need to create a release pipeline that uses the Azure SQL Database Deployment task to update DB1.

Which artifact should you deploy?

A. a BACPAC

B. a DACPAC

C. an LDF file

D. an MDF file

Correct Answer: B Section: (none) Explanation

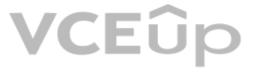

# **Explanation/Reference:**

Explanation

Use Azure SQL Database Deployment task in a build or release pipeline to deploy to Azure SQL DB using a DACPAC or run scripts using SQLCMD.

## Reference:

https://docs.microsoft.com/en-us/azure/devops/pipelines/tasks/deploy/sql-azure-dacpac-deployment

# QUESTION 21 DRAG DROP

You have an Azure Kubernetes Service (AKS) cluster.

You need to deploy an application to the cluster by using Azure DevOps.

Which three actions should you perform in sequence? To answer, move the appropriate actions from the list of actions to the answer area and arrange them in the correct order.

## **Select and Place:**

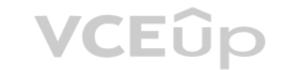

| Actions                                                                  | Answer Area |
|--------------------------------------------------------------------------|-------------|
| Create a service account in the cluster.                                 |             |
| Create a service principal in Azure Active Directory (Azure AD).         |             |
| Add an Azure Function App for Container task to the deployment pipeline. |             |
| Add a Helm package and deploy a task to the deployment pipeline.         |             |
| Add a Docker Compose task to the deployment pipeline.                    |             |
| Configure RBAC roles in the cluster.                                     |             |

**Correct Answer:** 

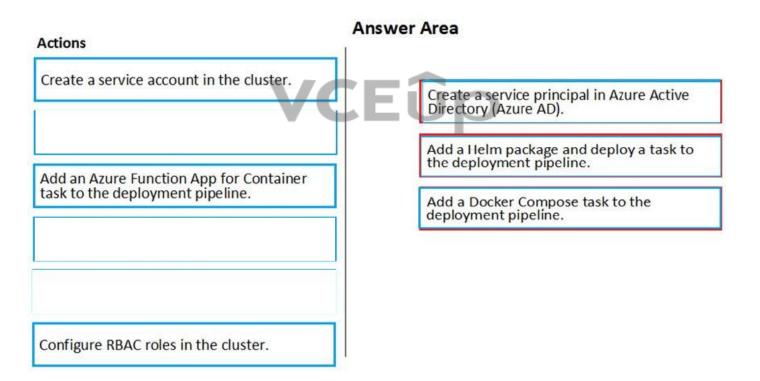

Section: (none) Explanation

# **Explanation/Reference:**

Explanation:

You can set up a CI/CD pipeline to deploy your apps on a Kubernetes cluster with Azure DevOps by leveraging a Linux agent, Docker, and Helm.

Step 1: Create a service principle in Azure Active Directory (Azure AD)
We need to assign 3 specific service principals with specific Azure Roles that need to interact with our ACR and our AKS.
Create a specific Service Principal for our Azure DevOps pipelines to be able to push and pull images and charts of our ACR.
Create a specific Service Principal for our Azure DevOps pipelines to be able to deploy our application in our AKS.

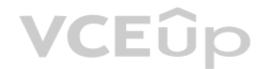

Step 2: Add a Helm package and deploy a task to the deployment pipeline This is the DevOps workflow with containers:

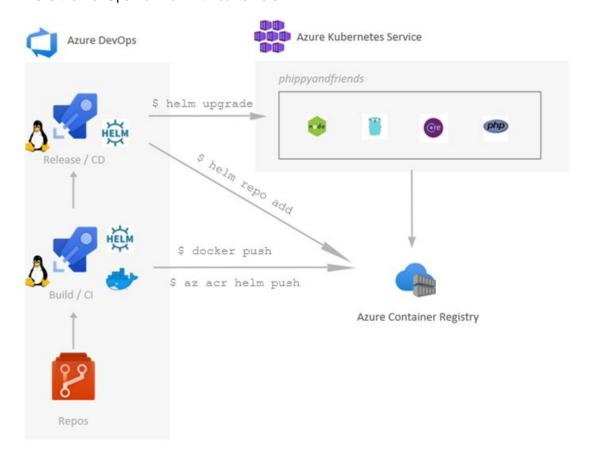

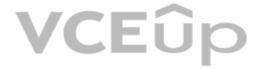

Step 3: Add a Docker Compose task to the deployment pipeline.

Dockerfile file is a script leveraged by Docker, composed of various commands (instructions) and arguments listed successively to automatically perform actions on a base image in order to create a new Docker image by packaging the app.

## Reference:

https://cloudblogs.microsoft.com/opensource/2018/11/27/tutorial-azure-devops-setup-cicd-pipeline-kubernetes-docker-helm/

# **QUESTION 22**

You plan to use Terraform to deploy an Azure resource group.

You need to install the required frameworks to support the planned deployment.

Which two frameworks should you install? Each correct answer presents part of the solution.

**NOTE:** Each correct selection is worth one point.

- A. Vault
- B. Terratest
- C. Node.js
- D. Yeoman
- E. Tiller

Correct Answer: BD Section: (none) Explanation

# Explanation/Reference:

Explanation:

You can use the combination of Terraform and Yeoman. Terraform is a tool for creating infrastructure on Azure. Yeoman makes it easy to create Terraform modules.

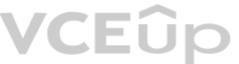

Terratest provides a collection of helper functions and patterns for common infrastructure testing tasks, like making HTTP requests and using SSH to access a specific virtual machine. The following list describes some of the major advantages of using Terratest:

- Convenient helpers to check infrastructure This feature is useful when you want to verify your real infrastructure in the real environment.
- Organized folder structure Your test cases are organized clearly and follow the standard Terraform module folder structure.
- Test cases are written in Go Many developers who use Terraform are Go developers. If you're a Go developer, you don't have to learn another programming language to use Terratest.
- Extensible infrastructure You can extend additional functions on top of Terratest, including Azure-specific features.

#### Reference:

https://docs.microsoft.com/en-us/azure/developer/terraform/create-base-template-using-yeoman

https://docs.microsoft.com/en-us/azure/developer/terraform/test-modules-using-terratest

## **QUESTION 23**

**SIMULATION** 

You manage a website that uses an Azure SQL Database named db1 in a resource group named RG1lod11566895.

You need to modify the SQL database to protect against SQL injection.

To complete this task, sign in to the Microsoft Azure portal.

A. See solution below.

**Correct Answer:** A Section: (none) **Explanation** 

# **Explanation/Reference:**

Explanation:

- 3. On the Advanced Data Security configuration page:

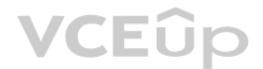

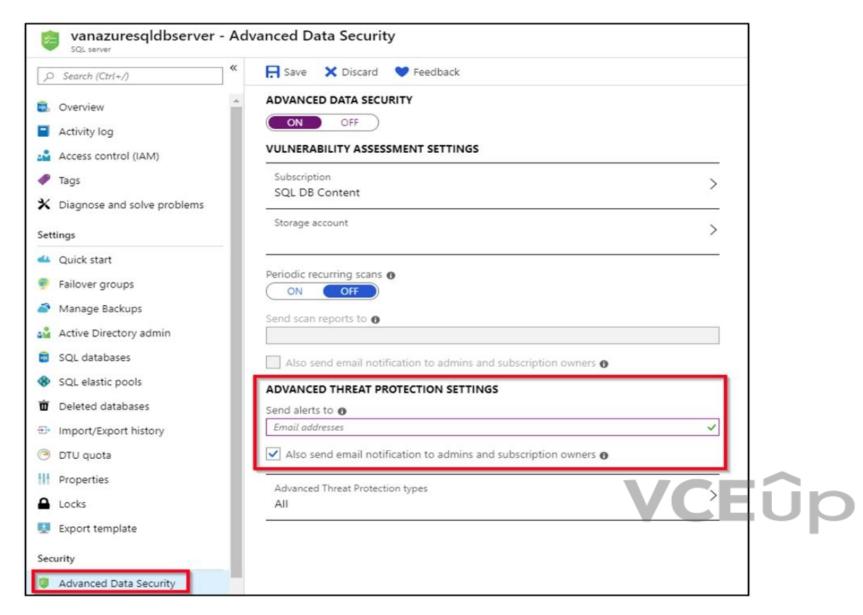

4. Enable Advanced Data Security on the server.

Note: Advanced Threat Protection for Azure SQL Database detects anomalous activities indicating unusual and potentially harmful attempts to access or exploit databases. Advanced Threat Protection can identify Potential SQL injection, Access from unusual location or data center, Access from unfamiliar principal or potentially harmful application, and Brute force SQL credentials

#### Reference:

https://docs.microsoft.com/en-us/azure/storage/common/storage-account-create

https://docs.microsoft.com/en-us/azure/azure-sql/database/threat-detection-configure

## **QUESTION 24**

SIMULATION

You plan to implement a CI/CD strategy for an Azure Web App named az400-11566895-main.

You need to configure a staging environment for az400-11566895-main.

To complete this task, sign in to the Microsoft Azure portal.

A. See solution below.

Correct Answer: A Section: (none) Explanation

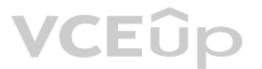

# **Explanation/Reference:**

Explanation:

#### Add a slot

1. In the Azure portal, search for and select App Services and select your app az400-11566895-main.

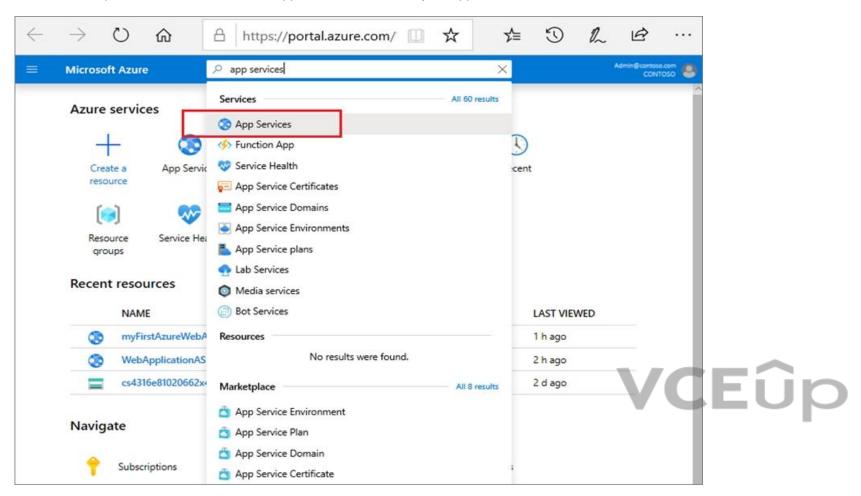

2. In the left pane, select Deployment slots > Add Slot.

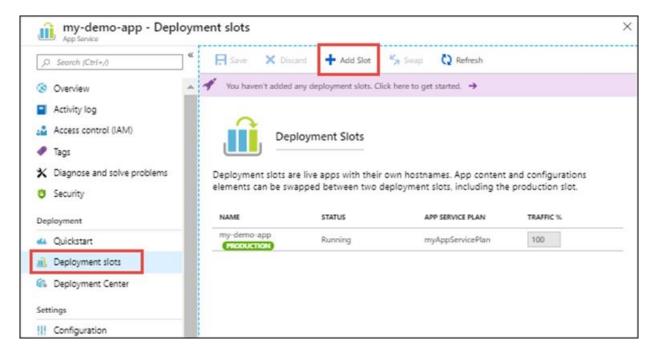

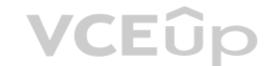

3. In the Add a slot dialog box, give the slot a name, and select whether to clone an app configuration from another deployment slot. Select Add to continue.

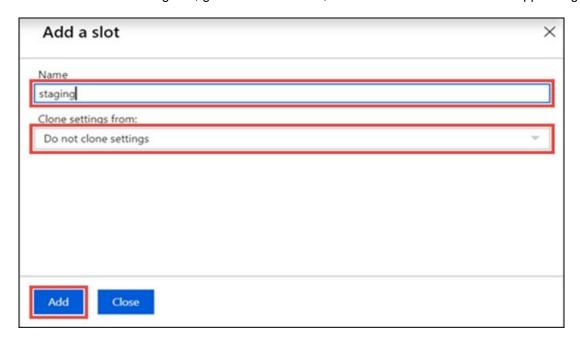

4. After the slot is added, select Close to close the dialog box. The new slot is now shown on the Deployment slots page.

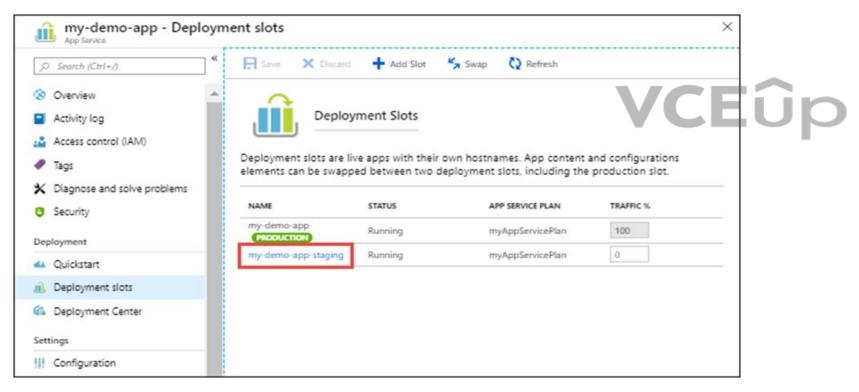

## Reference:

https://docs.microsoft.com/en-us/azure/app-service/deploy-staging-slots

## **QUESTION 25**

SIMULATION

You have several apps that use an Azure SQL Database named db1.

You need to ensure that queries to db1 are tuned by Azure over time. The solution must only apply to db1.

To complete this task, sign in to the Microsoft Azure portal.

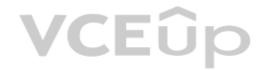

A. See solution below.

Correct Answer: A Section: (none) Explanation

# **Explanation/Reference:**

Explanation:

1. To enable automatic tuning on a single database, navigate to the database in the Azure portal and select Automatic tuning.

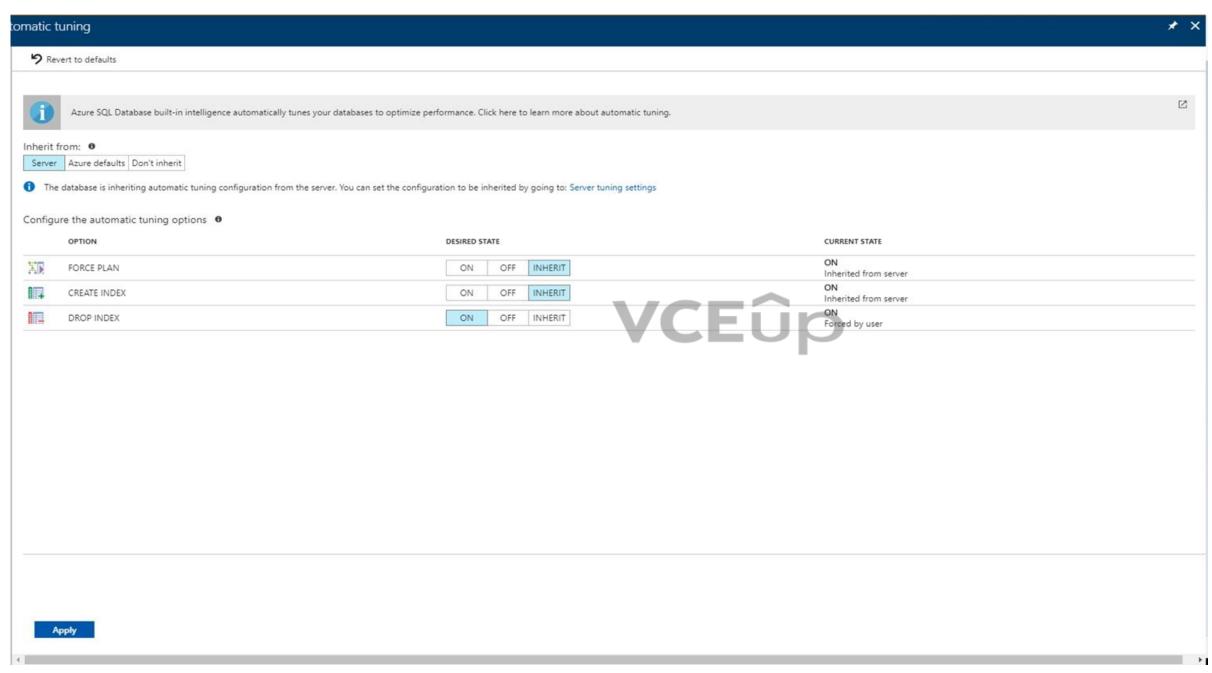

2. Select the automatic tuning options you want to enable and select Apply.

Note: Individual automatic tuning settings can be separately configured for each database. You can manually configure an individual automatic tuning option, or specify that an option inherits its settings from the server.

# Reference:

https://docs.microsoft.com/en-us/azure/azure-sql/database/automatic-tuning-enable

# **VCEû**p

## **Implement Dependency Management 01**

## **QUESTION 1**

# **Case Study**

This is a case study. Case studies are not timed separately. You can use as much exam time as you would like to complete each case. However, there may be additional case studies and sections on this exam. You must manage your time to ensure that you are able to complete all questions included on this exam in the time provided.

To answer the questions included in a case study, you will need to reference information that is provided in the case study. Case studies might contain exhibits and other resources that provide more information about the scenario that is described in the case study. Each question is independent of the other question on this case study.

At the end of this case study, a review screen will appear. This screen allows you to review your answers and to make changes before you move to the next sections of the exam. After you begin a new section, you cannot return to this section.

## To start the case study

To display the first question on this case study, click the **Next** button. Use the buttons in the left pane to explore the content of the case study before you answer the questions. Clicking these buttons displayed information such as business requirements, existing environment, and problem statements. If the case study has an **All Information** tab, note that the information displayed is identical to the information displayed on the subsequent tabs. When you are ready to answer a question, click the **Question** button to return to the question.

#### Overview

Litware, Inc. is an independent software vendor (ISV). Litware has a main office and five branch offices.

## **Existing Environment**

## **Application Architecture**

The company's primary application is a single monolithic retirement fund management system based on ASP.NET web forms that use logic written in VB.NET. Some new sections of the application are written in C#.

Variations of the application are created for individual customers. Currently, there are more than 80 live code branches in the application's code base.

The application was developed by using Microsoft Visual Studio. Source code is stored in Team Foundation Server (TFS) in the main office. The branch offices access the source code by using TFS proxy servers.

## **Architectural Issues**

Litware focuses on writing new code for customers. No resources are provided to refactor or remove existing code. Changes to the code base take a long time, as dependencies are not obvious to individual developers.

Merge operations of the code often take months and involve many developers. Code merging frequently introduces bugs that are difficult to locate and resolve.

Customers report that ownership costs of the retirement fund management system increase continually. The need to merge unrelated code makes even minor code changes expensive.

Customers report that bug reporting is overly complex.

## Requirements

## Planned changes

Litware plans to develop a new suite of applications for investment planning. The investment planning applications will require only minor integration with the existing retirement fund management system.

The investment planning applications suite will include one multi-tier web application and two iOS mobile applications. One mobile application will be used by employees; the other will be used by customers.

Litware plans to move to a more agile development methodology. Shared code will be extracted into a series of packages.

Litware has started an internal cloud transformation process and plans to use cloud-based services whenever suitable.

Litware wants to become proactive in detecting failures, rather than always waiting for customer bug reports.

## **Technical requirements**

The company's investment planning applications suite must meet the following requirements:

- New incoming connections through the firewall must be minimized.
- Members of a group named Developers must be able to install packages.
- The principle of least privilege must be used for all permission assignments.

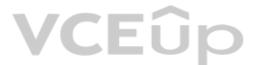

- A branching strategy that supports developing new functionality in isolation must be used.
- Members of a group named Team Leaders must be able to create new packages and edit the permissions of package feeds.
- Visual Studio App Center must be used to centralize the reporting of mobile application crashes and device types in use.
- By default, all releases must remain available for 30 days, except for production releases, which must be kept for 60 days.
- Code quality and release quality are critical. During release, deployments must not proceed between stages if any active bugs are logged against the release.
- The mobile applications must be able to call the share pricing service of the existing retirement fund management system. Until the system is upgraded, the service will only support basic authentication over HTTPS.
- The required operating system configuration for the test servers changes weekly. Azure Automation State Configuration must be used to ensure that the operating system on each test server is configured the same way when the servers are created and checked periodically.

## **Current Technical Issue**

The test servers are configured correctly when first deployed, but they experience configuration drift over time. Azure Automation State Configuration fails to correct the configurations.

Azure Automation State Configuration nodes are registered by using the following command.

Register-AzureRmAutomationDscNode
-ResourceGroupName 'TestResourceGroup'
-AutomationAccountName 'LitwareAutomationAccount'
-AzureVMName \$vname
-ConfigurationMode 'ApplyOnly'

A.

Correct Answer: Section: (none) Explanation

**Explanation/Reference:** 

# QUESTION 2 DRAG DROP

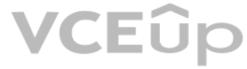

Which package feed access levels should be assigned to the Developers and Team Leaders groups for the investment planning applications suite? To answer, drag the appropriate access levels to the correct groups. Each access level may be used once, more than once, or not at all. You may need to drag the split bar between panes or scroll to view content.

**NOTE:** Each correct selection is worth one point.

# **Select and Place:**

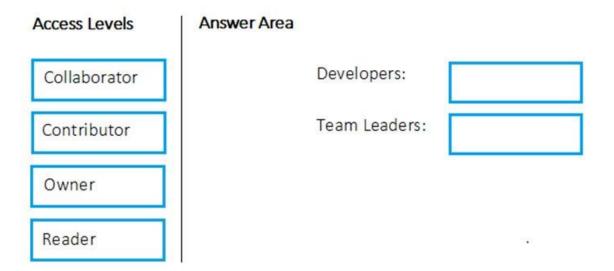

**Correct Answer:** 

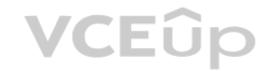

| Access Levels | Answer Area |               |        |
|---------------|-------------|---------------|--------|
| Collaborator  |             | Developers:   | Reader |
| Contributor   |             | Team Leaders: | Owner  |
|               |             |               |        |
|               |             |               | 1921   |

Section: (none) Explanation

# Explanation/Reference:

Explanation:

Box 1: Reader

Members of a group named Developers must be able to install packages.

Feeds have four levels of access: Owners, Contributors, Collaborators, and Readers. Owners can add any type of identity-individuals, teams, and groups-to any access level.

Box 2: Owner
Members of a group named Team Leaders must be able to create new packages and edit the permissions of package feeds.

| Permission                          | Reader | Collaborator | Contributor | Owner |
|-------------------------------------|--------|--------------|-------------|-------|
| List and restore/install packages   | ✓      | ✓            | ✓           | ✓     |
| Save packages from upstream sources |        | ✓            | ✓           | ✓     |
| Push packages                       |        |              | ✓           | ✓     |
| Unlist/deprecate packages           |        |              | ✓           | ✓     |
| Delete/unpublish package            |        |              |             | 1     |
| Edit feed permissions               |        |              |             | ✓     |
| Rename and delete feed              |        |              |             | 1     |

# **VCEû**p

## **Implement Dependency Management 02**

# **QUESTION 1**

# **Case Study**

This is a case study. Case studies are not timed separately. You can use as much exam time as you would like to complete each case. However, there may be additional case studies and sections on this exam. You must manage your time to ensure that you are able to complete all questions included on this exam in the time provided.

To answer the questions included in a case study, you will need to reference information that is provided in the case study. Case studies might contain exhibits and other resources that provide more information about the scenario that is described in the case study. Each question is independent of the other question on this case study.

At the end of this case study, a review screen will appear. This screen allows you to review your answers and to make changes before you move to the next sections of the exam. After you begin a new section, you cannot return to this section.

## To start the case study

To display the first question on this case study, click the **Next** button. Use the buttons in the left pane to explore the content of the case study before you answer the questions. Clicking these buttons displayed information such as business requirements, existing environment, and problem statements. If the case study has an **All Information** tab, note that the information displayed is identical to the information displayed on the subsequent tabs. When you are ready to answer a question, click the **Question** button to return to the question.

#### Overview

Contoso, Ltd. is a manufacturing company that has a main office in Chicago.

## **Existing Environment**

Contoso plans to improve its IT development and operations processes by implementing Azure DevOps principles. Contoso has an Azure subscription and creates an Azure DevOps organization.

The Azure DevOps organization includes:

- The Docker extension
- A deployment pool named Pool7 that contains 10 Azure virtual machines that run Windows Server 2016

The Azure subscription contains an Azure Automation account.

# Requirements

# Planned changes

Contoso plans to create projects in Azure DevOps as shown in the following table.

| Project name | Project details                                                                                                    |
|--------------|----------------------------------------------------------------------------------------------------|
| Project 1    | Project1 will provide support for incremental builds and third-party SDK components                                                                                                    |
| Project 2    | Project2 will use an automatic build policy. A small team of developers named Team2 will work independently on changes to the project. The Team2 members will not have permissions to Project2.         |
| Project 3    | Project3 will be integrated with SonarQube                                                                                                    |
| Project 4    | Project4 will provide support for a build pipeline that creates a Docker image and pushes the image to the Azure Container Registry. Project4 will use an existing Dockerfile.                          |
| Project 5    | Project5 will contain a Git repository in Azure Reports and a continuous integration trigger that will initiate a build in response to any change except for changes within /folder1 of the repository. |
| Project 6    | Project6 will provide support for build and deployment pipelines. Deployment will be allowed only if the number of current work items representing active software bugs is 0.                           |
| Project 7    | Project7 will contain a target deployment group named Group7 that maps to Pool7. Project7 will use Azure Automation State Configuration to maintain the desired state of the computers in Group7.       |

## **Technical requirements**

Contoso identifies the following technical requirements:

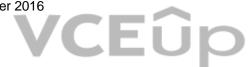

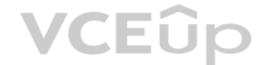

- Implement build agents for Project1.
- Whenever possible, use Azure resources.
- Avoid using deprecated technologies.
- Implement a code flow strategy for Project2 that will:
  - Enable Team2 to submit pull requests for Project2.
  - Enable Team2 to work independently on changes to a copy of Project2.
- Ensure that any intermediary changes performed by Team2 on a copy of Project2 will be subject to the same restrictions as the ones defined in the build policy of Project2.
- Whenever possible implement automation and minimize administrative effort.
- Implement Project3, Project5, Project6, and Project7 based on the planned changes
- Implement Project4 and configure the project to push Docker images to Azure Container Registry.

A.

Correct Answer: Section: (none) Explanation

**Explanation/Reference:** 

## QUESTION 2 DRAG DROP

You need to implement Project6.

Which three actions should you perform in sequence? To answer, move the appropriate actions from the list of actions to the answer area and arrange them in the correct order.

# **Select and Place:**

| Actions                                     | Answer Area |
|---------------------------------------------|-------------|
| Open the release pipeline editor.           |             |
| Disable the continuous integration trigger. |             |
| Enable Gates.                               | <b>⊗</b>    |
| Add a manual intervention task.             |             |
| Open the <b>Triggers</b> tab.               |             |
| Add Query Work Items.                       |             |

**Correct Answer:** 

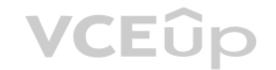

| Actions                                     | A   | nswer Area                        |  |
|---------------------------------------------|-----|-----------------------------------|--|
|                                             |     | Open the release pipeline editor. |  |
| Disable the continuous integration trigger. |     | Enable Gates.                     |  |
|                                             | (O) | Add Query Work Items.             |  |
| Add a manual intervention task.             |     |                                   |  |
| Open the <b>Triggers</b> tab.               |     |                                   |  |

Section: (none) Explanation

# Explanation/Reference:

Explanation:

Scenario: Implement Project3, Project5, Project6, and Project7 based on the planned changes

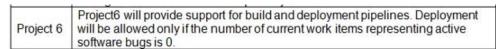

**VCEû**p

Step 1: Open the release pipeline editor.

In the Releases tab of Azure Pipelines, select your release pipeline and choose Edit to open the pipeline editor.

Step 2: Enable Gates.

Choose the pre-deployment conditions icon for the Production stage to open the conditions panel. Enable gates by using the switch control in the Gates section.

Step 3: Add Query Work items.

Choose + Add and select the Query Work Items gate.

Configure the gate by selecting an existing work item query.

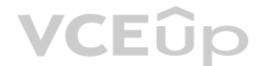

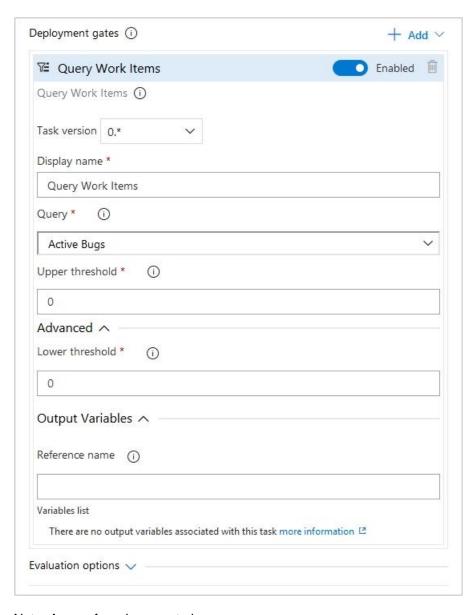

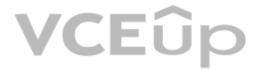

Note: A case for release gate is:

Incident and issues management. Ensure the required status for work items, incidents, and issues. For example, ensure deployment occurs only if no priority zero bugs exist, and validation that there are no active incidents takes place after deployment.

# References:

https://docs.microsoft.com/en-us/azure/devops/pipelines/release/deploy-using-approvals?view=azure-devops#configure-gate

# **VCEû**p

## **Implement Dependency Management 03**

#### **QUESTION 1**

You plan to share packages that you wrote, tested, validated, and deployed by using Azure Artifacts.

You need to release multiple builds of each package by using a single feed. The solution must limit the release of packages that are in development. What should you use?

A. local symbols

B. views

C. global symbols

D. upstream sources

Correct Answer: D Section: (none) Explanation

## **Explanation/Reference:**

Upstream sources enable you to manage all of your product's dependencies in a single feed. We recommend publishing all of the packages for a given product to that product's feed, and managing that product's dependencies from remote feeds in the same feed, via upstream sources. This setup has a few benefits:

Simplicity: your NuGet.config, .npmrc, or settings.xml contains exactly one feed (your feed).

Determinism: your feed resolves package requests in order, so rebuilding the same codebase at the same commit or changeset uses the same set of packages

Provenance: your feed knows the provenance of packages it saved via upstream sources, so you can verify that you're using the original package, not a custom or malicious copy published to your feed

Peace of mind: packages used via upstream sources are guaranteed to be saved in the feed on first use; if the upstream source is disabled/removed, or the remote feed goes down or deletes a package you depend on, you can continue to develop and build

CEUP

References: https://docs.microsoft.com/en-us/azure/devops/artifacts/concepts/upstream-sources?view=vsts

#### **QUESTION 2**

Your company is concerned that when developers introduce open source libraries, it creates licensing compliance issues.

You need to add an automated process to the build pipeline to detect when common open source libraries are added to the code base.

What should you use?

A. Microsoft Visual SourceSafe

B. PDM

C. WhiteSource

D. OWASP ZAP

Correct Answer: C Section: (none) Explanation

## Explanation/Reference:

WhiteSource is the leader in continuous open source software security and compliance management. WhiteSource integrates into your build process, irrespective of your programming languages, build tools, or development environments. It works automatically, continuously, and silently in the background, checking the security, licensing, and quality of your open source components against WhiteSource constantly-updated definitive database of open source repositories. Azure DevOps integration with WhiteSource Bolt will enable you to:

- 1. Detect and remedy vulnerable open source components.
- 2. Generate comprehensive open source inventory reports per project or build.
- 3. Enforce open source license compliance, including dependencies' licenses.
- 4. Identify outdated open source libraries with recommendations to update.

Note: Black duck would also be a good answer, but it is not an option here.

References: https://www.azuredevopslabs.com/labs/vstsextend/WhiteSource/

#### QUESTION:

Your company is concerned that when developers introduce open source libraries, it creates licensing compliance issues. You need to add an automated process to the build pipeline to detect when common open source libraries are added to the code base. What should you use?

- A. Microsoft Visual SourceSafe
- B. Code Style
- C. Black Duck
- D. Jenkins

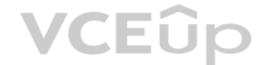

E. SourceGeaF. OWASP ZAP

Correct Answer: C Section: (none) Explanation

## **Explanation/Reference:**

Secure and Manage Open Source Software

Black Duck helps organizations identify and mitigate open source security, license compliance and code-quality risks across application and container portfolios.

Black Duck Hub and its plugin for Team Foundation Server (TFS) allows you to automatically find and fix open source security vulnerabilities during the build process, so you can proactively manage risk. The integration allows you to receive alerts and fail builds when any Black Duck Hub policy violations are met.

Note: WhiteSource would also be a good answer, but it is not an option here.

 $References: \ https://marketplace.visual studio.com/items? item Name = black-duck-software. hub-tfs" for the properties of the properties of the propertie$ 

question-set 1

# **QUESTION 4**

DRAG DROP

You need to find and isolate shared code. The shared code will be maintained in a series of packages.

Which three actions should you perform in sequence? To answer, move the appropriate actions from the list of actions to the answer area and arrange them in the correct order.

## **Select and Place:**

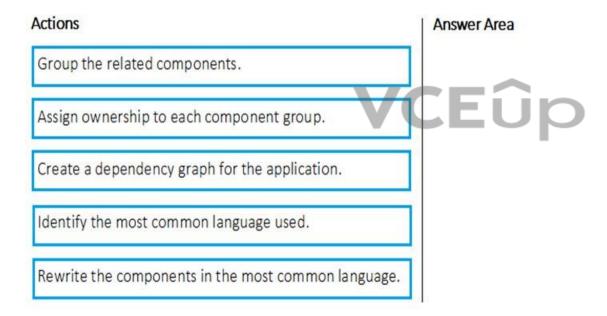

## **Correct Answer:**

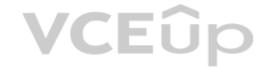

| Actions                                             | Answer Area                                    |
|-----------------------------------------------------|------------------------------------------------|
|                                                     | Create a dependency graph for the application. |
|                                                     | Group the related components.                  |
|                                                     | Assign ownership to each component group.      |
| Identify the most common language used.             |                                                |
| Rewrite the components in the most common language. |                                                |

Section: (none) Explanation

# Explanation/Reference:

Explanation:

Step 1: Create a dependency graph for the application

By linking work items and other objects, you can track related work, dependencies, and changes made over time. All links are defined with a specific link type. For example, you can use Parent/Child links to link work items to support a hierarchical tree structure. Whereas, the Commit and Branch link types support links between work items and commits and branches, respectively.

## Step 2: Group the related components.

Packages enable you to share code across your organization: you can compose a large product, develop multiple products based on a common shared framework, or create and share reusable components and libraries.

Step 3: Assign ownership to each component graph

#### References

https://docs.microsoft.com/en-us/azure/devops/boards/queries/link-work-items-support-traceability?view=azure-devops&tabs=new-web-form

https://docs.microsoft.com/en-us/visualstudio/releasenotes/tfs2017-relnotes

# **QUESTION 5**

DRAG DROP

You are implementing a package management solution for a Node.js application by using Azure Artifacts.

You need to configure the development environment to connect to the package repository. The solution must minimize the likelihood that credentials will be leaked.

Which file should you use to configure each connection? To answer, drag the appropriate files to the correct connections. Each file may be used once, more than once, or not at all. You may need to drag the split bar between panes or scroll to view content.

NOTE: Each correct selection is worth one point.

**Select and Place:** 

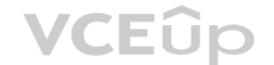

| Files                                    | Answer Area                |      |  |
|------------------------------------------|----------------------------|------|--|
| The .npmrc file in the project           | Feed registry information: | File |  |
| The npmrc file in the user's home folder | Credentials:               | File |  |
| The Package.json file in the project     |                            |      |  |
| The Project.json file in the project     |                            |      |  |

**Correct Answer:** 

| Files                                | Answer Area                |                                          |
|--------------------------------------|----------------------------|------------------------------------------|
|                                      | Feed registry information: | The .npmrc file in the project           |
|                                      | Credentials:               | The npmrc file in the user's home folder |
| The Package.json file in the project |                            |                                          |
| The Project.json file in the project | <b>VCE</b> Û¢              |                                          |

Section: (none) Explanation

# **Explanation/Reference:**

Explanation:

All Azure Artifacts feeds require authentication, so you'll need to store credentials for the feed before you can install or publish packages. npm uses .npmrc configuration files to store feed URLs and credentials. Azure DevOps Services recommends using two .npmrc files.

Feed registry information: The .npmrc file in the project

One .npmrc should live at the root of your git repo adjacent to your project's package.json. It should contain a "registry" line for your feed and it should not contain credentials since it will be checked into git.

Credentials: The .npmrc file in the user's home folder

On your development machine, you will also have a .npmrc in \$home for Linux or Mac systems or \$env.HOME for win systems. This .npmrc should contain credentials for all of the registries that you need to connect to. The NPM client will look at your project's .npmrc, discover the registry, and fetch matching credentials from \$home/.npmrc or \$env.HOME/.npmrc.

#### References

https://docs.microsoft.com/en-us/azure/devops/artifacts/npm/npmrc?view=azure-devops&tabs=windows

# **QUESTION 6**

DRAG DROP

You are creating a NuGet package.

You plan to distribute the package to your development team privately.

You need to share the package and test that the package can be consumed.

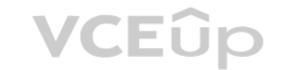

Which four actions should you perform in sequence? To answer, move the appropriate actions from the list of actions to the answer area and arrange them in the correct order.

Install a package.

# **Select and Place:**

**Correct Answer:** 

| Actions                             | Answer Area                        |           |
|-------------------------------------|------------------------------------|-----------|
| Create a new Azure Artifacts feed.  |                                    |           |
| Configure a self-hosted agent.      |                                    | 1000      |
| Publish a package.                  | ©<br>③                             | $\otimes$ |
| Install a package.                  |                                    |           |
| Connect to an Azure Artifacts feed. |                                    |           |
| Actions                             | Answer Area                        |           |
|                                     | Configure a self-hosted agent.     |           |
|                                     | Create a new Azure Artifacts feed. |           |

**⊗** 

Publish a package.

Connect to an Azure Artifacts feed.

Section: (none) Explanation

Explanation/Reference:

Explanation:

Step 1: Configure a self-hosted agent. The build will run on a Microsoft hosted agent.

Step 2: Create a new Azure Artifacts feed

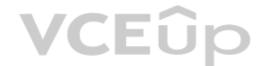

Microsoft offers an official extension for publishing and managing your private NuGet feeds.

Step 3: Publish the package.

Publish, pack and push the built project to your NuGet feed.

Step 4: Connect to an Azure Artifacts feed.

With the package now available, you can point Visual Studio to the feed, and download the newly published package

References

https://medium.com/@dan.cokely/creating-nuget-packages-in-azure-devops-with-azure-pipelines-and-yaml-d6fa30f0f15e

# **QUESTION 7**

HOTSPOT

You have an Azure DevOps project that contains a build pipeline. The build pipeline uses approximately 50 open source libraries.

You need to ensure that the project can be scanned for known security vulnerabilities in the open source libraries.

What should you do? To answer, select the appropriate options in the answer area.

**NOTE:** Each correct selection is worth one point.

Hot Area:

# **Answer Area**

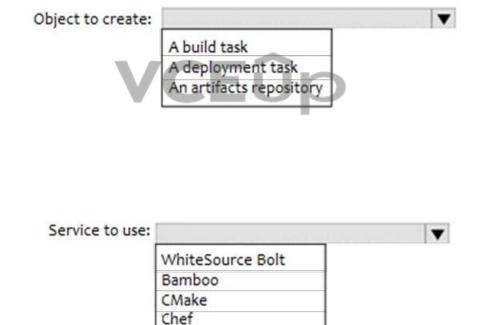

**Correct Answer:** 

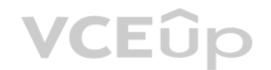

# **Answer Area**

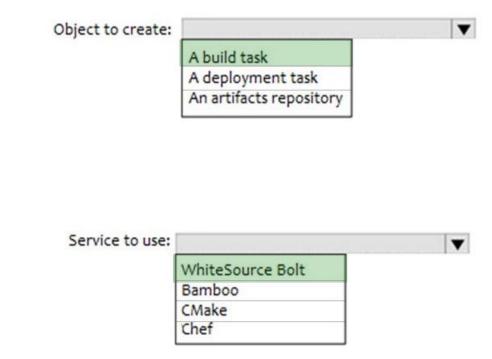

Section: (none) Explanation

## **Explanation/Reference:**

Explanation:

Box 1: A Build task

Trigger a build

You have a Java code provisioned by the Azure DevOps demo generator. You will use WhiteSource Bolt extension to check the vulnerable components present in this code.

- 1. Go to Builds section under Pipelines tab, select the build definition WhiteSourceBolt and click on Queue to trigger a build.
- 2. To view the build in progress status, click on ellipsis and select View build results.

# Box 2: WhiteSource Bolt

WhiteSource is the leader in continuous open source software security and compliance management. WhiteSource integrates into your build process, irrespective of your programming languages, build tools, or development environments. It works automatically, continuously, and silently in the background, checking the security, licensing, and quality of your open source components against WhiteSource constantly-updated definitive database of open source repositories.

**VCEû**p

## References:

https://www.azuredevopslabs.com/labs/vstsextend/whitesource/

# **QUESTION 8**

**SIMULATION** 

You plan to store signed images in an Azure Container Registry instance named az4009940427acr1.

You need to modify the SKU for az4009940427acr1 to support the planned images. The solution must minimize costs.

To complete this task, sign in to the Microsoft Azure portal.

A. See solution below.

Correct Answer: A Section: (none) Explanation

# **VCEû**p

# **Explanation/Reference:**

Explanation:

- 1. Open Microsoft Azure Portal, and select the Azure Container Registry instance named az4009940427acr1.
- 2. Under Policies, select Content Trust > Enabled > Save.

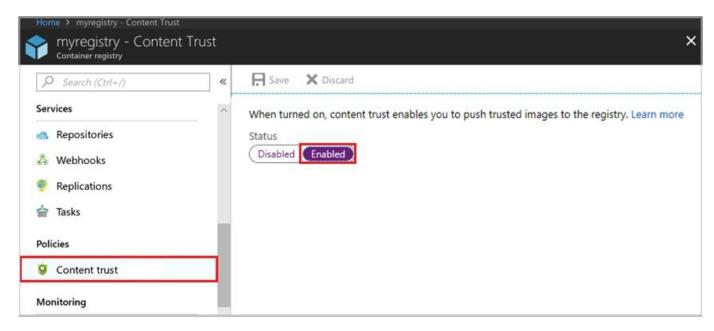

#### References

https://docs.microsoft.com/en-us/azure/container-registry/container-registry-content-trust

## **QUESTION 9**

You have an Azure DevOps project that contains a build pipeline. The build pipeline uses approximately 50 open source libraries.

You need to ensure that all the open source libraries comply with your company's licensing standards.

Which service should you use?

A. NuGet

B. Maven

C. Black Duck

D. Helm

Correct Answer: C Section: (none) Explanation

# **Explanation/Reference:**

Explanation:

Secure and Manage Open Source Software

Black Duck helps organizations identify and mitigate open source security, license compliance and code-quality risks across application and container portfolios.

Black Duck Hub and its plugin for Team Foundation Server (TFS) allows you to automatically find and fix open source security vulnerabilities during the build process, so you can proactively manage risk. The integration allows you to receive alerts and fail builds when any Black Duck Hub policy violations are met.

Note: WhiteSource would also be a good answer, but it is not an option here.

#### Reference

https://marketplace.visualstudio.com/items?itemName=black-duck-software.hub-tfs

# **QUESTION 10**

You have an Azure DevOps project that contains a build pipeline. The build pipeline uses approximately 50 open source libraries.

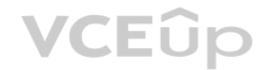

You need to ensure that all the open source libraries comply with your company's licensing standards.

Which service should you use?

A. NuGet

B. Maven

C. Black Duck

D. Helm

Correct Answer: C Section: (none) Explanation

# **Explanation/Reference:**

Explanation:

Secure and Manage Open Source Software

Black Duck helps organizations identify and mitigate open source security, license compliance and code-quality risks across application and container portfolios.

Black Duck Hub and its plugin for Team Foundation Server (TFS) allows you to automatically find and fix open source security vulnerabilities during the build process, so you can proactively manage risk. The integration allows you to receive alerts and fail builds when any Black Duck Hub policy violations are met.

Note: WhiteSource would also be a good answer, but it is not an option here.

Reference:

https://marketplace.visualstudio.com/items?itemName=black-duck-software.hub-tfs

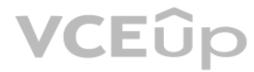

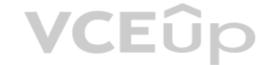

# **Implement Application Infrastructure**

**QUESTION 1** 

DRAG DROP

You have an Azure Kubernetes Service (AKS) implementation that is RBAC-enabled.

You plan to use Azure Container Instances as a hosted development environment to run containers in the AKS implementation.

You need to configure Azure Container Instances as a hosted environment for running the containers in AKS.

Which three actions should you perform in sequence? To answer, move the appropriate actions from the list of actions to the answer area and arrange them in the correct order.

## **Select and Place:**

**Correct Answer:** 

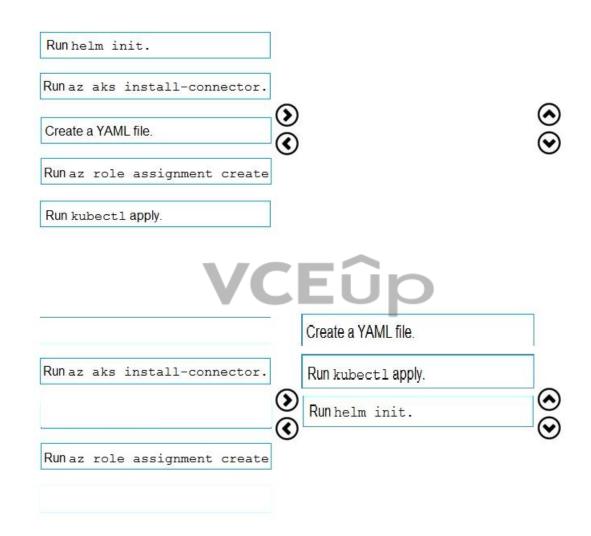

Section: (none) Explanation

# **Explanation/Reference:**

Explanation:

Step 1: Create a YAML file.

If your AKS cluster is RBAC-enabled, you must create a service account and role binding for use with Tiller. To create a service account and role binding, create a file named rbac-virtual-kubelet.yaml

Step 2: Run kubectl apply.

Apply the service account and binding with kubectl apply and specify your rbac-virtual-kubelet.yaml file.

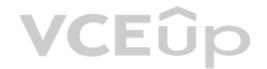

Step 3: Run helm init.

Configure Helm to use the tiller service account:

helm init --service-account tiller

You can now continue to installing the Virtual Kubelet into your AKS cluster.

References: https://docs.microsoft.com/en-us/azure/aks/virtual-kubelet

## **QUESTION 2**

You have an application that consists of several Azure App Service web apps and Azure functions.

You need to access the security of the web apps and the functions.

Which Azure features can you use to provide a recommendation for the security of the application?

- A. Security & Compliance in Azure Log Analytics
- B. Resource health in Azure Service Health
- C. Smart Detection in Azure Application Insights
- D. Compute & apps in Azure Security Center

Correct Answer: D Section: (none) Explanation

## **Explanation/Reference:**

Explanation:

Monitor compute and app services: Compute & apps include the App Services tab, which App services: list of your App service environments and current security state of each.

## Recommendations

This section has a set of recommendations for each VM and computer, web and worker roles, Azure App Service Environment that Security Center monitors. The first column lists the recommendation. The second column shows the total number of resources that are affected by that recommendation. The third column shows the severity of the issue.

#### **Incorrect Answers:**

C: Smart Detection automatically warns you of potential performance problems, not security problems in your web application.

#### References

https://docs.microsoft.com/en-us/azure/azure-monitor/app/proactive-diagnostics

# **QUESTION 3**

You have a private distribution group that contains provisioned and unprovisioned devices.

You need to distribute a new iOS application to the distribution group by using Microsoft Visual Studio App Center.

What should you do?

- A. Request the Apple ID associated with the user of each device.
- B. Register the devices on the Apple Developer portal.
- C. Create an active subscription in App Center Test.
- D. Add the device owner to the organization in App Center.

Correct Answer: B Section: (none) Explanation

# **Explanation/Reference:**

Explanation:

When releasing an iOS app signed with an ad-hoc or development provisioning profile, you must obtain tester's device IDs (UDIDs), and add them to the provisioning profile before compiling a release. When you enable the distribution group's Automatically manage devices setting, App Center automates the before mentioned operations and removes the constraint for you to perform any manual tasks. As part of automating the workflow, you must provide the user name and password for your Apple ID and your production certificate in a .p12 format.

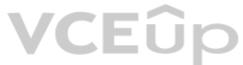

App Center starts the automated tasks when you distribute a new release or one of your testers registers a new device. First, all devices from the target distribution group will be registered, using your Apple ID, in your developer portal and all provisioning profiles used in the app will be generated with both new and existing device ID. Afterward, the newly generated provisioning profiles are downloaded to App Center servers.

References:

https://docs.microsoft.com/en-us/appcenter/distribution/groups

# **QUESTION 4**

DRAG DROP

You plan to use Azure Kubernetes Service (AKS) to host containers deployed from images hosted in a Docker Trusted Registry.

You need to recommend a solution for provisioning and connecting to AKS. The solution must ensure that AKS is RBAC-enabled and uses a custom service principal.

Which three commands should you recommend be run in sequence? To answer, move the appropriate commands from the list of commands to the answer area and arrange them in the correct order.

## **Select and Place:**

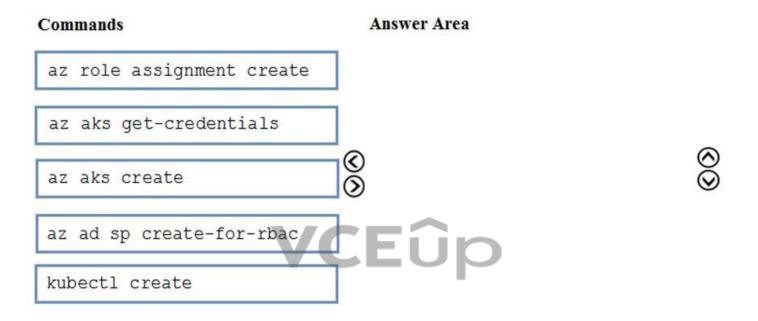

## **Correct Answer:**

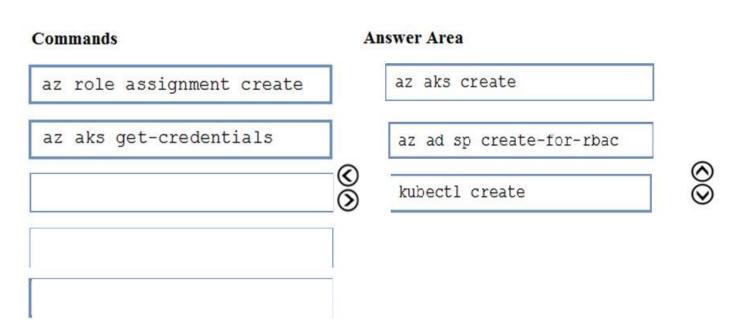

Section: (none) Explanation

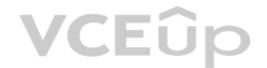

# **Explanation/Reference:**

Explanation:

Step 1 : az acr create

An Azure Container Registry (ACR) can also be created using the new Azure CLI.

#### az acr create

- --name <REGISTRY\_NAME>
- --resource-group <RESOURCE\_GROUP\_NAME>
- --sku Basic

## Step 2: az ad sp create-for-rbac

Once the ACR has been provisioned, you can either enable administrative access (which is okay for testing) or you create a Service Principal (sp) which will provide a client\_id and a client\_secret.

#### az ad sp create-for-rbac

- --scopes /subscriptions/<SUBSCRIPTION ID>/resourcegroups/<RG NAME>/providers/Microsoft.ContainerRegistry/registries/<REGISTRY NAME>
- --role Contributor
- --name <SERVICE PRINCIPAL NAME>

#### Step 3: kubectl create

Create a new Kubernetes Secret.

kubectl create secret docker-registry <SECRET\_NAME>

- --docker-server <REGISTRY NAME>.azurecr.io
- --docker-email <YOUR MAIL>
- --docker-username=<SERVICE PRINCIPAL ID>
- --docker-password < YOUR\_PASSWORD>

#### References:

https://thorsten-hans.com/how-to-use-private-azure-container-registry-with-kubernetes

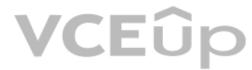

## **QUESTION 5**

Your company has a project in Azure DevOps for a new application. The application will be deployed to several Azure virtual machines that run Windows Server 2016.

You need to recommend a deployment strategy for the virtual machines. The strategy must meet the following requirements:

Ensure that the virtual machines maintain a consist configuration.

Minimize administrative effort to configure the virtual machines.

What should you include in the recommendation?

- A. Azure Resource Manager templates and the PowerShell Desired State Configuration (DSC) extension for Windows
- B. Deployment YAML and Azure pipeline deployment groups
- C. Azure Resource Manager templates and the Custom Script Extension for Windows
- D. Deployment YAML and Azure pipeline stage templates

Correct Answer: C Section: (none) Explanation

# Explanation/Reference:

Explanation:

The Custom Script Extension downloads and executes scripts on Azure virtual machines. This extension is useful for post deployment configuration, software installation, or any other configuration or management tasks. Scripts can be downloaded from Azure storage or GitHub, or provided to the Azure portal at extension run time. The Custom Script Extension integrates with Azure Resource Manager templates, and can be run using the Azure CLI, PowerShell, Azure portal, or the Azure Virtual Machine REST API.

## Incorrect Answers:

B: YAML doesn't work with Azure pipeline deployment groups.

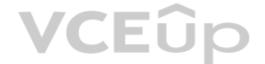

#### References:

https://docs.microsoft.com/en-us/azure/virtual-machines/extensions/custom-script-windows

## **QUESTION 6**

Your company develops an app for iOS. All users of the app have devices that are members of a private distribution group in Microsoft Visual Studio App Center.

You plan to distribute a new release of the app.

You need to identify which certificate file you require to distribute the new release from App Center.

Which file type should you upload to App Center?

A. .cer

B. .pfx

C. .p12

D. .pvk

Correct Answer: C Section: (none) Explanation

# **Explanation/Reference:**

## Explanation:

A successful IOS device build will produce an ipa file. In order to install the build on a device, it needs to be signed with a valid provisioning profile and certificate. To sign the builds produced from a branch, enable code signing in the configuration pane and upload a provisioning profile (.mobileprovision) and a valid certificate (.p12), along with the password for the certificate.

## References:

https://docs.microsoft.com/en-us/appcenter/build/xamarin/ios/

## **QUESTION 7**

**SIMULATION** 

**VCEû**p

You need to create a virtual machine template in an Azure DevTest Labs environment named az400-9940427-dtl1. The template must be based on Windows Server 2016 Datacenter. Virtual machines created from the template must include the selenium tool and the Google Chrome browser.

To complete this task, sign in to the Microsoft Azure portal.

A. See solution below.

Correct Answer: A Section: (none) Explanation

## **Explanation/Reference:**

Explanation:

- 1. Open Microsoft Azure Portal
- 2. Select All Services, and then select DevTest Labs in the DEVOPS section.

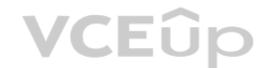

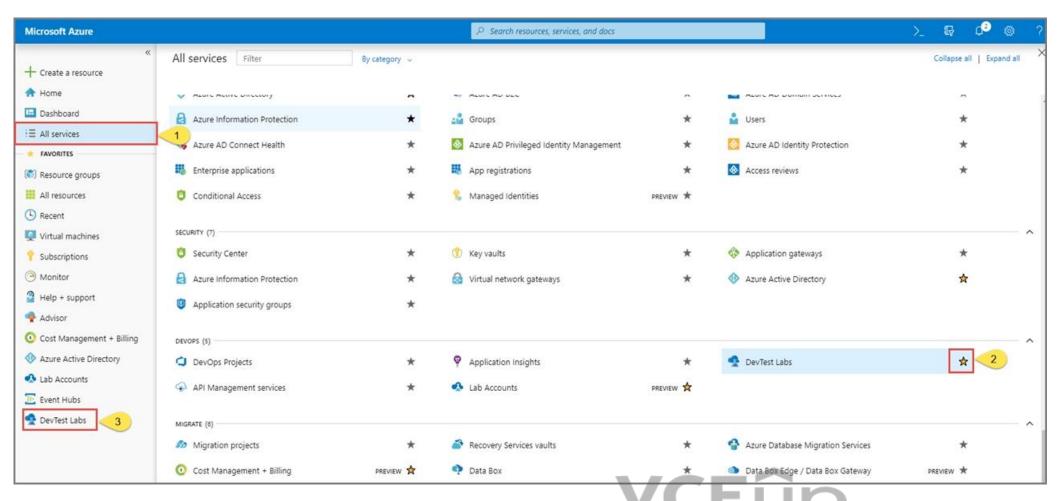

- 3. From the list of labs, select the az400-9940427-dtl1 lab
- 4. On the home page for your lab, select + Add on the toolbar.
- 5. Select the Windows Server 2016 Datacenter base image for the VM.
- 6. Select automation options at the bottom of the page above the Submit button.
- 7. You see the Azure Resource Manager template for creating the virtual machine.
- 8. The JSON segment in the resources section has the definition for the image type you selected earlier.

## References:

https://docs.microsoft.com/bs-cyrl-ba/azure//lab-services/devtest-lab-vm-powershell

# **QUESTION 8**

**SIMULATION** 

You need to prepare a network security group (NSG) named az400-9940427-nsg1 to host an Azure DevOps pipeline agent. The solution must allow only the required outbound port for Azure DevOps and deny all other inbound and outbound access to the Internet.

To complete this task, sign in to the Microsoft Azure portal.

A. See solution below.

Correct Answer: A Section: (none) Explanation

# Explanation/Reference:

Explanation:

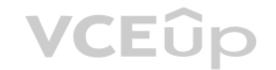

- 1. Open Microsoft Azure Portal and Log into your Azure account.
- 2. Select network security group (NSG) named az400-9940427-nsg1
- 3. Select Settings, Outbound security rules, and click Add
- 4. Click Advanced

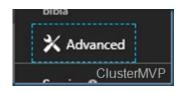

- 5. Change the following settings:
- Destination Port range: 8080
- Protocol. TCP
- Action: Allow

Note: By default, Azure DevOps Server uses TCP Port 8080.

### References:

https://robertsmit.wordpress.com/2017/09/11/step-by-step-azure-network-security-groups-nsg-security-center-azure-nsg-network

https://docs.microsoft.com/en-us/azure/devops/server/architecture/required-ports?view=azure-devops

#### **QUESTION 9**

**SIMULATION** 

You plan to deploy a template named D:\Deploy.json to a resource group named Deploy-lod9940427.

You need to modify the template to meet the following requirements, and then to deploy the template:

- The address space must be reduced to support only 256 total IP addresses.
- The subnet address space must be reduced to support only 64 total IP addresses.

To complete this task, sign in to the Microsoft Azure portal.

A. See solution below.

Correct Answer: A Section: (none) Explanation

# **Explanation/Reference:**

Explanation:

- 1. Sign in to the portal,
- 2. Choose template Deploy-lod9940427
- 3. Select Edit template, and then paste your JSON template code into the code window.
- 4. Change the ASddressPrefixes to 10.0.0.0/24 in order to support only 256 total IP addresses.

addressSpace":{"addressPrefixes": ["10.0.0.0/24"]},

5. Change the firstSubnet addressprefix to 10.0.0.0/26 to support only 64 total IP addresses.

| /-center-azure-nsg-network/ |
|-----------------------------|
| S                           |
| VCEûp                       |
| VCLOP                       |
|                             |
|                             |
|                             |
|                             |
|                             |
|                             |
|                             |

"addressPrefix":"10.0.0.0/24" }

6. Select Save.

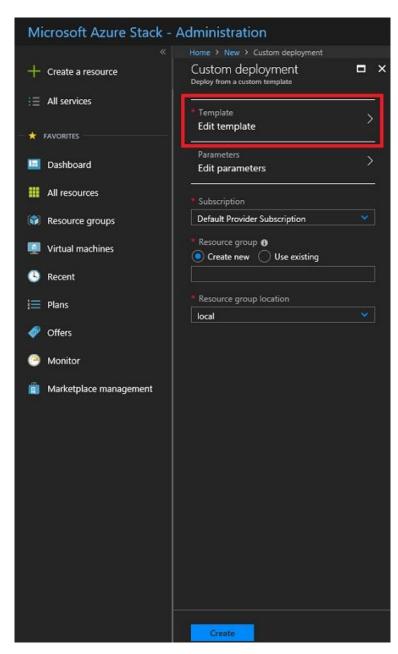

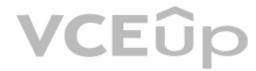

- 7. Select Edit parameters, provide values for the parameters that are shown, and then select OK.
- 8 Select Subscription. Choose the subscription you want to use, and then select OK.
- 9. Select Resource group. Choose an existing resource group or create a new one, and then select OK.

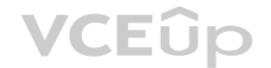

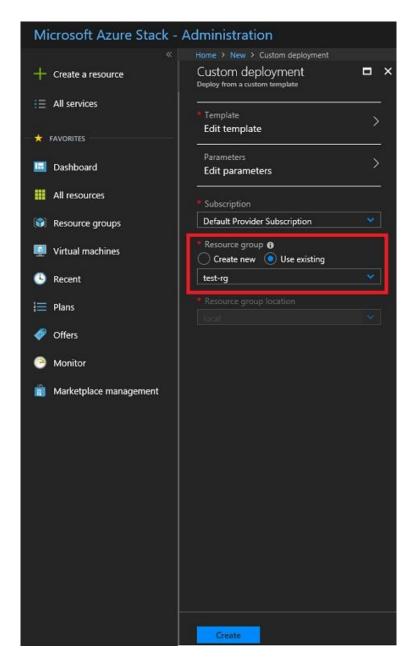

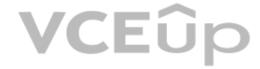

10. Select Create. A new tile on the dashboard tracks the progress of your template deployment.

# References:

https://docs.microsoft.com/en-us/azure-stack/user/azure-stack-deploy-template-portal?view=azs-1908

https://docs.microsoft.com/en-us/azure/architecture/building-blocks/extending-templates/update-resource

# **QUESTION 10**

SIMULATION

You need to configure an Azure web app named az400-9940427-main to contain an environmental variable named "MAX\_ITEMS". The environmental variable must have a value of 50.

To complete this task, sign in to the Microsoft Azure portal.

A. See solution below.

Correct Answer: A Section: (none) Explanation

#### Explanation/Reference:

Explanation:

1. In the Azure portal, navigate to the az400-9940427-main app's management page. In the app's left menu, click Configuration > Application settings.

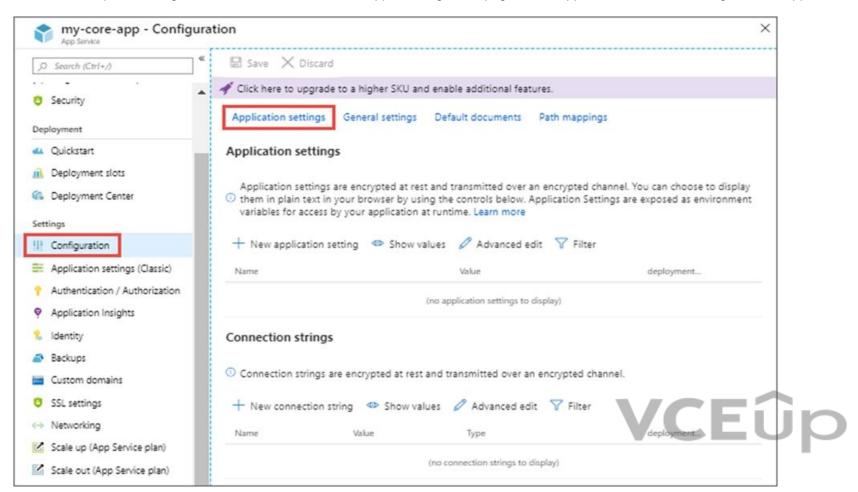

- 2. Click New Application settings
- 3. Enter the following:
- Name: MAX\_ITEMS
- Value: 50

#### References:

https://docs.microsoft.com/en-us/azure/app-service/configure-common

#### QUESTION 1

Note: This question is part of a series of questions that present the same scenario. Each question in the series contains a unique solution that might meet the stated goals. Some question sets might have more than one correct solution, while others might not have a correct solution.

After you answer a question in this section, you will NOT be able to return to it. As a result, these questions will not appear in the review screen.

You manage a project in Azure DevOps.

You need to prevent the configuration of the project from changing over time.

Solution: Add a code coverage step to the build pipelines.

Does this meet the goal?

A. Yes

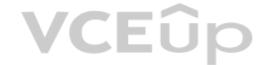

B. No

Correct Answer: B Section: (none) Explanation

#### **Explanation/Reference:**

**Explanation:** 

Instead implement Continuous Assurance for the project.

Reference

https://azsk.azurewebsites.net/04-Continous-Assurance/Readme.html

#### **QUESTION 12**

Note: This question is part of a series of questions that present the same scenario. Each question in the series contains a unique solution that might meet the stated goals. Some question sets might have more than one correct solution, while others might not have a correct solution.

After you answer a question in this section, you will NOT be able to return to it. As a result, these questions will not appear in the review screen.

You manage a project in Azure DevOps.

You need to prevent the configuration of the project from changing over time.

Solution: Implement Continuous Integration for the project.

Does this meet the goal?

A. Yes B. No

Correct Answer: B Section: (none) Explanation **VCEû**p

# Explanation/Reference:

Explanation:

Instead implement Continuous Assurance for the project.

Reference

https://azsk.azurewebsites.net/04-Continous-Assurance/Readme.html

#### **QUESTION 13**

Note: This question is part of a series of questions that present the same scenario. Each question in the series contains a unique solution that might meet the stated goals. Some question sets might have more than one correct solution, while others might not have a correct solution.

After you answer a question in this section, you will NOT be able to return to it. As a result, these questions will not appear in the review screen.

You manage a project in Azure DevOps.

You need to prevent the configuration of the project from changing over time.

Solution: Implement Continuous Assurance for the project.

Does this meet the goal?

A. Yes

B. No

Correct Answer: A Section: (none) Explanation

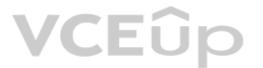

# Explanation/Reference:

Explanation:

The basic idea behind Continuous Assurance (CA) is to setup the ability to check for "drift" from what is considered a secure snapshot of a system. Support for Continuous Assurance lets us treat security truly as a 'state' as opposed to a 'point in time' achievement. This is particularly important in today's context when 'continuous change' has become a norm.

There can be two types of drift:

- Drift involving 'baseline' configuration: This involves settings that have a fixed number of possible states (often pre-defined/statically determined ones). For instance, a SQL DB can have TDE encryption turned ON or OFF...or a Storage Account may have auditing turned ON however the log retention period may be less than 365 days.
- Drift involving 'stateful' configuration: There are settings which cannot be constrained within a finite set of well-known states. For instance, the IP addresses configured to have access to a SQL DB can be any (arbitrary) set of IP addresses. In such scenarios, usually human judgment is initially required to determine whether a particular configuration should be considered 'secure' or not. However, once that is done, it is important to ensure that there is no "stateful drift" from the attested configuration. (E.g., if, in a troubleshooting session, someone adds the IP address of a developer machine to the list, the Continuous Assurance feature should be able to identify the drift and generate notifications/ alerts or even trigger 'auto-remediation' depending on the severity of the change).

Reference

https://azsk.azurewebsites.net/04-Continous-Assurance/Readme.html

#### **QUESTION 14**

Your company has a release pipeline in an Azure DevOps project.

You plan to deploy to an Azure Kubernetes Services (AKS) cluster by using the Helm package and deploy task.

You need to install a service in the AKS namespace for the planned deployment.

Which service should you install?

A. Azure Container Registry

B. Chart

C. Kubectl D. Tiller

Correct Answer: D Section: (none) Explanation

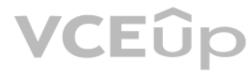

#### **Explanation/Reference:**

Explanation

Before you can deploy Helm in an RBAC-enabled AKS cluster, you need a service account and role binding for the Tiller service.

#### Incorrect Answers:

C: Kubectl is a command line interface for running commands against Kubernetes clusters.

#### Reference:

https://docs.microsoft.com/en-us/azure/aks/kubernetes-helm

#### **QUESTION 15**

Note: This question is part of a series of questions that present the same scenario. Each question in the series contains a unique solution that might meet the stated goals. Some question sets might have more than one correct solution, while others might not have a correct solution.

After you answer a question in this section, you will NOT be able to return to it. As a result, these questions will not appear in the review screen.

You manage a project in Azure DevOps.

You need to prevent the configuration of the project from changing over time.

Solution: Perform a Subscription Health scan when packages are created.

Does this meet the goal?

A. Yes

B. No

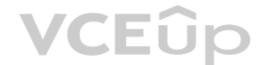

Correct Answer: B Section: (none) Explanation

#### **Explanation/Reference:**

Explanation:

Instead implement Continuous Assurance for the project.

Note: The Subscription Security health check features in AzSK contains a set of scripts that examines a subscription and flags off security issues, misconfigurations or obsolete artifacts/settings which can put your subscription at higher risk.

Reference:

https://azsk.azurewebsites.net/04-Continous-Assurance/Readme.html

#### **QUESTION 16**

You are developing an iOS application by using Azure DevOps.

You need to test the application manually on 10 devices without releasing the application to the public.

Which two actions should you perform? Each correct answer presents part of the solution.

**NOTE:** Each correct selection is worth one point.

- A. Create a Microsoft Intune device compliance policy.
- B. Deploy a certificate from an internal certification authority (CA) to each device.
- C. Register the application in the iTunes store.
- D. Onboard the devices into Microsoft Intune.
- E. Distribute a new release of the application.
- F. Register the IDs of the devices in the Apple Developer portal.

Correct Answer: BF Section: (none)
Explanation

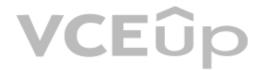

# Explanation/Reference:

Explanation:

B: Follow these steps to register the devices:

Select the Register devices button.

A dialog prompts for your username and password used in the Apple Developer portal.

Once you sign in with your Apple username and password, App Center adds the unprovisioned devices to both your Apple developer account and the releases provisioning profile. Optionally you can upload a .p12 file to re-sign the app and distribute it to the newly added devices. Read more on how to generate a .p12 file.

F: Registering a device means making it part of the list of devices on the Apple Developer portal that can then be included in a provisioning profile.

Incorrect Answers:

C: Only register the application in the iTunes store when it is ready for public release.

References:

https://docs.microsoft.com/en-us/appcenter/distribution/auto-provisioning

#### QUESTION 17

You have a private distribution group that contains provisioned and unprovisioned devices.

You need to distribute a new iOS application to the distribution group by using Microsoft Visual Studio App Center.

What should you do?

- A. Select Register devices and sign my app.
- B. Generate a new .p12 file for each device.
- C. Create an active subscription in App Center Test.
- D. Add the device owner to the collaborators group.

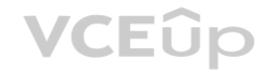

Correct Answer: A Section: (none) Explanation

Explanation/Reference:

Explanation:

The following diagram displays the entire app re-signing flow in App Center.

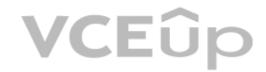

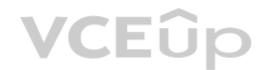

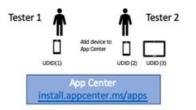

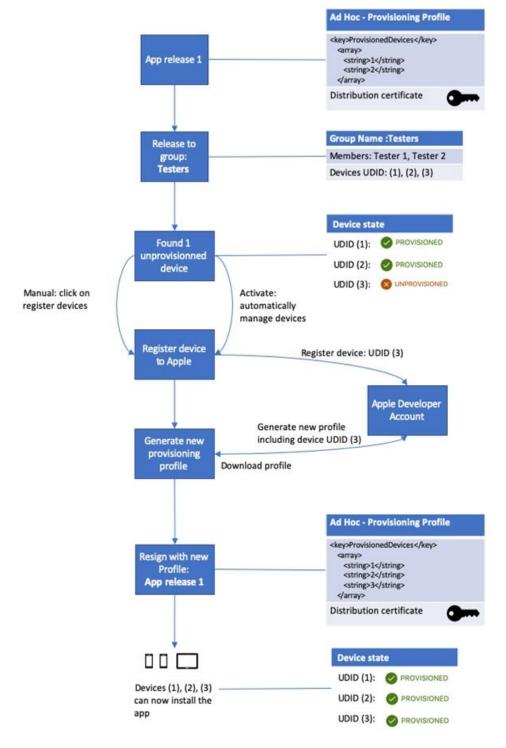

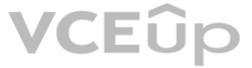

#### Incorrect Answers:

B: Only one .p12 file for the app, not one for each device.

#### Reference

https://docs.microsoft.com/hu-hu/appcenter/distribution/auto-provisioning

# **QUESTION 18**

#### **SIMULATION**

You plan to add a new web farm that will be published by using an IP address of 10.0.0.5.

You need to allow traffic from the web farm to an Azure Database for MySQL server named az400-11566895-mysql.

To complete this task, sign in to the Microsoft Azure portal.

A. See solution below.

Correct Answer: A Section: (none) Explanation

# **Explanation/Reference:**

Explanation:

Server-level firewall rules can be used to manage access to an Azure Database for MySQL Server from a specified IP address or a range of IP addresses.

Create a server-level firewall rule in the Azure portal

1. On the MySQL server page, under Settings heading, click Connection Security to open the Connection Security page for the Azure Database for MySQL.

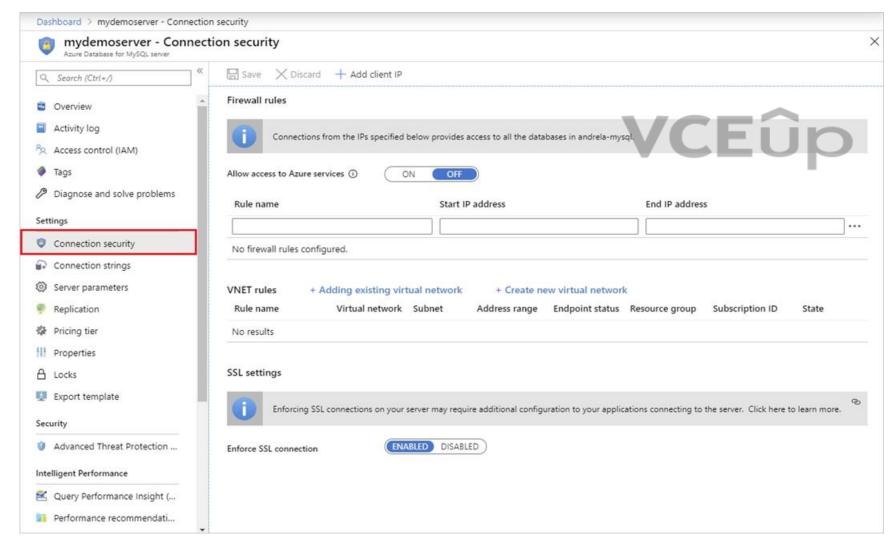

2. In the firewall rules for the Azure Database for MySQL, you can specify a single IP address or a range of addresses. If you want to limit the rule to a single IP address, type the same address in the Start IP and End IP fields. Opening the firewall enables administrators, users, and application to access any database on the MySQL server to which they have valid credentials.

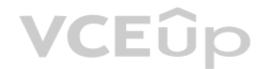

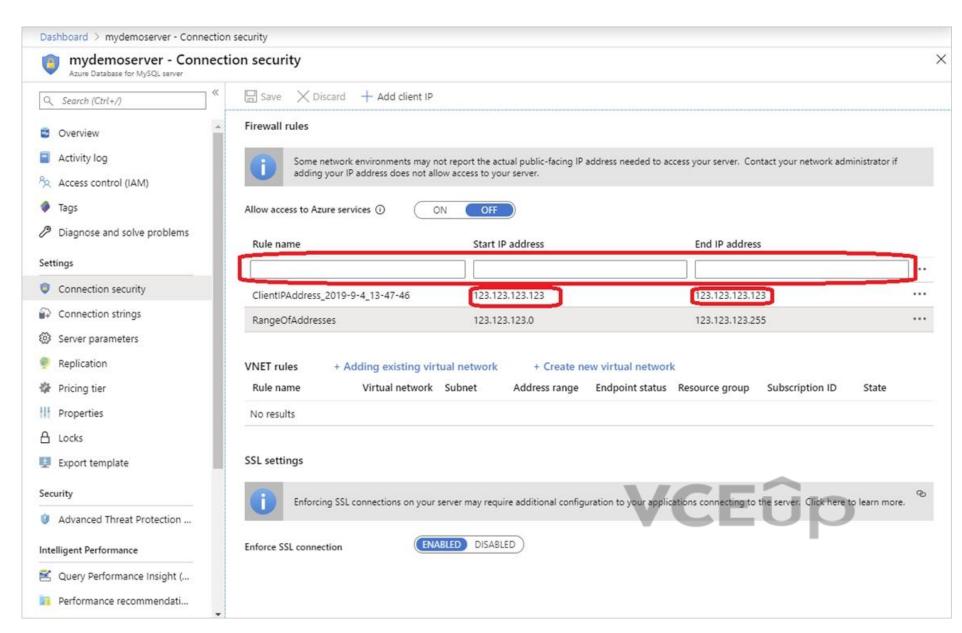

3. Click Save on the toolbar to save this server-level firewall rule. Wait for the confirmation that the update to the firewall rules is successful.

#### Reference:

https://docs.microsoft.com/en-us/azure/mysql/howto-manage-firewall-using-portal#create-a-server-level-firewall-rule-in-the-azure-portal

# **QUESTION 19** SIMULATION

You plan to deploy a website that will be hosted in two Azure regions.

You need to create an Azure Traffic Manager profile named az40011566895n1-tm in a resource group named RG1lod11566895. The solution must ensure that users will always connect to a copy of the website that is in the same country.

To complete this task, sign in to the Microsoft Azure portal.

A. See solution below.

Correct Answer: A Section: (none) Explanation

# **Explanation/Reference:**

Explanation:

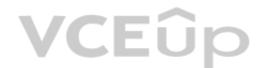

1. Go to the Azure portal, navigate to Traffic Manager profiles and click on the Add button to create a routing profile.

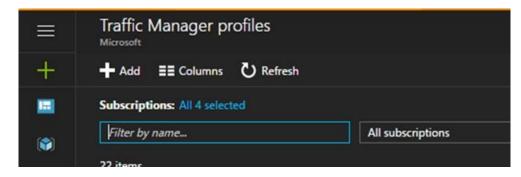

2. In the Create Traffic Manager profile, enter, or select these settings:

Name: az40011566895n1-tm Routing method: Geographic Resource group: RG1lod11566895

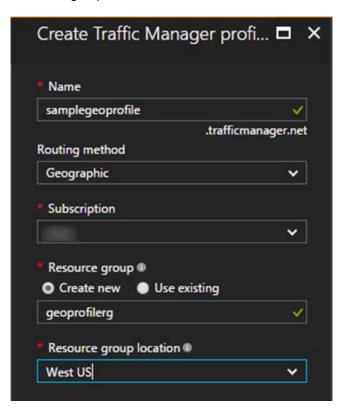

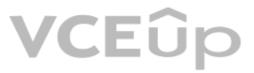

Note: Traffic Manager profiles can be configured to use the Geographic routing method so that users are directed to specific endpoints (Azure, External or Nested) based on which geographic location their DNS query originates from. This empowers Traffic Manager customers to enable scenarios where knowing a user's geographic region and routing them based on that is important.

#### Reference:

https://azure.microsoft.com/en-us/blog/announcing-the-general-availability-of-geographic-routing-capability-in-azure-traffic-manager/

### **Implement Continuous Feedback**

#### **QUESTION 1**

Your company uses ServiceNow for incident management.

You develop an application that runs on Azure.

The company needs to generate a ticket in ServiceNow when the application fails to authenticate.

Which Azure Log Analytics solution should you use?

A. Application Insights Connector

B. Automation & Control

C. IT Service Management Connector (ITSM)

D. Insight & Analytics

Correct Answer: C Section: (none) Explanation

#### **Explanation/Reference:**

The IT Service Management Connector (ITSMC) allows you to connect Azure and a supported IT Service Management (ITSM) product/service.

ITSMC supports connections with the following ITSM tools:

ServiceNow

System Center Service Manager

Provance

Cherwell

With ITSMC, you can

Create work items in ITSM tool, based on your Azure alerts (metric alerts, Activity Log alerts and Log Analytics alerts).

Optionally, you can sync your incident and change request data from your ITSM tool to an Azure Log Analytics workspace. References: https://docs.microsoft.com/en-us/azure/azure-monitor/platform/itsmc-overview

#### **QUESTION 2**

You use Azure SQL Database Intelligent Insights and Azure Application Insights for monitoring. You need to write ad-hoc queries against the monitoring data.

Which query language should you use?

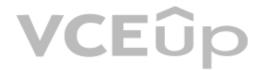

A. Azure Log Analytics

B. PL/pgSQL

C. PL/SQL

D. Transact-SQL

Correct Answer: A Section: (none) Explanation

#### **Explanation/Reference:**

Data analysis in Azure SQL Analytics is based on Log Analytics language for your custom querying and reporting. References: https://docs.microsoft.com/en-us/azure/azure-monitor/insights/azure-sql

#### QUESTION :

You have a multi-tier application that has an Azure Web Apps front end and an Azure SQL Database back end.

You need to recommend a solution to capture and store telemetry data. The solution must meet the following requirements:

Support using ad-hoc queries to identify baselines.

Trigger alerts when metrics in the baseline are exceeded.

Store application and database metrics in a central location.

What should you include in the recommendation?

A. Azure Event Hubs

B. Azure SQL Database Intelligent Insights

C. Azure Application Insights

D. Azure Log Analytics

**Correct Answer**: D **Section**: (none)

#### **Explanation**

#### **Explanation/Reference:**

Azure Platform as a Service (PaaS) resources, like Azure SQL and Web Sites (Web Apps), can emit performance metrics data natively to Log Analytics.

The Premium plan will retain up to 12 months of data, giving you an excellent baseline ability.

There are two options available in the Azure portal for analyzing data stored in Log analytics and for creating queries for ad hoc analysis.

Incorrect Answers:

B: Intelligent Insights analyzes database performance by comparing the database workload from the last hour with the past seven-day baseline workload. However, we need handle application metrics as well. References: https://docs.microsoft.com/en-us/azure/azure-monitor/platform/collect-azurepass-posh

#### **QUESTION 4**

Your company creates a web application.

You need to recommend a solution that automatically sends to Microsoft Teams a daily summary of the exceptions that occur in the application.

Which two Azure services should you recommend? Each correct answer presents part of the solution.

NOTE: Each correct selection is worth one point.

A. Azure Logic Apps

B. Azure Pipelines

C. Microsoft Visual Studio App Center

D. Azure DevOps Project

E. Azure Application Insights

Correct Answer: AE Section: (none) Explanation

#### **Explanation/Reference:**

E: Exceptions in your live web app are reported by Application Insights.

Note: Periodical reports help keep a team informed on how their business critical services are doing. Developers, DevOps/SRE teams, and their managers can be productive with automated reports reliably delivering insights without requiring everyone to sign in the portal. Such reports can also help identify gradual increases in latencies, load or failure rates that may not trigger any alert rules.

A: You can programmatically query Application Insights data to generate custom reports on a schedule. The following options can help you get started quickly: Automate reports with Microsoft Flow Automate reports with Logic Apps References: https://docs.microsoft.com/en-us/azure/azure-monitor/app/asp-net-exceptions https://docs.microsoft.com/en-us/azure-monitor/app/automate-custom-reports

#### **QUESTION 5**

HOTSPOT

Your company is building a new web application.

You plan to collect feedback from pilot users on the features being delivered.

All the pilot users have a corporate computer that has Google Chrome and the Microsoft Test & Feedback extension installed. The pilot users will test the application by using Chrome.

You need to identify which access levels are required to ensure that developers can request and gather feedback from the pilot users. The solution must use the principle of least privilege.

Which access levels in Azure DevOps should you identify? To answer, select the appropriate options in the answer area.

**NOTE:** Each correct selection is worth one point.

Hot Area:

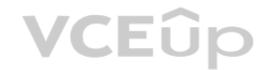

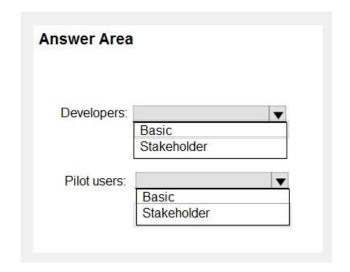

**Correct Answer:** 

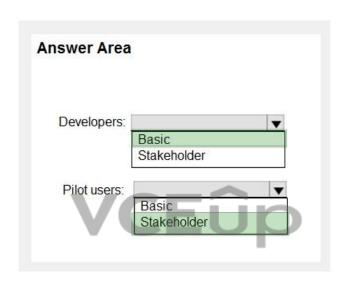

Section: (none) Explanation

#### Explanation/Reference:

Explanation:

Box 1: Basic

Assign Basic to users with a TFS CAL, with a Visual Studio Professional subscription, and to users for whom you are paying for Azure Boards & Repos in an organization.

Box 2: Stakeholder

Assign Stakeholders to users with no license or subscriptions who need access to a limited set of features.

Note

You assign users or groups of users to one of the following access levels:

Basic: provides access to most features

VS Enterprise: provides access to premium features

Stakeholders: provides partial access, can be assigned to unlimited users for free

References: https://docs.microsoft.com/en-us/azure/devops/organizations/security/access-levels?view=vsts

QUESTION 6 DRAG DROP

Your company wants to use Azure Application Insights to understand how user behaviors affect an application.

Which application Insights tool should you use to analyze each behavior? To answer, drag the appropriate tools to the correct behaviors. Each tool may be used once, more than once, or not at all. You may need to drag the split bar

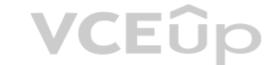

between panes or scroll to view content.

**NOTE:** Each correct selection is worth one point.

**Select and Place:** 

**Correct Answer:** 

| Tools      | Answer Area                                                                                 |            |
|------------|---------------------------------------------------------------------------------------------|------------|
| Impact     | Feature usage:                                                                              |            |
| User Flows | User actions by day:                                                                        |            |
| Users      | The effect that the performance of the application has on the usage of a page or a feature: |            |
| Tools      | Answer Area                                                                                 |            |
|            | Feature usage:                                                                              | User Flows |

The effect that the performance of the application has on the usage of a page or a feature:

Users

Impact

User actions by day:

Section: (none) Explanation

# Explanation/Reference:

Explanation:

Box 1: User Flows

The User Flows tool visualizes how users navigate between the pages and features of your site. It's great for answering questions like:

How do users navigate away from a page on your site? What do users click on a page on your site? Where are the places that users churn most from your site? Are there places where users repeat the same action over and over?

Box 2: Users

Box 3: Impact

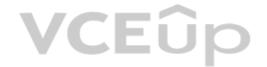

#### Reference:

https://docs.microsoft.com/en-us/azure/azure-monitor/app/usage-flows

#### **QUESTION 7**

Your company is building a mobile app that targets Android and iOS devices.

Your team uses Azure DevOps to manage all work items and release cycles.

You need to recommend a solution to perform the following tasks:

- Collect crash reports for issue analysis.
- Distribute beta releases to your testers.
- Get user feedback on the functionality of new apps.

What should you include in the recommendation?

- A. the Microsoft Test & Feedback extension
- B. Microsoft Visual Studio App Center integration
- C. Azure Application insights widgets
- D. Jenkins integration

Correct Answer: A Section: (none) Explanation

#### **Explanation/Reference:**

Explanation:

The "Exploratory Testing" extension is now "Test & Feedback" and is now Generally Available.

Anyone can now test web apps and give feedback, all directly from the browser on any platform: Windows, Mac, or Linux. Available for Google Chrome and Mozilla Firefox (required version 50.0 or above) currently. Support for Microsoft Edge is in the pipeline and will be enabled once Edge moves to a Chromium-compatible web platform.

### References:

https://marketplace.visualstudio.com/items?itemName=ms.vss-exploratorytesting-web

#### **QUESTION 8**

You have an Azure DevOps project named Project1 and an Azure subscription named Sub1. Sub1 contains an Azure virtual machine scale set named VMSS1. VMSS1 hosts a web application named WebApp1. WebApp1 uses stateful sessions.

The WebApp1 installation is managed by using the Custom Script extension. The script resides in an Azure Storage account named sa1.

You plan to make a minor change to a UI element of WebApp1 and to gather user feedback about the change.

You need to implement limited user testing for the new version of WebApp1 on VMSS1.

Which three actions should you perform? Each correct answer presents part of the solution.

**NOTE:** Each correct selection is worth one point.

- A. Modify the load balancer settings of VMSS1.
- B. Redeploy VMSS1.
- C. Upload a custom script file to sa1.
- D. Modify the Custom Script extension settings of VMSS1.
- E. Update the configuration of a virtual machine in VMSS1.

Correct Answer: BCD Section: (none) Explanation

Explanation/Reference:

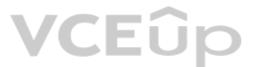

# **QUESTION 9**

**SIMULATION** 

You need to create a notification if the peak average response time of an Azure web app named az400-9940427-main is more than five seconds when evaluated during a five-minute period. The notification must trigger the "https://contoso.com/notify" webhook.

To complete this task, sign in to the Microsoft Azure portal.

A. See solution below.

Correct Answer: A Section: (none) Explanation

# **Explanation/Reference:**

Explanation:

- 1. Open Microsoft Azure Portal
- 2. Log into your Azure account and go to App Service and look under Monitoring then you will see Alert.
- 3. Select Add an alert rule
- 4. Configure the alert rule as per below and click Ok.

Source: Alert on Metrics

Resource Group: az400-9940427-main

Resource: az400-9940427-main

Threshold: 5

Period: Over the last 5 minutes Webhook: https://contoso.com/notify

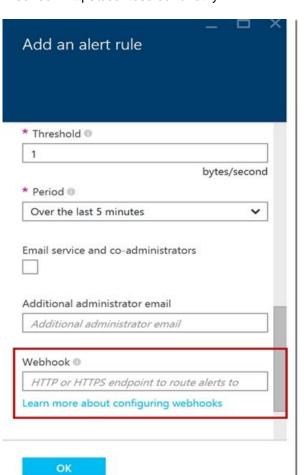

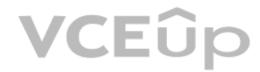

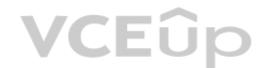

References:

https://azure.microsoft.com/es-es/blog/webhooks-for-azure-alerts/

#### **QUESTION 10**

SIMULATION

You need to create an instance of Azure Application Insights named az400-9940427-main and configure the instance to receive telemetry data from an Azure web app named az400-9940427-main.

To complete this task, sign in to the Microsoft Azure portal.

A. See solution below.

Correct Answer: A Section: (none) Explanation

#### Explanation/Reference:

Explanation:

Step 1: Create an instance of Azure Application Insights

1. Open Microsoft Azure Portal

2. Log into your Azure account, Select Create a resource > Developer tools > Application Insights.

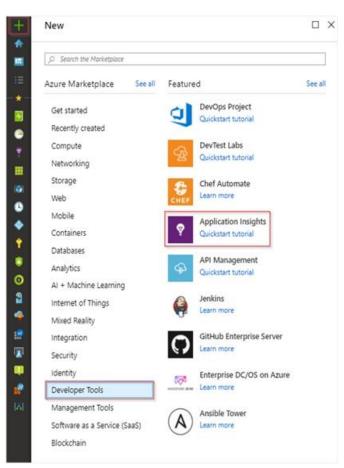

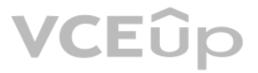

3. Enter the following settings, and then select Review + create.

Name: az400-9940427-main

Step 2: Configure App Insights SDK

4. Open your ASP.NET Core Web App project in Visual Studio > Right-click on the AppName in the Solution Explorer > Select Add > Application Insights Telemetry.

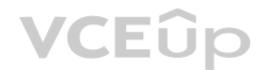

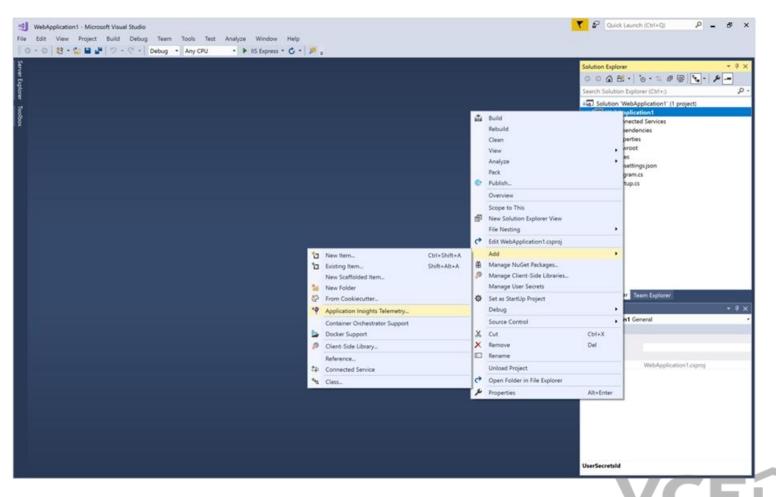

- 5. Click the Get Started button
- 6. Select your account and subscription > Select the Existing resource you created in the Azure portal > Click Register.

#### References:

https://docs.microsoft.com/bs-latn-ba/azure/azure-monitor/learn/dotnetcore-quick-start?view=vs-2017

#### **QUESTION 11**

You have a multi-tier application. The front end of the application is hosted in Azure App Service.

You need to identify the average load times of the application pages.

What should you use?

- A. Azure Application Insights
- B. the activity log of the App Service
- C. the diagnostics logs of the App Service
- D. Azure Advisor

Correct Answer: A Section: (none) Explanation

#### Explanation/Reference:

Explanation:

Application Insights will tell you about any performance issues and exceptions, and help you find and diagnose the root causes.

Application Insights can monitor both Java and ASP.NET web applications and services, WCF services. They can be hosted on-premises, on virtual machines, or as Microsoft Azure websites.

On the client side, Application Insights can take telemetry from web pages and a wide variety of devices including iOS, Android, and Windows Store apps.

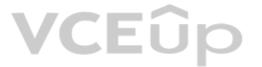

#### Reference:

https://docs.microsoft.com/en-us/azure/azure-monitor/app/web-monitor-performance

#### **QUESTION 12**

**SIMULATION** 

You need to create and configure an Azure Storage account named az400lod11566895stor in a resource group named RG1lod11566895 to store the boot diagnostics for a virtual machine named VM1.

To complete this task, sign in to the Microsoft Azure portal.

A. See solution below.

Correct Answer: A Section: (none) Explanation

#### **Explanation/Reference:**

Explanation:

Step 1: To create a general-purpose v2 storage account in the Azure portal, follow these steps:

- 1. On the Azure portal menu, select All services. In the list of resources, type Storage Accounts. As you begin typing, the list filters based on your input. Select Storage Accounts.
- 2. On the Storage Accounts window that appears, choose Add.
- 3. Select the subscription in which to create the storage account.
- 4. Under the Resource group field, select RG1lod11566895
- 5. Next, enter a name for your storage account named: az400lod11566895stor
- 6. Select Create.

Step 2: Enable boot diagnostics on existing virtual machine

To enable Boot diagnostics on an existing virtual machine, follow these steps:

- 1. Sign in to the Azure portal, and then select the virtual machine VM1.
- 2. In the Support + troubleshooting section, select Boot diagnostics, then select the Settings tab.
- 3. In Boot diagnostics settings, change the status to On, and from the Storage account drop-down list, select the storage account az400lod11566895stor.
- 4. Save the change.

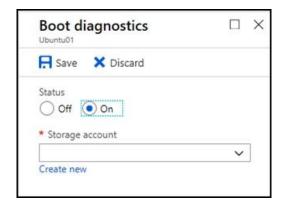

You must restart the virtual machine for the change to take effect.

#### Reference:

https://docs.microsoft.com/en-us/azure/storage/common/storage-account-create

https://docs.microsoft.com/en-us/azure/virtual-machines/troubleshooting/boot-diagnostics

# **QUESTION 13**

**SIMULATION** 

You have a web app that connects to an Azure SQL Database named db1.

You need to configure db1 to send Query Store runtime statistics to Azure Log Analytics.

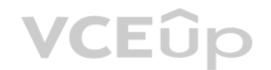

# To complete this task, sign in to the Microsoft Azure portal.

A. See solution below.

Correct Answer: A Section: (none) Explanation

#### **Explanation/Reference:**

Explanation:

To enable streaming of diagnostic telemetry for a single or a pooled database, follow these steps:

- 1. Go to Azure SQL database resource.
- 2. Select Diagnostics settings.
- 3. Select Turn on diagnostics if no previous settings exist, or select Edit setting to edit a previous setting. You can create up to three parallel connections to stream diagnostic telemetry.
- 4. Select Add diagnostic setting to configure parallel streaming of diagnostics data to multiple resources.

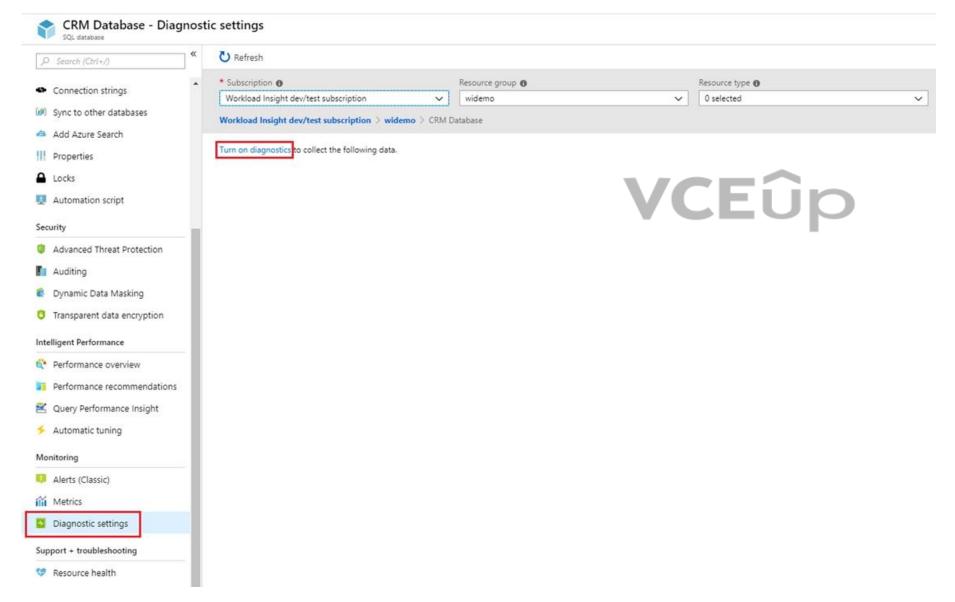

- 5. Enter a setting name for your own reference.
- 6. Select a destination resource for the streaming diagnostics data: Archive to storage account, Stream to an event hub, or Send to Log Analytics.
- 7. For the standard, event-based monitoring experience, select the following check boxes for database diagnostics log telemetry: QueryStoreRuntimeStatistics

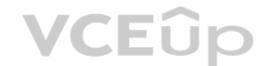

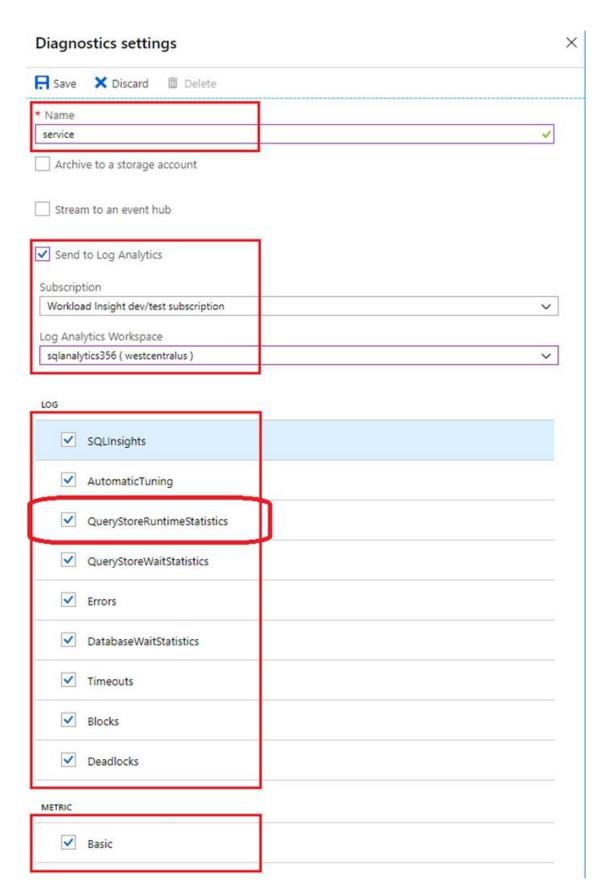

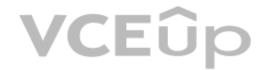

- 8. For an advanced, one-minute-based monitoring experience, select the check box for Basic metrics.
- 9. Select Save.

# Reference:

https://docs.microsoft.com/en-us/azure/azure-sql/database/metrics-diagnostic-telemetry-logging-streaming-export-configure